# **LECTURE NOTES**

 **ON**

# **LINUX PROGRAMMING**

# **IV B. Tech I semester**

# Prepared By

Y. Harika Devi Assistant Professor

G. Geetha Reddy Assistant Professor

B. Ramyasree Assistant Professor

E. Umashankari Assistant Professor

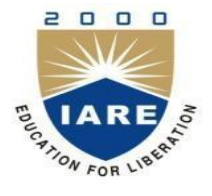

**Computer Science & Engineering**

# **INSTITUTE OF AERONAUTICAL ENGINEERING**

 **(Autonomous) Dundigal – 500 043, Hyderabad**

1

# **UNIT-I**

#### **Introduction to Linux:**

Linux is a [Unix-like c](http://en.wikipedia.org/wiki/Unix-like)omputer [operating system a](http://en.wikipedia.org/wiki/Operating_system)ssembled under the model of [free and open](http://en.wikipedia.org/wiki/Free_and_open_source_software) [source software d](http://en.wikipedia.org/wiki/Free_and_open_source_software)evelopment and distribution. The defining component of Linux is the [Linux](http://en.wikipedia.org/wiki/Linux_kernel) [kernel, a](http://en.wikipedia.org/wiki/Linux_kernel)n [operating system kernel f](http://en.wikipedia.org/wiki/Operating_system_kernel)irst released 5 October 1991 by [Linus Torvalds.](http://en.wikipedia.org/wiki/Linus_Torvalds)

Linux was originally developed as a free operating system for [Intel x86-](http://en.wikipedia.org/wiki/Intel_x86)based personal computers. It has since been [ported](http://en.wikipedia.org/wiki/Porting) to more computer hardware platforms than any other operating system. It is a leading operating system on [servers a](http://en.wikipedia.org/wiki/Server_%28computing%29)nd other [big iron](http://en.wikipedia.org/wiki/Big_iron) systems such as [mainframe computers](http://en.wikipedia.org/wiki/Mainframe_computer) and [supercomputers](http://en.wikipedia.org/wiki/Supercomputer) more than 90% of today's [500 fastest](http://en.wikipedia.org/wiki/TOP500) [supercomputers](http://en.wikipedia.org/wiki/TOP500) run some variant of Linux, including the 10 fastest. Linux also runs on [embedded systems \(](http://en.wikipedia.org/wiki/Embedded_system)devices where the operating system is typically built into the [firmware a](http://en.wikipedia.org/wiki/Firmware)nd highly tailored to the system) such as mobile phones, [tablet computers,](http://en.wikipedia.org/wiki/Tablet_computer) network [routers,](http://en.wikipedia.org/wiki/Router_%28computing%29) televisions and [video game](http://en.wikipedia.org/wiki/Video_game_console) [consoles;](http://en.wikipedia.org/wiki/Video_game_console) the [Android](http://en.wikipedia.org/wiki/Android_%28operating_system%29) system in wide use on mobile devices is built on the Linux kernel.

#### **Basic Features**

Following are some of the important features of Linux Operating System.

- **Portable**  Portability means software's can works on different types of hardware's in same way. Linux kernel and application programs support their installation on any kind of hardware platform.
- **Open Source**  Linux source code is freely available and it is community based development project. Multiple Teams works in collaboration to enhance the capability of Linux operating system and it is continuously evolving.
- **Multi-User**  Linux is a multiuser system means multiple users can access system resources like memory/ ram/ application programs at same time.
- **Multiprogramming**  Linux is a multiprogramming system means multiple applications can run at same time.
- **Hierarchical File System**  Linux provides a standard file structure in which system

files/ user files are arranged.

- **Shell**  Linux provides a special interpreter program which can be used to execute commands of the operating system. It can be used to do various types of operations, call application programs etc.
- **Security**  Linux provides user security using authentication features like password protection/ controlled access to specific files/ encryption of data.

#### **Linux Advantages**

1.**Low cost:** You don't need to spend time and money to obtain licenses since Linux and much of its software come with the GNU General Public License. You can start to work immediately without worrying that your software may stop working anytime because the free trial version expires. Additionally, there are large repositories from which you can freely download high quality software for almost any task you can think of.

2.**Stability:** Linux doesn't need to be rebooted periodically to maintain performance levels.

It doesn't freeze up or slow down over time due to memory leaks and such. Continuous up- times of hundreds of days (up to a year or more) are not uncommon.

3.**Performance:** Linux provides persistent high performance on workstations and on networks. It can handle unusually large numbers of users simultaneously, and can make old computers sufficiently responsive to be useful again.

4.**Network friendliness:** Linux was developed by a group of programmers over the Internet and has therefore strong support for network functionality; client and server systems can be easily set up on any computer running Linux. It can perform tasks such as network backups faster and more reliably than alternative systems.

5.**Flexibility:** Linux can be used for high performance server applications, desktop applications, and embedded systems. You can save disk space by only installing the components needed for a particular use. You can restrict the use of specific computers by installing for example only selected office applications instead of the whole suite.

6.**Compatibility:** It runs all common UNIX software packages and can process all common file formats.

7.**Choice:** The large number of Linux distributions gives you a choice. Each distribution is developed and supported by a different organization. You can pick the one you like best; the core functionalities are the same; most software runs on most distributions.

8.**Fast and easy installation:** Most Linux distributions come with user-friendly installation and setup programs. Popular Linux distributions come with tools that make installation of additional software very user friendly as well.

9. **Full use of hard disk:** Linux continues work well even when the hard disk is almost full. 10. **Multi-tasking:** Linux is designed to do many things at the same time; e.g., a large printing job in the background won't slow down your other work.

11. **Security:** Linux is one of the most secure operating systems. "Walls" and flexible file access permission systems prevent access by unwanted visitors or viruses. Linux users have to option to select and safely download software, free of charge, from online repositories containing thousands of high quality packages. No purchase transactions requiring credit card numbers or other sensitive personal information are necessary.

12.**Open Source:** If you develop software that requires knowledge or modification of the operating system code, LINUX's source code is at your fingertips. Most Linux applications are Open Source as well.

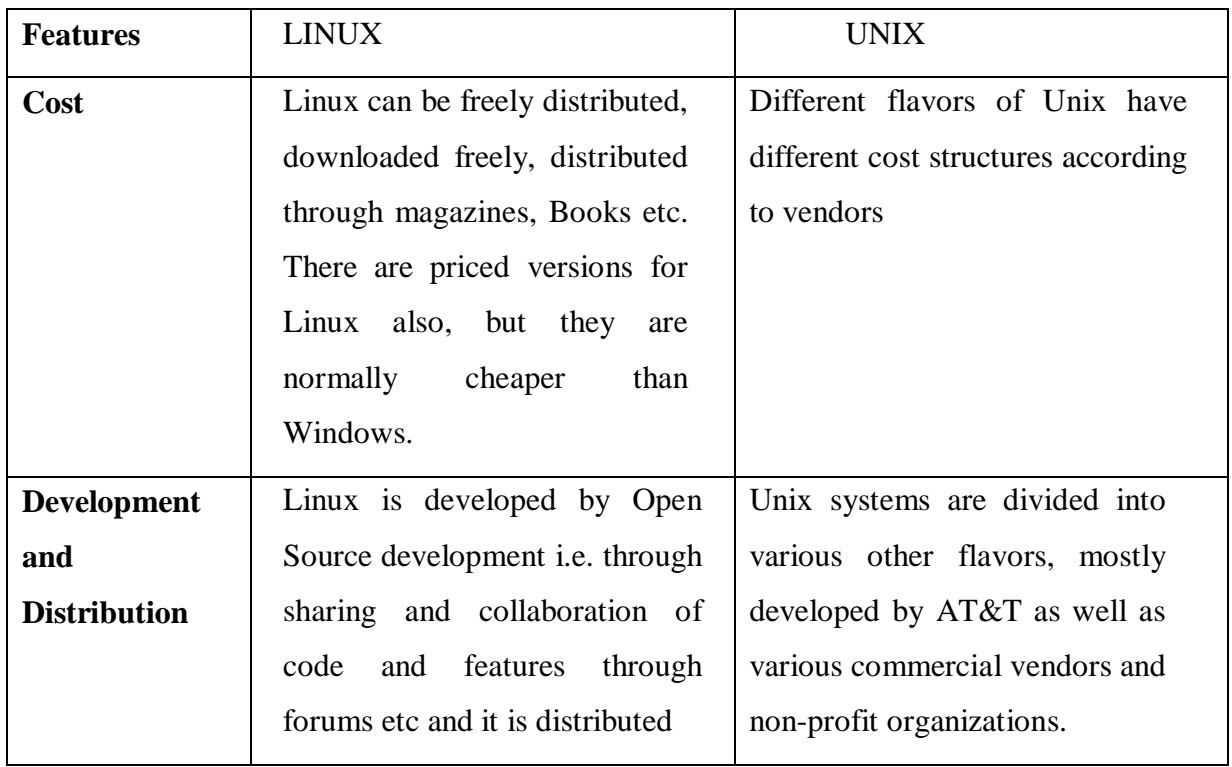

## **Difference between UNIX and LINUX**

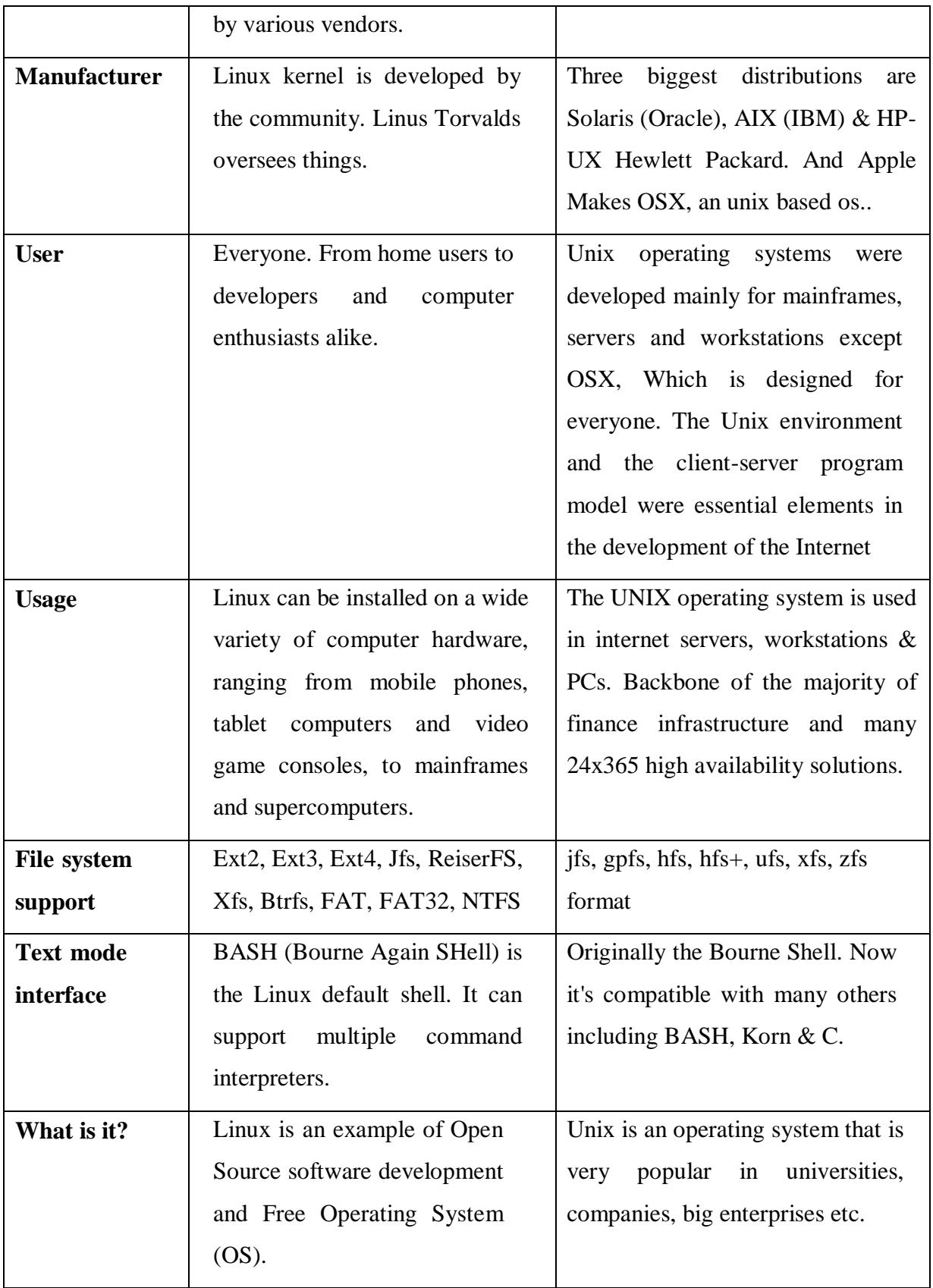

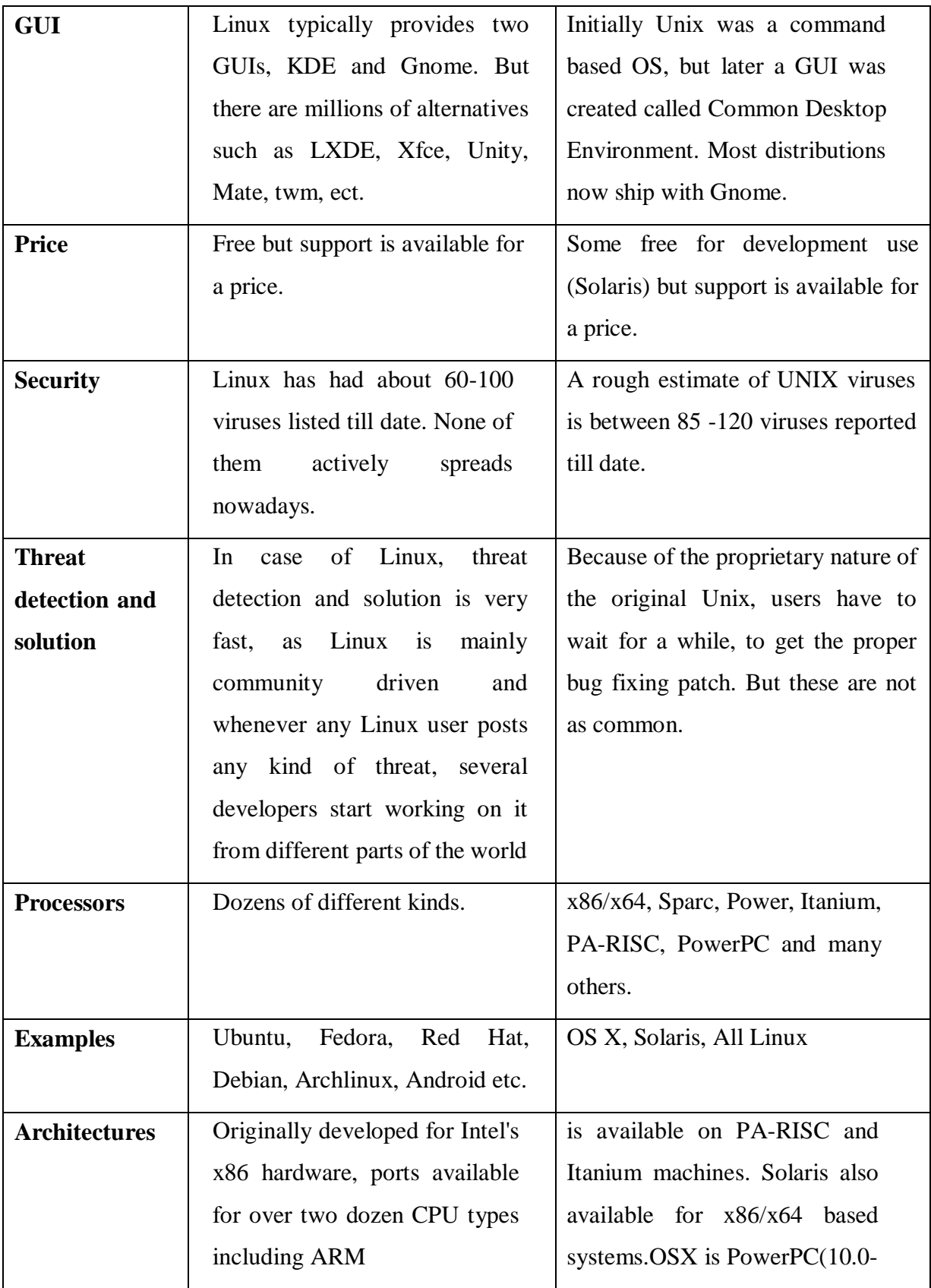

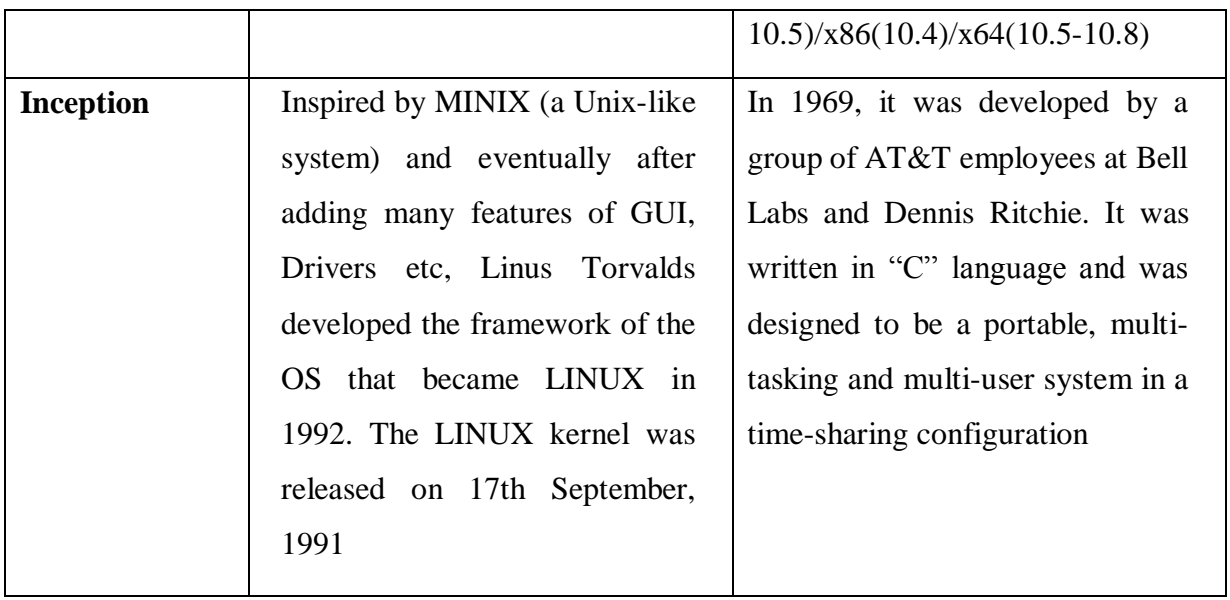

# **Linux Distribution (Operating System) Names**

- A few popular names:
- 1.Redhat Enterprise Linux
- 2.Fedora Linux
- 3.Debian Linux
- 4.Suse Enterprise Linux
- 5.Ubuntu Linux

# **Common things between Linux & UNIX**

Both share many common applications such as:

1.GUI, file, and windows managers (KDE, Gnome)

2.Shells (ksh, csh, bash)

- 3.Various office applications such as OpenOffice.org
- 4.Development tools (perl, php, python, GNU c/c++ compilers)

5.Posix interface

## **Layered Architecture:**

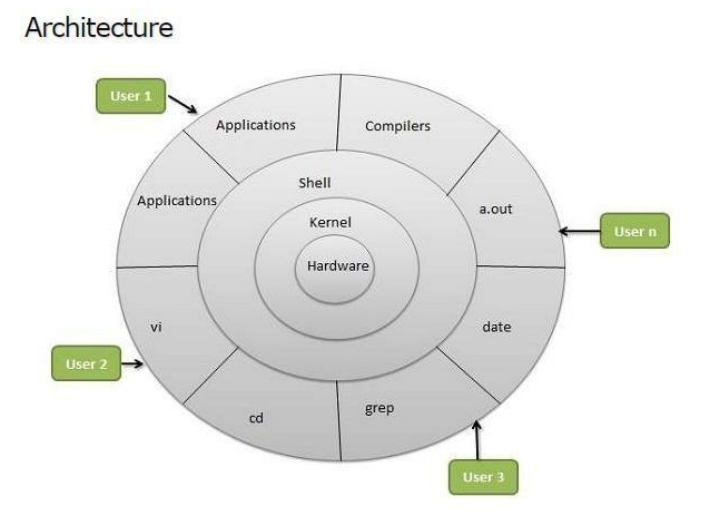

Linux System Architecture is consists of following layers

- **Hardware layer**  Hardware consists of all peripheral devices (RAM/ HDD/ CPU etc).
- **Kernel**  Core component of Operating System, interacts directly with hardware, provides low level services to upper layer components.
- **Shell** An interface to kernel, hiding complexity of kernel's functions from users. Takes commands from user and executes kernel's functions.
- **Utilities**  Utility programs giving user most of the functionalities of an operating systems.

#### **LINUX File system**

Linux file structure files are grouped according to purpose. Ex: commands, data files, documentation. Parts of a Unix directory tree are listed below. All directories are grouped under the root entry "/". That part of the directory tree is left out of the below diagram.

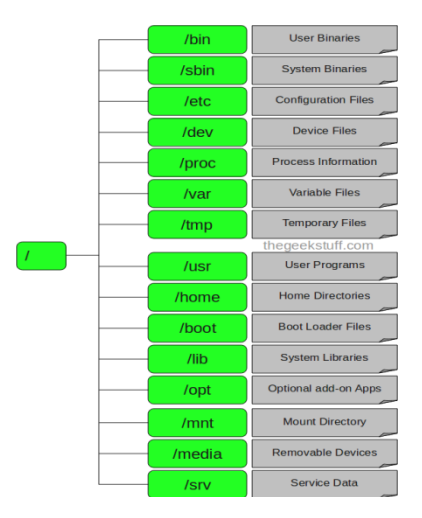

## $1. / -$ Root

- Every single file and directory starts from the root directory.
- Only root user has write privilege under this directory.
- Please note that /root is root user's home directory, which is not same as  $\Lambda$ .

### 2. /bin – User Binaries

- Contains binary executables.
- Common linux commands you need to use in single-user modes are located under this directory.
- Commands used by all the users of the system are located here.
- For example: ps, ls, ping, grep, cp.

#### 3. /sbin – System Binaries

- Just like /bin, /sbin also contains binary executables.
- But, the linux commands located under this directory are used typically by system aministrator, for system maintenance purpose.
- For example: iptables, reboot, fdisk, ifconfig, swapon

### 4. /etc – Configuration Files

- Contains configuration files required by all programs.
- This also contains startup and shutdown shell scripts used to start/stop individual programs.
- For example: /etc/resolv.conf, /etc/logrotate.conf

#### 5. /dev – Device Files

- Contains device files.
- These include terminal devices, usb, or any device attached to the system.
- For example:  $dev/try1$ ,  $dev/usbmon0$

#### 6. /proc – Process Information

- Contains information about system process.
- This is a pseudo filesystem contains information about running process. For example: /proc/{pid} directory contains information about the process with that particular pid.
- This is a virtual filesystem with text information about system resources. For example: /proc/uptime
- 7. /var Variable Files
	- var stands for variable files.
	- Content of the files that are expected to grow can be found under this directory.
- This includes system log files  $(vvar/log)$ ; packages and database files  $(vvarlib)$ ; emails (/var/mail); print queues (/var/spool); lock files (/var/lock); temp files needed across reboots (/var/tmp);
- 8. /tmp Temporary Files
	- Directory that contains temporary files created by system and users.
	- Files under this directory are deleted when system is rebooted.
- 9. /usr User Programs
	- Contains binaries, libraries, documentation, and source-code for second level programs.
	- /usr/bin contains binary files for user programs. If you can't find a user binary under /bin, look under /usr/bin. For example: at, awk, cc, less, scp
	- /usr/sbin contains binary files for system administrators. If you can't find a system binary under /sbin, look under /usr/sbin. For example: atd, cron, sshd, useradd, userdel
	- $\sim$  /usr/lib contains libraries for /usr/bin and /usr/sbin
	- /usr/local contains users programs that you install from source. For example, when you install apache from source, it goes under /usr/local/apache2

10. /home – Home Directories

- Home directories for all users to store their personal files.
- For example: /home/john, /home/nikita

11. /boot – Boot Loader Files

- Contains boot loader related files.
- Kernel initrd, vmlinux, grub files are located under /boot
- For example: initrd.img-2.6.32-24-generic, vmlinuz-2.6.32-24-generic
- 12. /lib System Libraries
	- Contains library files that supports the binaries located under /bin and /sbin
	- Library filenames are either ld\* or lib\*.so.\*
	- For example:  $Id-2.11.1$ .so, libncurses.so.5.7
- 13. /opt Optional add-on Applications
	- opt stands for optional.
	- Contains add-on applications from individual vendors.
	- add-on applications should be installed under either /opt/ or /opt/ sub-directory.
- 14. /mnt Mount Directory
	- Temporary mount directory where sysadmins can mount filesystems.
- 15. /media Removable Media Devices
	- Temporary mount directory for removable devices.
- For examples, /media/cdrom for CD-ROM; /media/floppy for floppy drives; /media/cdrecorder for CD writer
- 16. /srv Service Data
	- srv stands for service.
	- Contains server specific services related data.
	- For example, /srv/cvs contains CVS related data.

#### **Linux Utilities: File Handling utilities:**

#### **Cat Command:**

cat linux command concatenates files and print it on the standard output.

#### **SYNTAX:**

The Syntax is

cat [OPTIONS] [FILE]...

#### **OPTIONS:**

-A Show all.

- -b Omits line numbers for blank space in the output.
- -e A \$ character will be printed at the end of each line prior to a new line.
- -E Displays a \$ (dollar sign) at the end of each line.
- -n Line numbers for all the output lines.
- -s If the output has multiple empty lines it replaces it with one empty line.
- -T Displays the tab characters in the output.

Non-printing characters (with the exception of tabs, new-lines and form-feeds)

-v are printed visibly.

#### **Example:**

To Create a new file:

 $cat$  > file1.txt

This command creates a new file file1.txt. After typing into the file press control+d (^d) simultaneously to end the file.

1. To Append data into the

file:  $cat \gg$  file1.txt

To append data into the same file use append operator >> to write into the file, else the file will be overwritten (i.e., all of its contents will be erased).

2. To display a

file: cat file1.txt

This command displays the data in the file.

3. To concatenate several files and

display: cat file1.txt file2.txt

The above cat command will concatenate the two files (file1.txt and file2.txt) and it will display the output in the screen. Sometimes the output may not fit the monitor screen. In such situation you can print those files in a nlew file or display the file using less command.

cat file1.txt file2.txt | less

4. To concatenate several files and to transfer the output to anotherfile.

cat file1.txt file2.txt > file3.txt

In the above example the output is redirected to new file file3.txt. The cat command will create new file file3.txt and store the concatenated output into file3.txt.

#### **rm COMMAND:**

rm linux command is used to remove/delete the file from the directory.

#### **SYNTAX:**

The Syntax is

```
rm [options..] [file | directory]
```
#### **OPTIONS:**

-f Remove all files in a directory without prompting the user.

 $-i$ Interactive. With this option, rm prompts for confirmation before removing any files.

> Recursively remove directories and subdirectories in the argument list. The directory will be emptied of files and removed. The user is normally

 $-{\rm r}$  (or)  $-R$ prompted for removal of any write-protected files which the directory contains.

### **EXAMPLE:**

1. To Remove / Delete a file:

rm file1.txt

Here rm command will remove/delete the file file1.txt.

2. To delete a directory tree:

rm -ir tmp

This rm command recursively removes the contents of all subdirectories of the tmp directory, prompting you regarding the removal of each file, and then removes the tmp directory itself.

3. To remove more files at once

rm file1.txt file2.txt

rm command removes file1.txt and file2.txt files at the same time.

## **cd COMMAND:**

cd command is used to change the directory.

# **SYNTAX:**

The Syntax is

cd [directory  $| - |$  ./  $|$  ../  $| -$  ]

#### **OPTIONS:**

-L Use the physical directory structure.

-P Forces symbolic links.

#### **EXAMPLE:**

1. cd linux-command

This command will take you to the sub-directory(linux-command) from its parent directory.

**2.** cd **..**

This will change to the parent-directory from the current working directory/sub-directory.

3.  $cd \sim$ 

This command will move to the user's home directory which is "/home/username".

# **cp COMMAND:**

cp command copy files from one location to another. If the destination is an existing file, then the file is overwritten; if the destination is an existing directory, the file is copied into the directory (the directory is not overwritten).

# **SYNTAX:**

The Syntax is

- cp [OPTIONS]... SOURCE DEST
- cp [OPTIONS]... SOURCE... DIRECTORY
- cp [OPTIONS]... --target-directory=DIRECTORY SOURCE...

## **OPTIONS:**

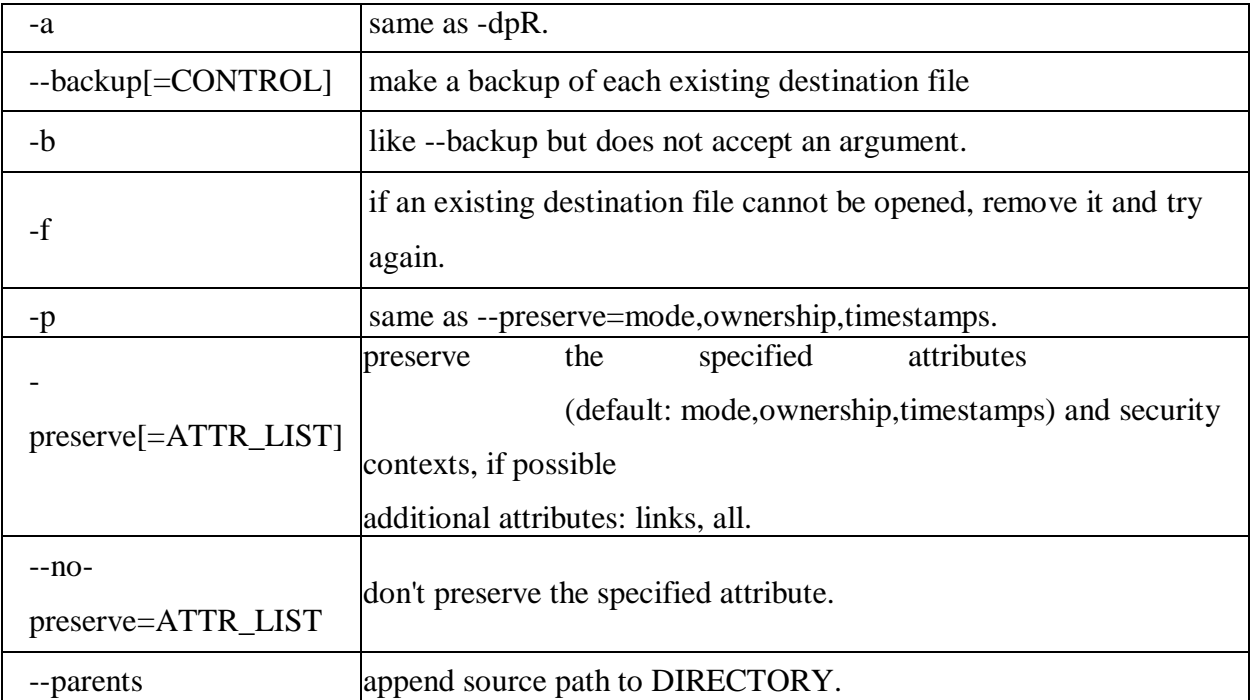

# **EXAMPLE:**

Copy two

files: cp

file1 file2

The above cp command copies the content of file1.php to file2.php.

1. To backup the copied

```
file: cp -b file1.php
```
file2.php

Backup of file1.php will be created with '~' symbol as file2.php~.

2. Copy folder and

subfolders: cp -R scripts

scripts1

The above cp command copy the folder and subfolders from scripts to scripts1.

# **ls COMMAND:**

ls command lists the files and directories under current working directory.

## **SYNTAX:**

The Syntax is

ls [OPTIONS]... [FILE]

#### **OPTIONS:**

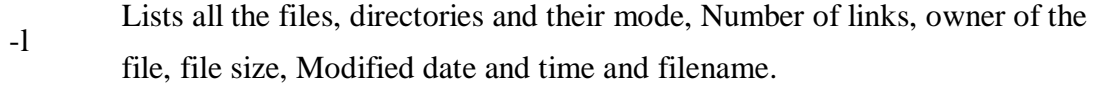

- -t Lists in order of last modification time.
- -a Lists all entries including hidden files.
- -d Lists directory files instead of contents.
- -p Puts slash at the end of each directories.
- -u List in order of last access time.
- -i Display inode information.
- -ltr List files order by date.
- -lSr List files order by file size.

#### **EXAMPLE:**

Display root directory contents:

 $\lg /$ 

lists the contents of root directory.

1. Display hidden files and directories:

ls -a

lists all entries including hidden files and directories.

2. Display inode information:

 $ls -i$ 

7373073 book.gif 7373074 clock.gif 7373082 globe.gif 7373078 pencil.gif 7373080 child.gif

7373081 email.gif

7373076 indigo.gif

The above command displays filename with inode value.

# **ln COMMAND:**

ln command is used to create link to a file (or) directory. It helps to provide soft link for desired files. Inode will be different for source and destination.

# **SYNTAX:**

The

Syntax is

ln [options] existingfile(or directory)name newfile(or directory)name

# **OPTIONS:**

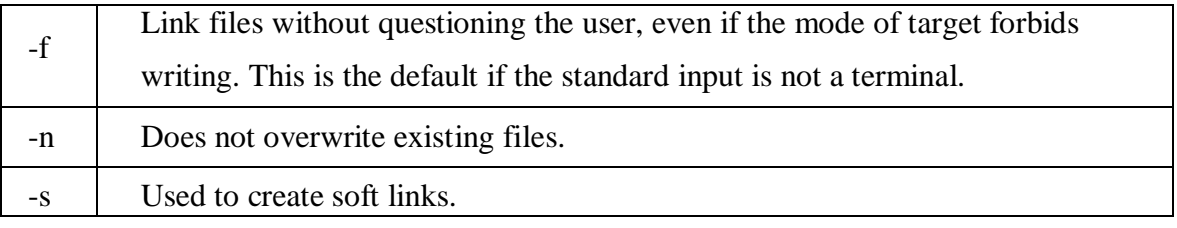

# **EXAMPLE:**

1. ln -s file1.txt file2.txt

Creates a symbolic link to 'file1.txt' with the name of 'file2.txt'. Here inode for 'file1.txt' and 'file2.txt' will be different.

2. ln -s nimi nimi1

Creates a symbolic link to 'nimi' with the name of 'nimi1'.

# **chown COMMAND:**

chown command is used to change the owner / user of the file or directory. This is an

admin command, root user only can change the owner of a file or directory.

# **SYNTAX:**

The Syntax is

chown [options] newowner filename/directoryname

# **OPTIONS:**

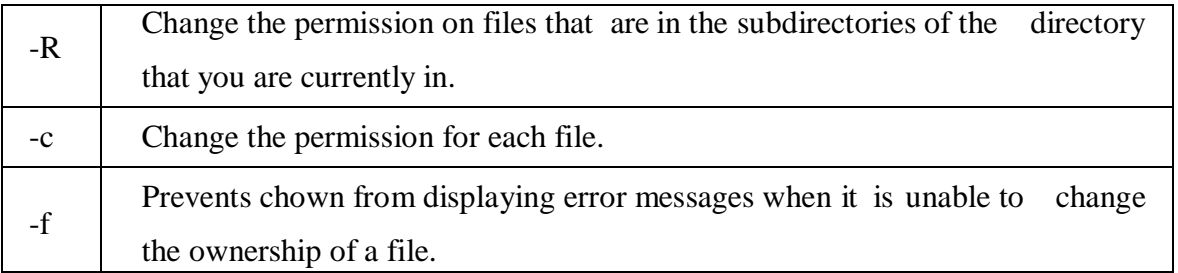

# **EXAMPLE:**

- 1. chown hiox test.txt The owner of the 'test.txt' file is root, Change to new user hiox.
- 2. chown -R hiox test The owner of the 'test' directory is root, With -R option the files and subdirectories user also gets changed.
- 3. chown -c hiox calc.txt Here change the owner for the specific 'calc.txt' file only.

# **Security By File Permissions**

#### **Chmod Command:**

chmod command allows you to alter / Change access rights to files and directories.

#### **File Permission is given for users, group and others as,**

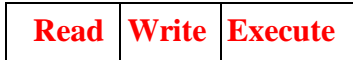

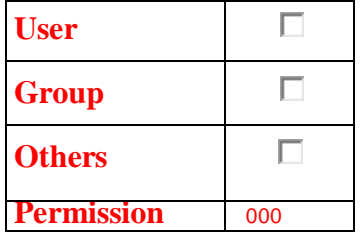

# **SYNTAX:**

The Syntax is

chmod [options] [MODE] FileName

# **File Permission**

- # File Permission
- 0 none
- 1 execute only
- 2 write only
- 3 write and execute
- 4 read only
- 5 read and execute
- 6 read and write
- 7 set all permissions

#### **OPTIONS:**

# -c Displays names of only those files whose permissions are being changed -f Suppress most error messages -R | Change files and directories recursively

-v Output version information and exit.

#### **EXAMPLE:**

1. To view your files with what permission they are:

ls -alt

This command is used to view your files with what permission they are.

2. To make a file readable and writable by the group and others.

chmod 066 file1.txt

3. To allow everyone to read, write, and execute the file chmod 777 file1.txt

#### **mkdir COMMAND:**

mkdir command is used to create one or more directories.

# **SYNTAX:**

The Syntax is

mkdir [options] directories

## **OPTIONS:**

- -m Set the access mode for the new directories.
- -p Create intervening parent directories if they don't exist.
- -v Print help message for each directory created.

## **EXAMPLE:**

- 1. Create directory:
	- mkdir test

The above command is used to create the directory 'test'.

2. Create directory and set permissions: mkdir -m 666 test The above command is used to create the directory 'test' and set the read and write permission.

#### **rmdir COMMAND:**

rmdir command is used to delete/remove a directory and its subdirectories.

# **SYNTAX:**

The Syntax is

rmdir [options..] Directory

## **OPTIONS:**

-p

Allow users to remove the directory dirname and its parent directories which become empty.

## **EXAMPLE:**

1. To delete/remove a directory

rmdir tmp

rmdir command will remove/delete the directory tmp if the directory is empty.

2. To delete a directory tree:

rm -ir tmp

This command recursively removes the contents of all subdirectories of the tmp directory, prompting you regarding the removal of each file, and then removes the tmp directory itself.

#### **mv COMMAND:**

mv command which is short for move. It is used to move/rename file from one directory to another. mv command is different from cp command as it completely removes the file from the source and moves to the directory specified, where cp command just copies the content from one file to another.

# **SYNTAX:**

The Syntax is mv [-f] [-i] oldname newname

#### **OPTIONS:**

-f This will not prompt before overwriting (equivalent to --reply=yes). mv -f will move the file(s) without prompting even if it is writing over an existing target.

-i Prompts before overwriting another file.

#### **EXAMPLE:**

1. To Rename / Move a file: mv file1.txt file2.txt

This command renames file1.txt as file2.txt

2. To move a directory

mv hscripts tmp

In the above line mv command moves all the files, directories and sub-directories from hscripts folder/directory to tmp directory if the tmp directory already exists. If there is no tmp directory it rename's the hscripts directory as tmp directory.

3. To Move multiple files/More files into another directory

mv file1.txt tmp/file2.txt newdir

This command moves the files file1.txt from the current directory and file2.txt from the tmp folder/directory to newdir.

#### **diff COMMAND:**

diff command is used to find differences between two files.

# **SYNTAX:**

The Syntax is

diff [options..] from-file to-file

#### **OPTIONS:**

- -a Treat all files as text and compare them line-by-line.
- -b Ignore changes in amount of white space.
- -c Use the context output format.
- -e Make output that is a valid ed script.
- -H Use heuristics to speed handling of large files that have numerous scattered small changes.
- -i Ignore changes in case; consider upper- and lower-case letters equivalent.

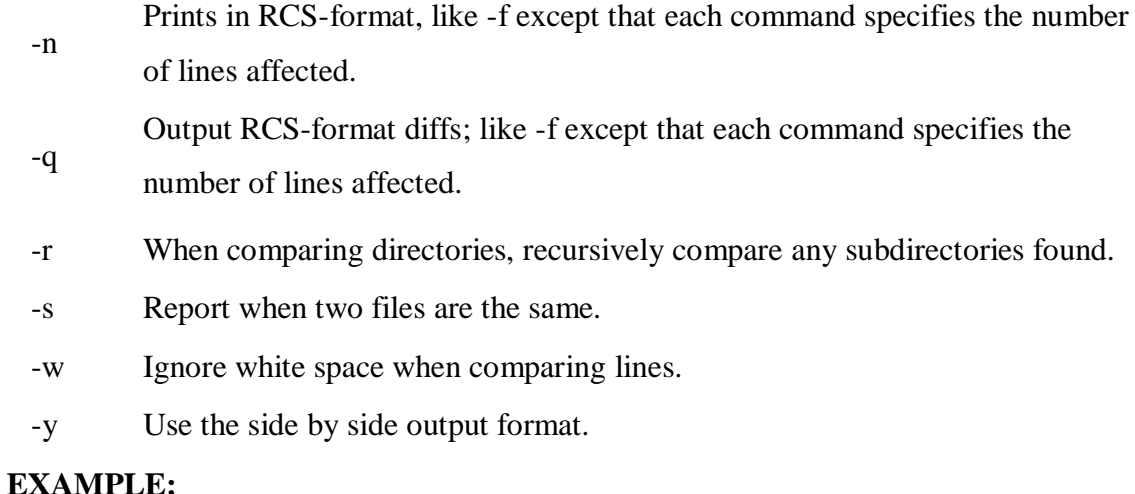

Lets create two files file1.txt and file2.txt and let it have the following data.

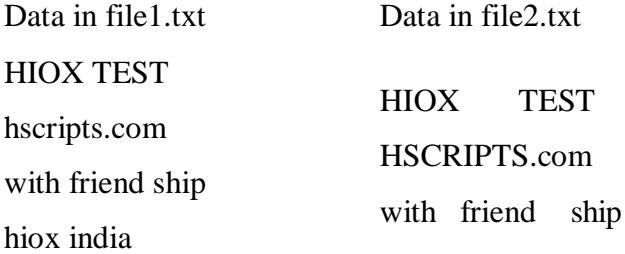

1. Compare files ignoring white space:

diff -w file1.txt file2.txt

This command will compare the file file1.txt with file2.txt ignoring white/blank space and it will produce the following output.

2c2

< hscripts.com

---

> HSCRIPTS.com

4d3

< Hioxindia.com

2. Compare the files side by side, ignoring white space:

diff -by file1.txt file2.txt

This command will compare the files ignoring white/blank space, It is easier to differentiate the files.

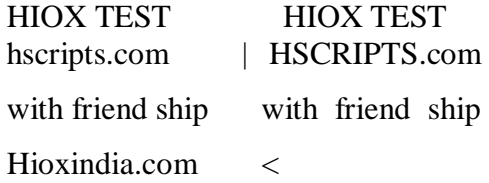

The third line(with friend ship) in file2.txt has more blank spaces, but still the -b ignores

the blank space and does not show changes in the particular line, -y printout the result side by side.

3. Compare the files ignoring case.

diff -iy file1.txt file2.txt

This command will compare the files ignoring case(upper-case and lower-case) and displays the following output.

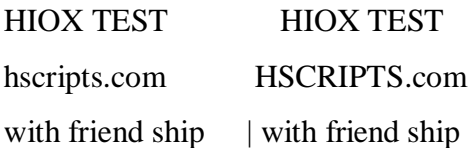

#### **chgrp COMMAND:**

chgrp command is used to change the group of the file or directory. This is an admin command. Root user only can change the group of the file or directory.

#### **SYNTAX:**

The Syntax is

chgrp [options] newgroup filename/directoryname

#### **OPTIONS:**

-R Change the permission on files that are in the subdirectories of the directory that you are currently in.

- -c Change the permission for each file.
- -f Force. Do not report errors.

Hioxindia.com <

#### **EXAMPLE:**

1. chgrp hiox test.txt

The group of 'test.txt' file is root, Change to newgroup hiox.

2. chgrp -R hiox test

The group of 'test' directory is root. With -R, the files and its subdirectories also changes to newgroup hiox.

3. chgrp -c hiox calc.txt

They above command is used to change the group for the specific file('calc.txt') only. About wc

Short for word count, wc displays a count of lines, words, and characters in a file.

# Syntax *wc [-c | -m | -C ] [-l] [-w] [ file ... ]*

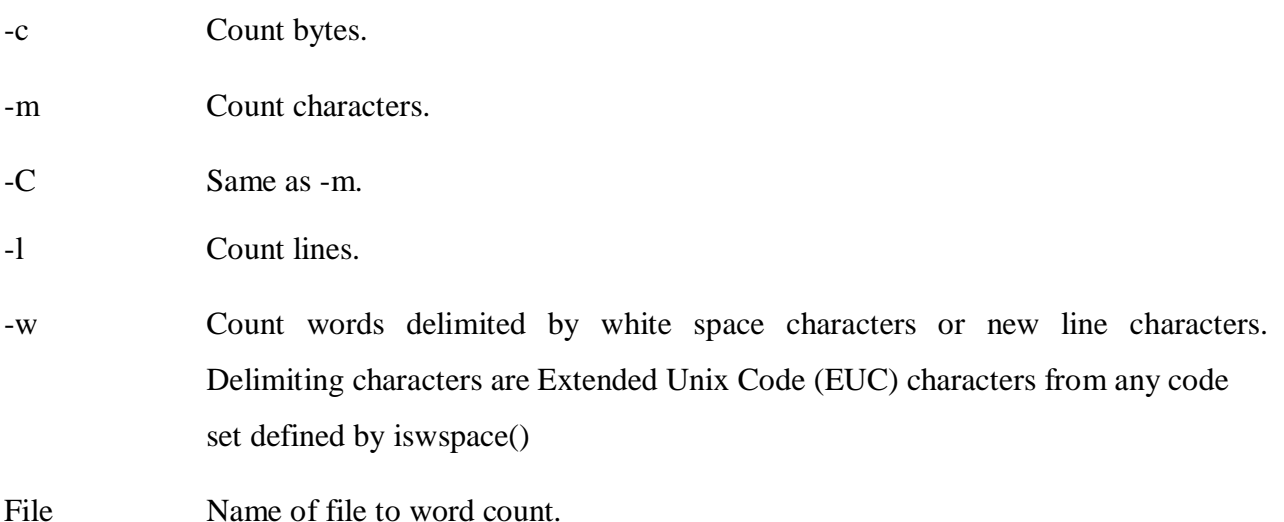

Examples

wc myfile.txt - Displays information about the file myfile.txt. Below is an example of the output.

5 13 57 myfile.txt

 $5 = Lines$ 

 $13 = Words$ 

57 = Characters

About split

Split a file into pieces.

Syntax

*split [-linecount | -l linecount ] [ -a suffixlength ] [file [name] ] split -b n [k | m] [ -a suffixlength ] [ file [name]]*

-linecount | -l Number of lines in each piece. Defaults to 1000 lines. linecount

```
-a 
suffixlength
               Use suffixlength letters to form the suffix portion of the filenames of the split 
               file. If -a is not specified, the default suffix length is 2. If the sum of the name 
               operand and the suffixlength option-argument would create a filename exceeding
               NAME_MAX bytes, an error will result; split will exit with a diagnostic message
               and no files will be created.
```
-b n Split a file into pieces n bytes in size.

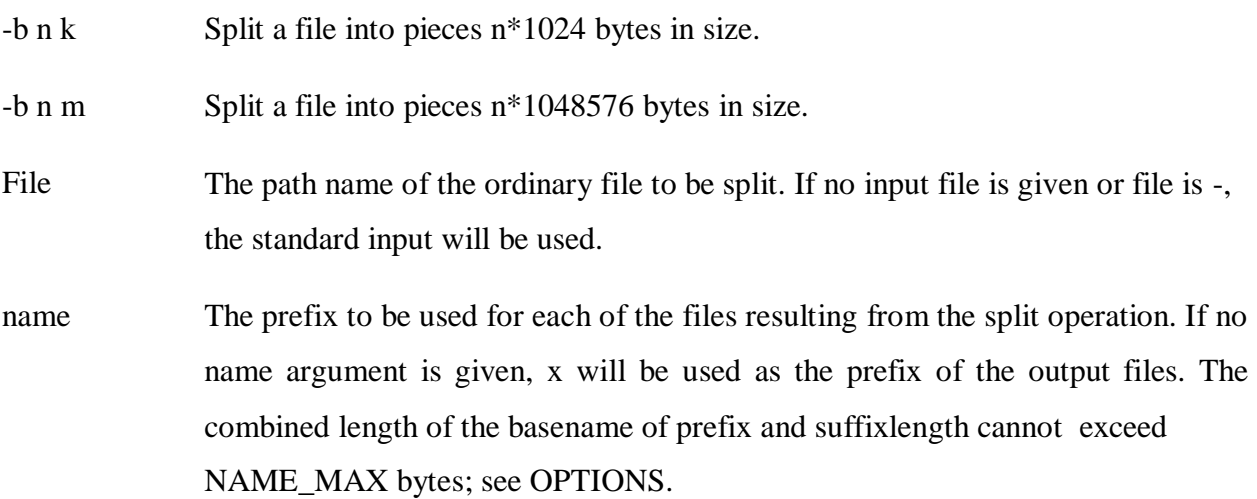

#### Examples

**split -b 22 newfile.txt new** - would split the file "newfile.txt" into three separate files called newaa, newab and newac each file the size of 22.

**split -l 300 file.txt new** - would split the file "newfile.txt" into files beginning with the name "new" each containing 300 lines of text each

About settime and touch Change file access and modification time.

#### Syntax

*touch [-a] [-c] [-m] [-r ref\_file | -t time ] file settime [ -f ref\_file ] file*

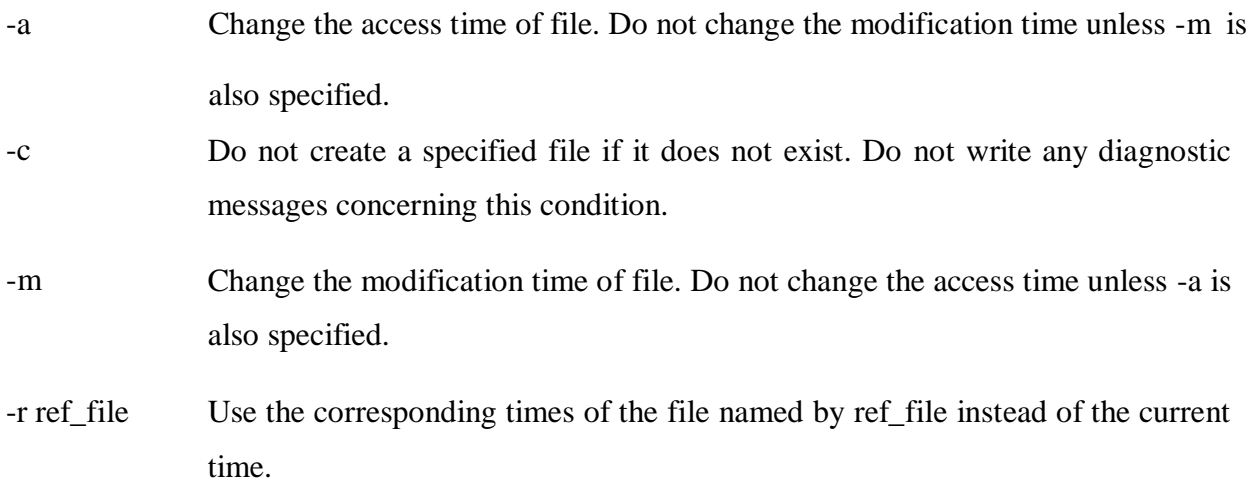

-t time Use the specified time instead of the current time. time will be a decimal number of the form:

# [[CC]YY]MMDDhhmm [.SS]

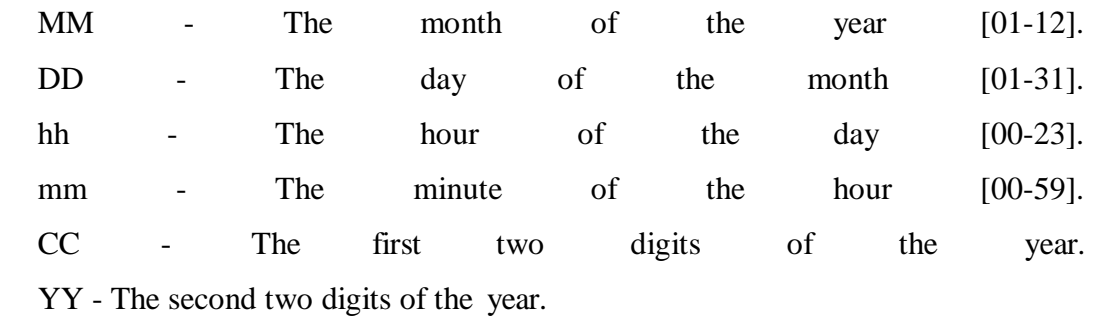

- SS The second of the minute [00-61].
- -f ref\_file Use the corresponding times of the file named by ref\_file instead of the current time.

File A path name of a file whose times are to be modified.

## Examples **settime myfile.txt** Sets the file myfile.txt as the current time / date. **touch newfile.txt**

Creates a file known as "newfile.txt", if the file does not already exist. If the file already exists

the accessed / modification time is updated for the file newfile.txt

About comm Select or reject lines common to two files. Syntax comm [-1] [-2] [-3 ] file1 file2

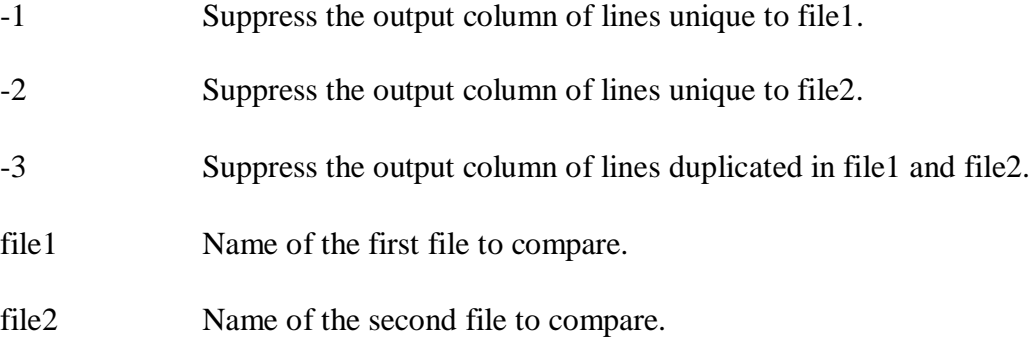

#### Examples **comm myfile1.txt myfile2.txt**

The above example would compare the two files myfile1.txt and myfile2.txt.

# **Process utilities: ps Command:**

ps command is used to report the process status. ps is the short name for Process Status.

# **SYNTAX:**

The Syntax is

ps [options]

# **OPTIONS:**

-a

- List information about all processes most frequently requested: all those
- except process group leaders and processes not associated with a terminal..

-A or e List information for all processes.

- -d List information about all processes except session leaders.
- -e List information about every process now running.
- -f Generates a full listing.
- -j Print session ID and process group ID.
- -l Generate a long listing.

# **EXAMPLE:**

1. ps **Output:** PID TTY TIME CMD 2540 pts/1 00:00:00 bash 2621 pts/1 00:00:00 ps In the above example, typing ps alone would list the current running processes. 2. ps -f **Output:** UID PID PPID C STIME TTY TIME CMD nirmala 2540 2536 0 15:31 pts/1 00:00:00 bash nirmala 2639 2540 0 15:51 pts/1 00:00:00 ps -f

Displays full information about currently running processes.

#### **kill COMMAND:**

kill command is used to kill the background process.

# **SYNTAX:**

The Syntax is

kill [-s] [-l] %pid

# **OPTIONS:**

 $-1$ 

- -s Specify the signal to send. The signal may be given as a signal name or number.
	- Write all values of signal supported by the implementation, if no operand is given.
- -pid Process id or job id.
- -9 Force to kill a process.

# **EXAMPLE:**

## **Step by Step process:**

• Open a process music player.

xmms

press ctrl+z to stop the process.

To know group id or job id of the background task.

jobs -l

- It will list the background jobs with its job id as,
- $\cdot$  xmms 3956

kmail 3467

To kill a job or process.

kill 3956

kill command kills or terminates the background process xmms.

# About nice

Invokes a command with an altered scheduling priority.

Syntax *nice [-increment | -n increment ] command [argument ... ]*

-increment | - increment must be in the range 1-19; if not specified, an increment of 10 is n increment assumed. An increment greater than 19 is equivalent to 19. The super-user may run commands with priority higher than normal by using a negative increment such as -10. A negative increment assigned by an unprivileged user is ignored.

command The name of a command that is to be invoked. If command names any of the special built-in utilities, the results are undefined.

argument Any string to be supplied as an argument when invoking command.

Examples

**nice +13 pico myfile.txt** - runs the pico command on myfile.txt with an increment of +13.

About at

Schedules a command to be ran at a particular time, such as a print job late at night.

Syntax

- at executes commands at a specified time.
- atq lists the user's pending jobs, unless the user is the superuser; in that case, everybody's jobs are listed. The format of the output lines (one for each job) is: Job number, date, hour, job class.
- atrm deletes jobs, identified by their job number.
- batch executes commands when system load levels permit; in other words, when the load average drops below 1.5, or the value specified in the invocation of atrun.

*at [-c | -k | -s] [-f filename] [-q queuename] [-m] -t time [date] [-l] [-r]*

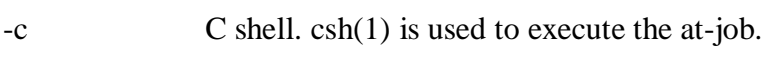

- -k Korn shell. ksh(1) is used to execute the at-job.
- -s Bourne shell. sh(1) is used to execute the at-job.
- -f filename Specifies the file that contains the command to run.
- -m Sends mail once the command has been run.

-t time Specifies at what time you want the command to be ran. Format hh:mm. am / pm indication can also follow the time otherwise a 24-hour clock is used. A timezone name of GMT, UCT or ZULU (case insensitive) can follow to specify that the time is in Coordinated Universal Time. Other timezones can be specified using the TZ environment variable. The below quick times can also be entered: midnight - Indicates the time 12:00 am (00:00). noon - Indicates the time 12:00 pm. now - Indicates the current day and time. Invoking at - now will submit submit an at-job for potentially immediate execution.

date Specifies the date you wish it to be ran on. Format month, date, year. The following quick days can also be entered: today - Indicates the current day. tomorrow - Indicates the day following the current day.

-l Lists the commands that have been set to run.

-r Cancels the command that you have set in the past.

#### Examples

**at -m 01:35 < atjob =** Run the commands listed in the 'atjob' file at 1:35AM, in addition all output that is generated from job mail to the user running the task. When this command has been successfully enter you should receive a prompt similar to the below example.

Commands will be executed using /bin/csh job 1072250520.a at Wed Dec 24 00:22:00 2003

**at -l =** This command will list each of the scheduled jobs as seen below.

1072250520.a Wed Dec 24 00:22:00 2003

**at -r 1072250520.a** = Deletes the job just created.

or

# $\textbf{atrm } 23 = \text{Deletes}$  job 23.

If you wish to create a job that is repeated you could modify the file that executes the commands with another command that recreates the job or better yet use the [crontab command.](http://www.computerhope.com/unix/ucrontab.htm)

**Note:** Performing just the **at** command at the prompt will give you an error "Garbled Time", this is a standard error message if no switch or time setting is given.

## **Disk utilities:**

**du (abbreviated from** *disk usage***) is a standard [Unix program u](http://en.wikipedia.org/wiki/Unix)sed to estimate file space usage—space used under a particular [directory o](http://en.wikipedia.org/wiki/Folder_%28computing%29)r [files o](http://en.wikipedia.org/wiki/Computer_file)n a [file system.](http://en.wikipedia.org/wiki/File_system)**

du takes a single argument, specifying a pathname for du to work; if it is not specified, the current directory is used. The SUS mandates for du the following options:

-a, display an entry for each file (and not directory) contained in the current directory

-H, calculate disk usage for link references specified on the command line

-k, show sizes as multiples [of 1024 bytes, n](http://en.wikipedia.org/wiki/Byte)ot 512-byte

-L, calculate disk usage for link references anywhere

-s, report only the sum of the usage in the current directory, not for each file

-x, only traverse files and directories on the device on which the pathname argument is specified.

Other Unix and Unix-like operating systems may add extra options. For example, BSD and GNU du specify a -h option, displaying disk usage in a format easier to read by the user, adding units with the appropriate [SI prefix'](http://en.wikipedia.org/wiki/SI_prefix)

 $$ du - sk *$ 152304 directoryOne 1856548 directoryTwo

Sum of directories in [human-readable f](http://en.wikipedia.org/wiki/Human-readable)ormat (Byte, Kilobyte, Megabyte, Gigabyte, Terabyte and Petabyte):

 $$ du - sh *$ 149M directoryOne 1.8G directoryTwo

disk usage of all subdirectories and files including hidden files within the current directory (sorted by filesize) :

\$ du -sk .[!.]\* \*| sort -n

disk usage of all subdirectories and files including hidden files within the current directory (sorted by reverse filesize) :

\$ du -sk .[!.]\* \*| sort –nr

The weight of directories:

\$ du -d 1 -c -h

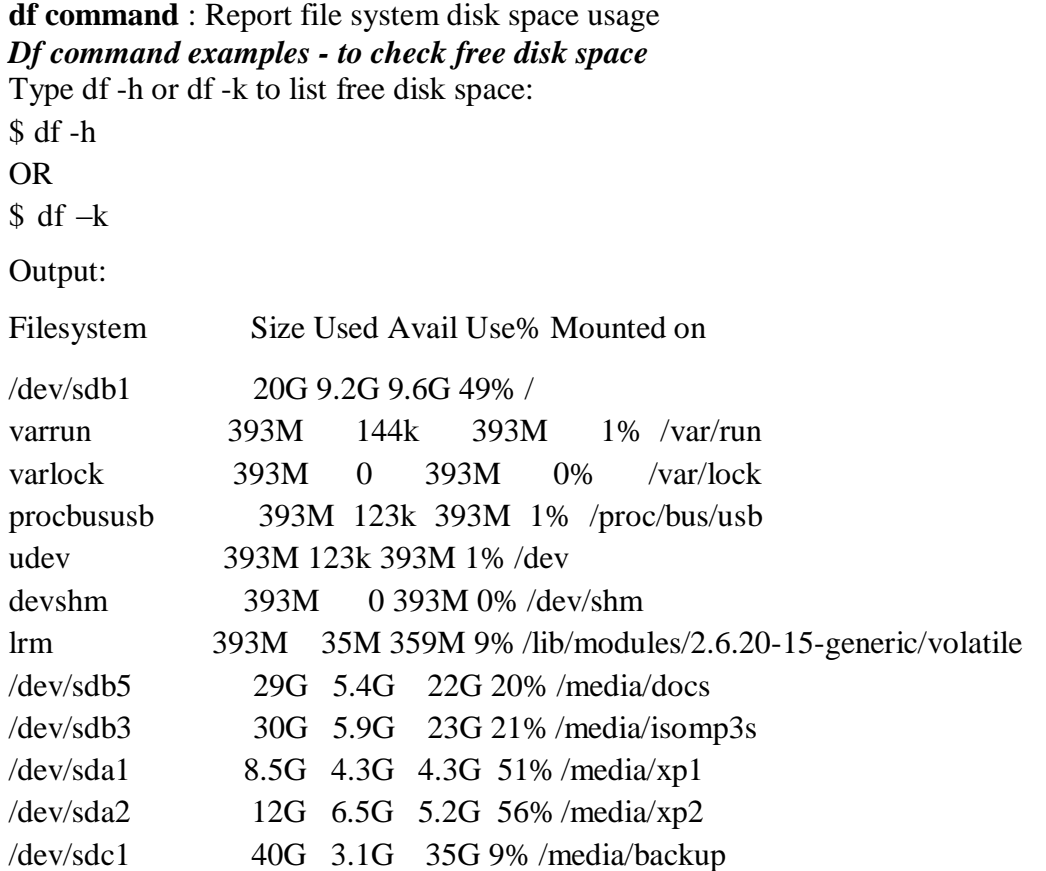

#### **du command examples**

du shows how much space one ore more files or directories is using.

\$ du -sh

103M

-s option summarize the space a directory is using and -h option provides "Human-readable" output.

#### **Networking commands:**

These are most useful commands in my list while working on Linux server , this enables you to quickly troubleshoot connection issues e.g. whether other system is connected or not , whether other host is responding or not and while working for FIX connectivity for advanced trading system this tools saves quite a lot of time .

This article is in continuation of my article [How to work fast in Unix a](http://javarevisited.blogspot.com/2011/03/unix-command-tutorial-working-fast-in.html)nd [Unix Command](http://javarevisited.blogspot.com/2011/04/unix-commands-tutorial-and-tips-for.html) [tutorials and Examples for](http://javarevisited.blogspot.com/2011/04/unix-commands-tutorial-and-tips-for.html) beginners.

- finding host/domain name and IP address **hostname**
- test network connection **ping**
- getting network configuration **ifconfig**
- Network connections, routing tables, interface statistics **netstat**
- query DNS lookup name **nslookup**
- communicate with other hostname **telnet**
- outing steps that packets take to get to network host **traceroute**
- view user information **finger**

# • checking status of destination host - **telnet**

# **Example of Networking commands in Unix**

let's see some example of various networking command in Unix and Linux. Some of them are quite basic e.g. ping and telnet and some are more powerful e.g. nslookup and netstat. When you used these commands in combination of find and grep you can get anything you are looking for e.g. hostname, connection end points, connection status etc.

## **hostname**

**hostname** *with no options displays the machines host name* 

**hostname –d** *displays the domain name the machine belongs to* 

**hostname –f** *displays the fully qualified host and domain name* 

**hostname –i** *displays the IP address for the current machine*

# **ping**

It sends packets of information to the user-defined source. If the packets are received, the destination device sends packets back. Ping can be used for two purposes

1. To ensure that a network connection can be established.

2. Timing information as to the speed of the connection.

If you **do ping [www.yahoo.com](http://www.yahoo.com/)** it will display its IP address. Use ctrl+C to stop the test. **ifconfig**

View network configuration, it displays the current network adapter configuration. It is handy to

determine if you are getting transmit (TX) or receive (RX) errors.

# **netstat**

Most useful and very versatile for finding connection to and from the host. You can find out all the multicast groups (network) subscribed by this host by issuing **"netstat -g"**

**netstat -nap | grep port** *will display process id of application which is using that port* 

**netstat -a or netstat –all** *will display all connections including TCP and UDP* 

**netstat --tcp or netstat –t** *will display only TCP connection*

**netstat --udp or netstat –u** *will display only UDP connection*

**netstat -g** *will display all multicast network subscribed by this host.*

# **slookup**

If you know the IP address it will display hostname. To find all the IP addresses for a given domain name, the command nslookup is used. You must have a connection to the internet for this utility to be useful.

# E.g. **nslookup blogger.com**

You can also use nslookup to [convert hostname to IP Address a](http://javarevisited.blogspot.com/2011/09/find-hostname-from-ip-address-to.html)nd from IP Address from hostname.

# **traceroute**

A handy utility to view the number of hops and response time to get to a remote system or web site is traceroute. Again you need an internet connection to make use of this tool.

# **finger**

View user information, displays a user's login name, real name, terminal name and write status. this is pretty old unix command and rarely used now days.

# **telnet**

Connects destination host via telnet protocol, if telnet connection establish on any port means connectivity between two hosts is working fine.

**telnet hostname port** *will telnet hostname with the port specified. Normally it is used to see* 

*whether host is alive and network connection is fine or not.*

## **[10 Most important linux networking commands](http://www.mfasil.com/2009/03/10-most-important-linux-networking.html)**

Linux is most powerful operating system which often needs to use [commands t](http://smashtech.blogspot.com/2008/08/linux-commands-hardware-informations.html)o explore it effectively.Some of the commands are restricted to normal user groups as they are powerful and has more functionality involved in it.Here we summarized most interesting and useful networking commands which every linux user are supposed to be familiar with it.

**1. Arp** manipulates the kernel's ARP cache in various ways. The primary options are clearing an address mapping entry and manually setting up one. For debugging purposes, the arp program also allows a complete dump of the ARP cache.ARP displays the IP address assigned to particular ETH card and mac address

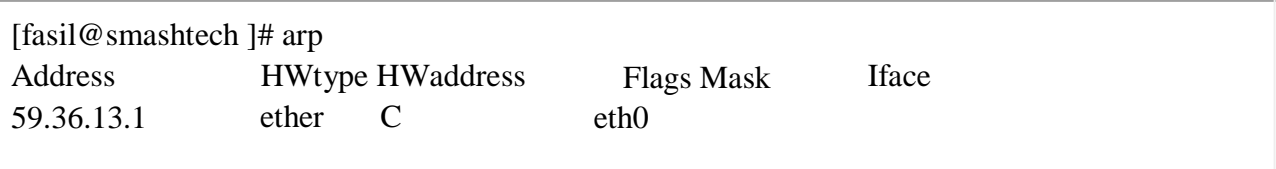

**2.Ifconfig** is used to configure the network interfaces. Normally we use this command tocheck the IP address assigned to the system.It is used at boot time to set up interfaces as necessary. After that, it is usually only needed when debugging or when system tuning is needed.

# [fasil@smashtech ~]# /sbin/ifconfig

```
eth0 UP BROADCAST RUNNING MULTICAST MTU:1500 Metric:1
     RX packets:126341 errors:0 dropped:0 overruns:0 frame:0 
     TX packets:44441 errors:0 dropped:0 overruns:0 carrier:0 
     collisions:0 txqueuelen:1000
```
**3. Netstat** prints information about the networking subsystem. The type of information which is usually printed by netstat are Print network connections, routing tables, interface statistics, masquerade connections, and multicast.

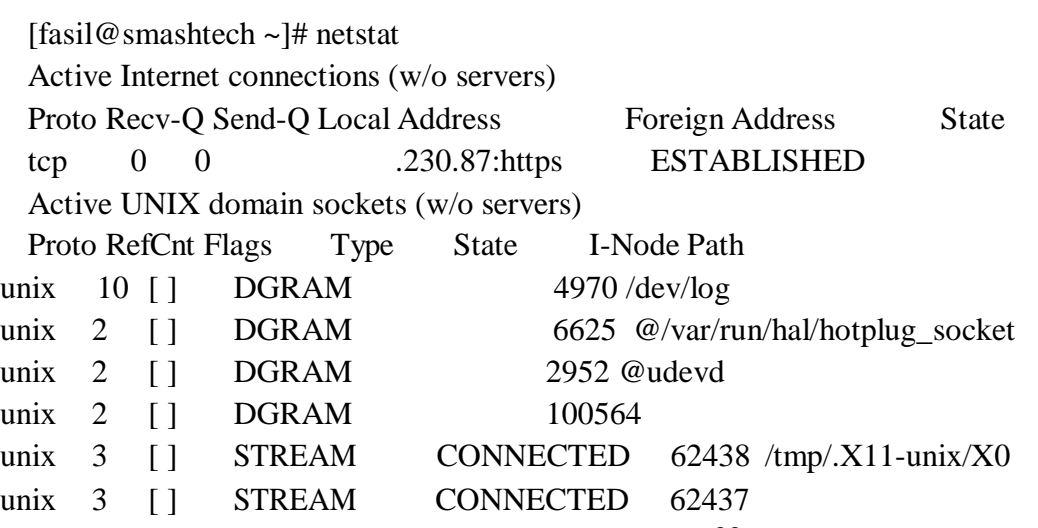

33

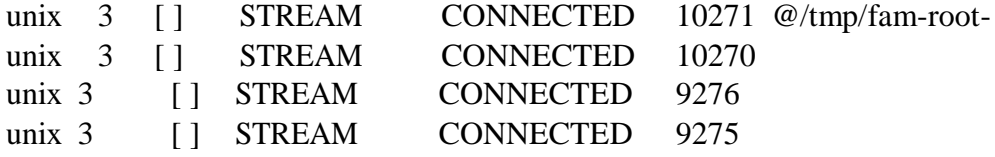

**4.ping** command is used to check the connectivity of a system to a network.Whenever there is problem in network connectivity we use ping to ensure the system is connected tonetwork.

[root@smashtech ~]# ping google.com PING google.com (74.125.45.100) 56(84) bytes of data. 64 bytes from yx-in-f100.google.com  $(74.125.45.100)$ : icmp\_seq=0 ttl=241 time=295 ms 64 bytes from yx-in-f100.google.com (74.125.45.100): icmp\_seq=1 ttl=241 time=277 ms 64 bytes from yx-in-f100.google.com (74.125.45.100): icmp\_seq=2 ttl=241 time=277 ms

--- google.com ping statistics --- 3 packets transmitted, 3 received, 0% packet loss, time 6332ms rtt min/avg/max/mdev = 277.041/283.387/295.903/8.860 ms, pipe 2

**5. Nslookup** is a program to query Internet domain name servers. Nslookup has two modes: interactive and non-interactive. Interactive mode allows the user to query name servers for information about various hosts and domains or to print a list of hosts in a domain. Noninteractive mode is used to print just the name and requested information for a host or domain.

[fasil@smashtech ~]# nslookup google.com Server: server ip Address: gateway ip 3

Non-authoritative answer: Name: google.com Address: 209.85.171.100 Name: google.com Address: 74.125.45.100 Name: google.com Address: 74.125.67.100

**6. dig** (domain information groper) is a flexible tool for interrogating DNS name servers. It performs DNS lookups and displays the answers that are returned from the name server(s) that were queried. Most DNS administrators use dig to troubleshoot DNS problems because of its flexibility, ease of use and clarity of output. Other lookup tools tend to have less functionality than dig.

[fasil@smashtech ~]# dig google.com

#### ;  $\langle \langle \rangle$  Dig 9.2.4  $\langle \langle \rangle$  google.com

;; global options: printcmd

;; Got answer:

;; ->>HEADER<<- opcode: QUERY, status: NOERROR, id: 4716

;; flags: qr rd ra; QUERY: 1, ANSWER: 3, AUTHORITY: 4, ADDITIONAL: 4

#### ;; QUESTION SECTION:

;google.com. IN A

#### ;; ANSWER SECTION:

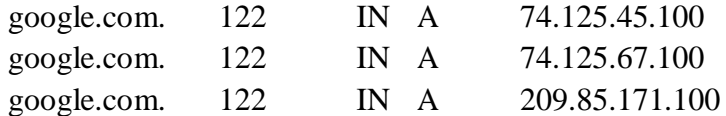

#### ;; AUTHORITY SECTION:

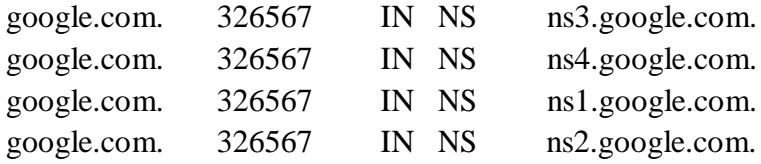

#### ;; ADDITIONAL SECTION:

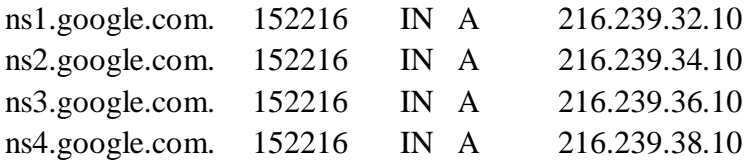

;; Query time: 92 msec

;; SERVER: 172.29.36.1#53(172.29.36.1)

;; WHEN: Thu Mar 5 14:38:45 2009

;; MSG SIZE rcvd: 212

**7. Route** manipulates the IP routing tables. Its primary use is to set up static routes to specific hosts or networks via an interface after it has been configured with the ifconfig program.When the add or del options are used, route modifies the routing tables. Without these options, route displays the current contents of the routing tables.

[fasil@smashtech ~]# route Kernel IP routing table Destination Gateway Genmask Flags Metric Ref Use Iface 54.192.56.321 \* 255.255.255.0 U 0 0 0 eth0 \* 255.255.0.0 U 0 0 0 eth0 default 0.0.0.0 UG 0 0 0 eth0

**8.Traceroute** : Internet is a large and complex aggregation of network hardware, connected together by gateways. Tracking the route one's packets follow (or finding the miscreant gateway that's discarding your packets) can be difficult.

Traceroute utilizes the IP protocol 'time to live' field and attempts to elicit an ICMP TIME\_EXCEEDED response from each gateway along the path to some host. The only mandatory parameter is the destination host name or IP number. The default probe datagram length is 40 bytes, but this may be increased by specifying a packet length (in bytes) after the destination host name.

[fasil@smashtech ~]# traceroute google.com

traceroute: Warning: google.com has multiple addresses; using 209.85.171.100 traceroute to google.com (209.85.171.100), 30 hops max, 38 byte packets 1 \* \* \*

**9.W**-displays information about the users currently on the machine, and their processes. The header shows, in this order, the current time, how long the system has been running, how many users are currently logged on, and the system load averages for the past 1, 5, and 15 minutes. [fasil@smashtechl ~]# w

15:18:22 up 4:38, 3 users, load average: 0.89, 0.34, 0.19

USER TTY FROM LOGIN@ IDLE JCPU PCPU WHAT root :0 - 10:41 ?xdm? 24:53 1.35s /usr/bin/gnome-session root pts/1 :0.0 10:58 1.00s 0.34s 0.00s w root pts/2 :0.0 12:10 23:32 0.03s 0.03s bash

# **Filters:**

# **more COMMAND:**

more command is used to display text in the terminal screen. It allows only backward movement.

# **SYNTAX:**

The Syntax is

more [options] filename

# **OPTIONS:**

- -c Clear screen before displaying.
- -e Exit immediately after writing the last line of the last file in the argument list.
- -n Specify how many lines are printed in the screen for a given file.

+n Starts up the file from the given number.

#### **EXAMPLE:**

- 1. more -c index.php
	- Clears the screen before printing the file .
- 2. more -3 index.php
Prints first three lines of the given file. Press **Enter** to display the file line by line.

#### **head COMMAND:**

head command is used to display the first ten lines of a file, and also specifies how many lines to display.

#### **SYNTAX:**

The Syntax is

head [options] filename

#### **OPTIONS:**

-n To specify how many lines you want to display.

-n number The number option-argument must be a decimal integer whose sign affects the location in the file, measured in lines.

-c number The number option-argument must be a decimal integer whose sign affects the location in the file, measured in bytes.

#### **EXAMPLE:**

- 1. head index.php This command prints the first 10 lines of 'index.php'.
- 2. head -5 index.php The head command displays the first 5 lines of 'index.php'.
- 3. head -c 5 index.php The above command displays the first 5 characters of 'index.php'.

#### **tail COMMAND:**

tail command is used to display the last or bottom part of the file. By default it displays last

10 lines of a file.

## **SYNTAX:**

The Syntax is

tail [options] filename

#### **OPTIONS:**

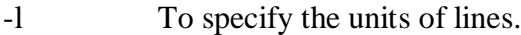

- -b To specify the units of blocks.
- -n To specify how many lines you want to display.
- -c number The number option-argument must be a decimal integer whose sign affects the location in the file, measured in bytes.

-n number The number option-argument must be a decimal integer whose sign affects the location in the file, measured in lines.

## **EXAMPLE:**

- 1. tail index.php It displays the last 10 lines of 'index.php'.
- 2. tail -2 index.php It displays the last 2 lines of 'index.php'.
- 3. tail -n 5 index.php It displays the last 5 lines of 'index.php'.
- 4. tail -c 5 index.php It displays the last 5 characters of 'index.php'.

## **cut COMMAND:**

cut command is used to cut out selected fields of each line of a file. The cut command uses

delimiters to determine where to split fields.

## **SYNTAX:**

The Syntax is

cut [options]

## **OPTIONS:**

-c Specifies character positions.

-b Specifies byte positions.

-d flags Specifies the delimiters and fields.

## **EXAMPLE:**

1. cut -c1-3 text.txt

**Output:**

Thi

Cut the first three letters from the above line.

2. cut -d, -f1,2 text.txt

## **Output:**

This is, an example program

The above command is used to split the fields using delimiter and cut the first two fields. **paste COMMAND:**

paste command is used to paste the content from one file to another file. It is also used to set column format for each line.

## **SYNTAX:**

The Syntax is paste [options]

## **OPTIONS:**

- -s Paste one file at a time instead of in parallel.
- -d Reuse characters from LIST instead of TABs .

#### **EXAMPLE:**

- 1. paste test.txt>test1.txt Paste the content from 'test.txt' file to 'test1.txt' file.
- 2.  $\vert$  ls  $\vert$  paste - -
- List all files and directories in four columns for each line.

## **sort COMMAND:**

sort command is used to sort the lines in a text file.

#### **SYNTAX:**

The Syntax is

sort [options] filename

#### **OPTIONS:**

-r Sorts in reverse order.

-u If line is duplicated display only once.

-o filename Sends sorted output to a file.

#### **EXAMPLE:**

- 1. sort test.txt Sorts the 'test.txt'file and prints result in the screen.
- 2. sort -r test.txt

Sorts the 'test.txt' file in reverse order and prints result in the screen.

#### About uniq

Report or filter out repeated lines in a file.

#### Syntax

*uniq [-c | -d | -u ] [ -f fields ] [ -s char ] [-n] [+m] [input\_file [ output\_file ] ]*

- -c Precede each output line with a count of the number of times the line occurred in the input.
- -d Suppress the writing of lines that are not repeated in the input.
- -u Suppress the writing of lines that are repeated in the input.
- -f fields Ignore the first fields fields on each input line when doing comparisons, where fields is a positive decimal integer. A field is the maximal string matched by the basic regular expression:  $[[:blank:]]*[^[ \cdot]$ :blank:]]\* If fields specifies more fields than appear on an input line, a null string will be used for comparison.
- -s char Ignore the first chars characters when doing comparisons, where chars is a positive decimal integer. If specified in conjunction with the -f option, the first chars characters after the first fields fields will be ignored. If chars specifies more characters than remain on an input line, a null string will be used for comparison.
- -n Equivalent to -f fields with fields set to n.
- +m Equivalent to -s chars with chars set to m.
- input\_file A path name of the input file. If input\_file is not specified, or if the input\_file is ,the standard input will be used.
- output\_file A path name of the output file. If output\_file is not specified, the standard output will be used. The results are unspecified if the file named by output\_file is the file named by input\_file.

# Examples **uniq myfile1.txt > myfile2.txt** - Removes duplicate lines in the first file1.txt and outputs the results to the second file.

About tr Translate characters. Syntax *tr [-c] [-d] [-s] [string1] [string2]* -c Complement the set of characters specified by string1. -d Delete all occurrences of input characters that are specified by string1.

- -s Replace instances of repeated characters with a single character.
- string 1 First string or character to be changed.

string 2 Second string or character to change the string 1.

Examples

**echo "12345678 9247" | tr 123456789 computerh** - this example takes an echo response of '12345678 9247' and pipes it through the tr replacing the appropriate numbers with the letters. In this example it would return *computer hope*.

**tr -cd** ' $\frac{11}{2}\40$ - $\frac{176}{\text{cm}}$  < myfile1 > myfile2 - this example would take the file myfile1 and strip all non printable characters and take that results to myfile2.

**Text processing utilities and Backup utilities:** 

**Text processing utilities:**

**cat :** concatenate files and print on the standard output

Usage: cat [OPTION] [FILE]...

eg. cat file1.txt file2.txt

cat n

file1.txt

**echo :** display a line of text

Usage: echo [OPTION] [string] ...

eg. echo I love India

echo \$HOME

wc: print the number of newlines, words, and bytes in files

Usage: wc [OPTION]... [FILE]...

eg. wc file1.txt

wc L

file1.txt

**sort** :sort lines of text files

Usage: sort [OPTION]... [FILE]...

eg. sort file1.txt

sort r

file1.txt

## **General Commands: date COMMAND:**

date command prints the date and time.

## **SYNTAX:**

The Syntax is

date [options] [+format] [date]

## **OPTIONS:**

- -a Slowly adjust the time by sss.fff seconds (fff represents fractions of a second). This adjustment can be positive or negative.Only system admin/ super user can adjust the time.
- date Sets the time and date to the value specfied in the datestring. The datestr may string contain the month names, timezones, 'am', 'pm', etc.
- -u Display (or set) the date in Greenwich Mean Time (GMT-universal time).

## **Format:**

- %a Abbreviated weekday(Tue).
- %A Full weekday(Tuesday).
- %b Abbreviated month name(Jan).
- %B Full month name(January).
- %c Country-specific date and time format..
- %D Date in the format %m/%d/%y.
- %j Julian day of year (001-366).
- %n Insert a new line.
- %p String to indicate a.m. or p.m.
- %T Time in the format %H:%M:%S.
- %t Tab space.
- %V Week number in year (01-52); start week on Monday.

## **EXAMPLE:**

date command

date

The above command will print Wed Jul 23 10:52:34 IST 2008

1. To use tab space:

date +"Date is %D %t Time is %T" The above command will remove space and print as Date is 07/23/08 Time is 10:52:34

2. To know the week number of the year,

date -V

The above command will print 30

3. To set the date, date -s "10/08/2008 11:37:23" The above command will print Wed Oct 08 11:37:23 IST 2008

#### **who COMMAND:**

who command can list the names of users currently logged in, their terminal, the time they

have been logged in, and the name of the host from which they have logged in.

#### **SYNTAX:**

The Syntax is

who [options] [file]

#### **OPTIONS:**

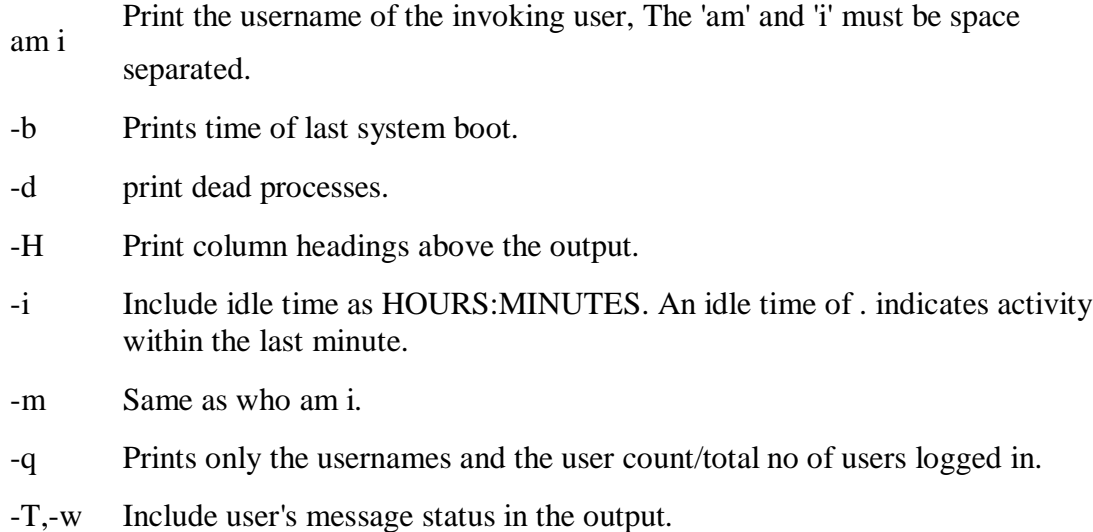

#### **EXAMPLE:**

- 1. who –Uh
	- **Output:**

NAME LINE TIME IDLE PID COMMENT hiox ttyp3 Jul 10 11:08 . 4578 This sample output was produced at 11 a.m. The "." indiacates activity within the last minute.

2. who am i

who am i command prints the user name.

## **echo COMMAND:**

echo command prints the given input string to standard output. **SYNTAX:**

The Syntax is

echo [options..] [string]

## **OPTIONS:**

- -n do not output the trailing newline
- -e enable interpretation of the backslash-escaped characters listed below
- -E disable interpretation of those sequences in STRINGs

Without -E, the following sequences are recognized and interpolated:

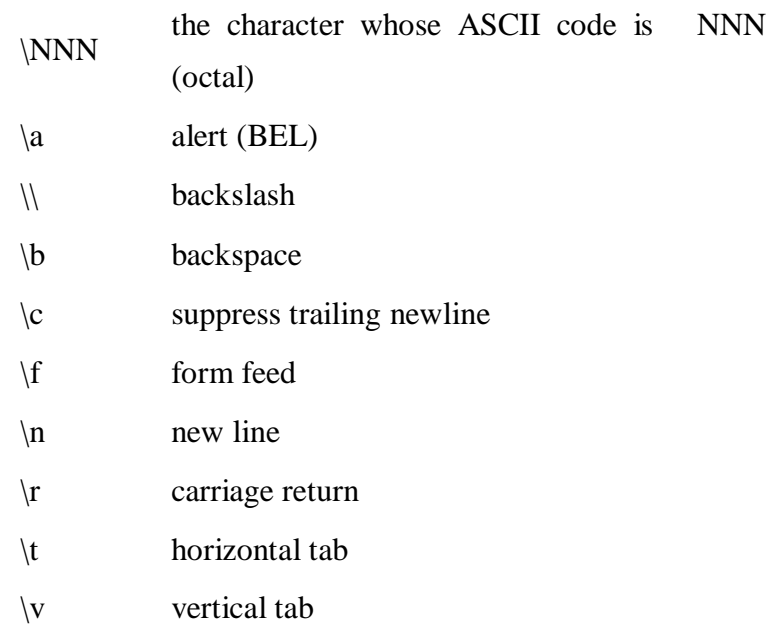

## **EXAMPLE:**

echo command

echo "hscripts Hiox India"

The above command will print as hscripts Hiox India

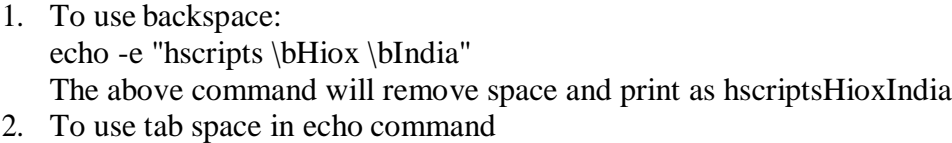

echo -e "hscripts\tHiox\tIndia"

The above command will print as hscripts Hiox India

#### **passwd COMMAND:**

passwd command is used to change your password.

#### **SYNTAX:**

The Syntax is

passwd [options]

#### **OPTIONS:**

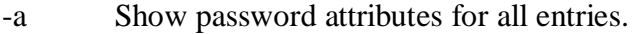

- -l Locks password entry for name.
- -d Deletes password for name. The login name will not be prompted for
- password.
- -f Force the user to change password at the next login by expiring the password for name.

#### **EXAMPLE:**

1. passwd

Entering just passwd would allow you to change the password. After entering passwd you will receive the following three prompts:

Current Password:

New Password:

Confirm New Password: Each of these prompts must be entered correctly for the password to be successfully

changed.

#### **pwd COMMAND:**

pwd - Print Working Directory. pwd command prints the full filename of the current working directory.

#### **SYNTAX:**

The Syntax is

pwd [options]

#### **OPTIONS:**

-P The pathname printed will not contain symbolic links.

-L The pathname printed may contain symbolic links.

#### **EXAMPLE:**

1. Displays the current working directory.

pwd

If you are working in home directory then, pwd command displays the current working directory as /home.

## **cal COMMAND:**

cal command is used to display the calendar.

## **SYNTAX:**

The Syntax is

cal [options] [month] [year]

## **OPTIONS:**

- -1 Displays single month as output.
- -3 Displays prev/current/next month output.
- -s Displays sunday as the first day of the week.
- -m Displays Monday as the first day of the week.
- -j Displays Julian dates (days one-based, numbered from January 1).
- -y Displays a calendar for the current year.

#### **EXAMPLE:**

1. cal **Output:** September 2008 Su Mo Tu We Th Fr Sa 1 2 3 4 5 6

7 8 9 10 11 12 13

- 14 15 16 17 18 19 20
- 21 22 23 24 25 26 27

28 29 30

cal command displays the current month calendar.

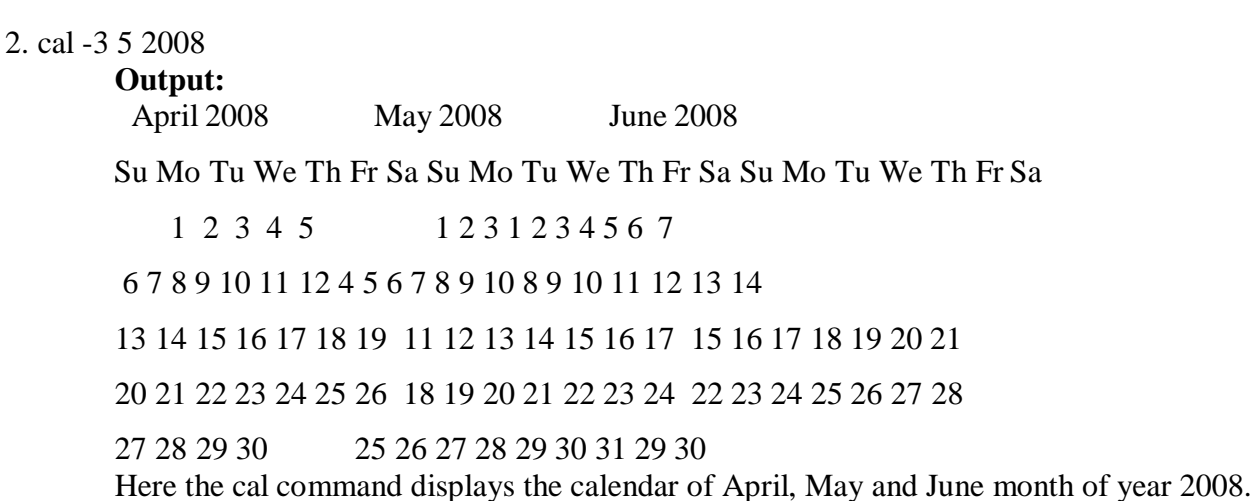

#### **login Command**

Signs into a new system. Syntax *login [ -p ] [ -d device ] [-h hostname | terminal | -r hostname ] [ name [ environ ] ]*

-p Used to pass environment variables to the login shell.

-d device login accepts a device option, device. device is taken to be the path name of the TTY port login is to operate on. The use of the device option can be expected to improve login performance, since login will not need to call ttyname. The -d option is available only to users whose UID and effective UID are root. Any other attempt to use -d will cause login to quietly exit.

-h hostname | Used by in.telnetd to pass information about the remote host and terminal type.

terminal

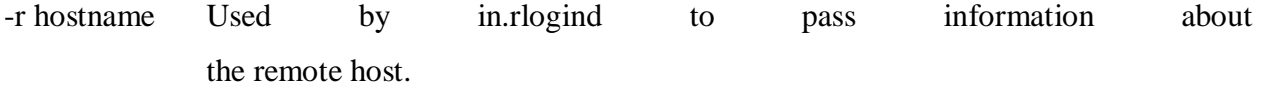

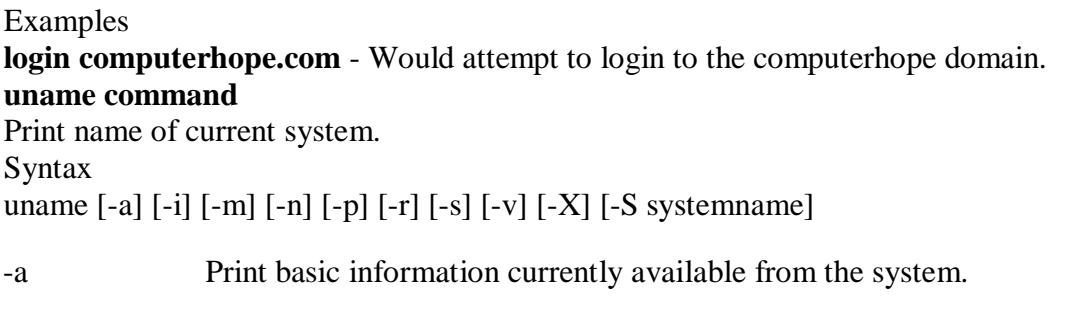

-i Print the name of the hardware implementation (platform).

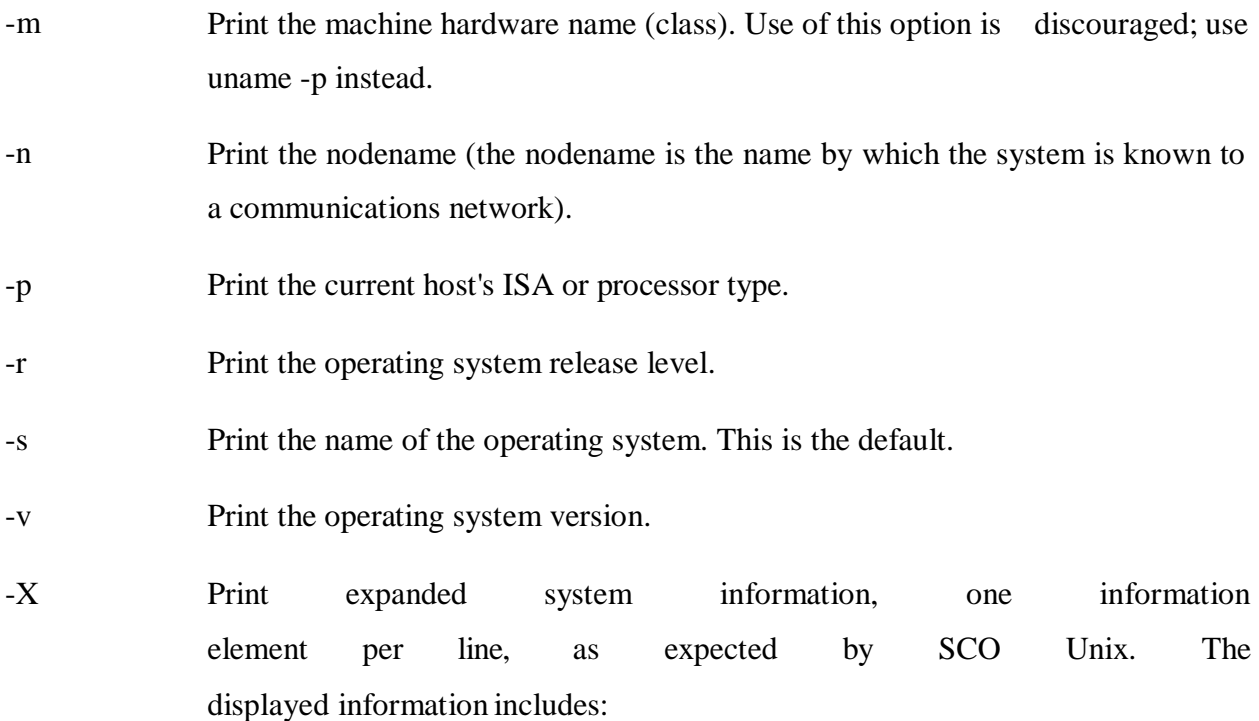

- system name, node, release, version, machine, and number ofCPUs.
- BusType, Serial, and Users (set to "unknown" in Solaris)
- OEM# and Origin# (set to 0 and 1, respectively)

-S systemname The nodename may be changed by specifying a system name argument. The system name argument is restricted to SYS\_NMLN characters. SYS\_NMLN is an implementation specific value defined in <sys/utsname.h>. Only the superuser is allowed this capability.

Examples

**uname -arv**

List the basic system information, OS release, and OS version as shown below.

SunOS hope 5.7 Generic\_106541-08 sun4m sparc SUNW,SPARCstation-10

## **uname -p**

Display the Linux platform.

#### **SED:**

What is sed?

- A non-interactive stream editor
- Interprets sed instructions and performs actions
- **O** Use sed to:
- Automatically perform edits on file(s)
- Simplify doing the same edits on multiple files
- Write conversion programs

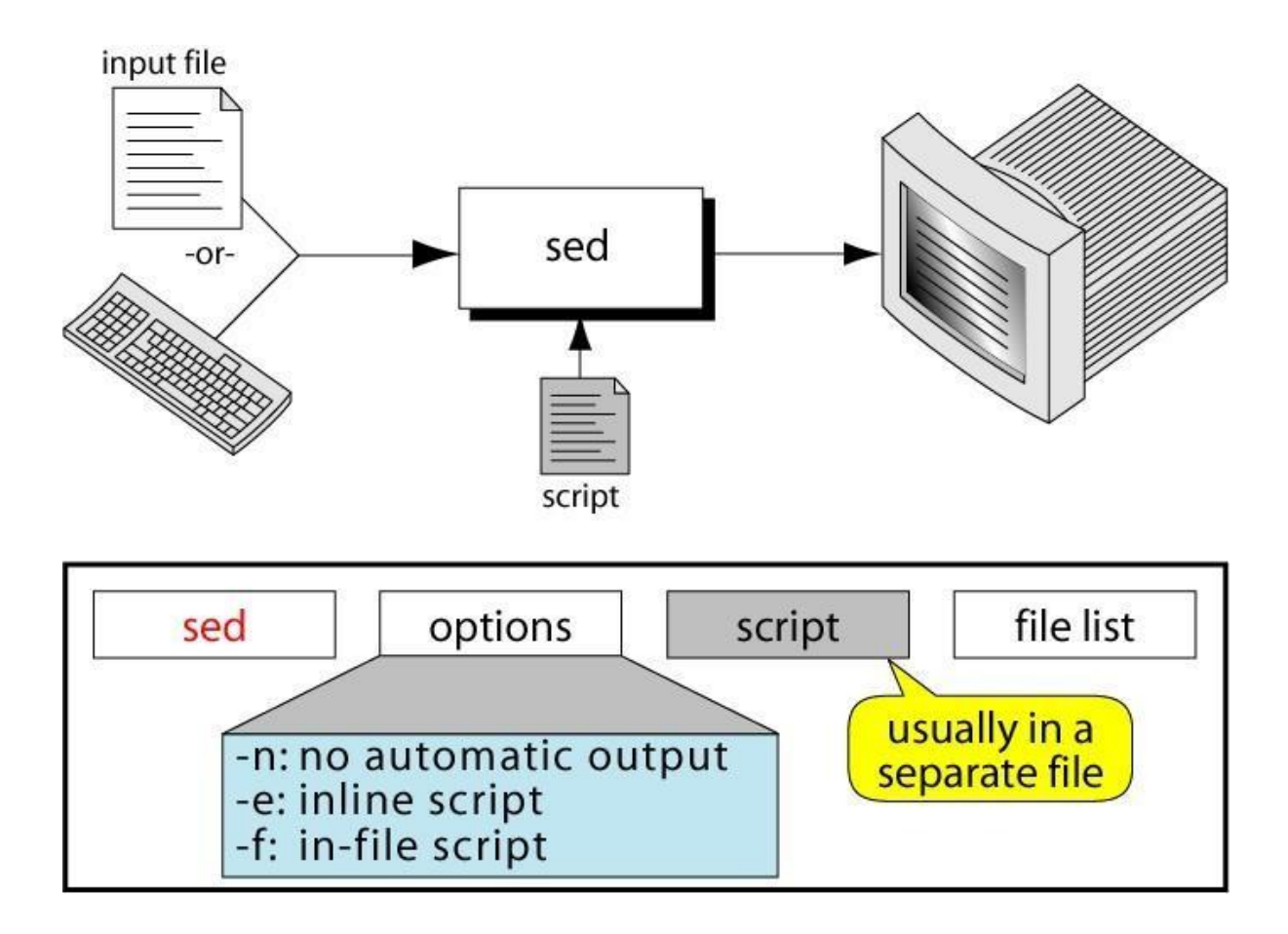

**Sed Command Syntax(Sed Scripts):**

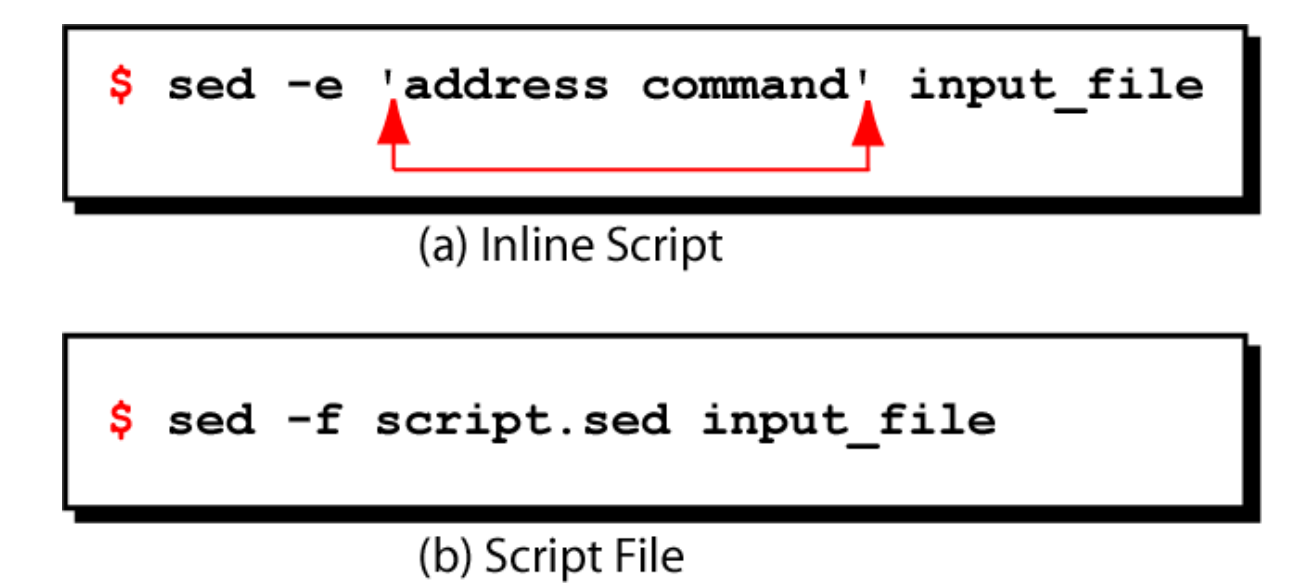

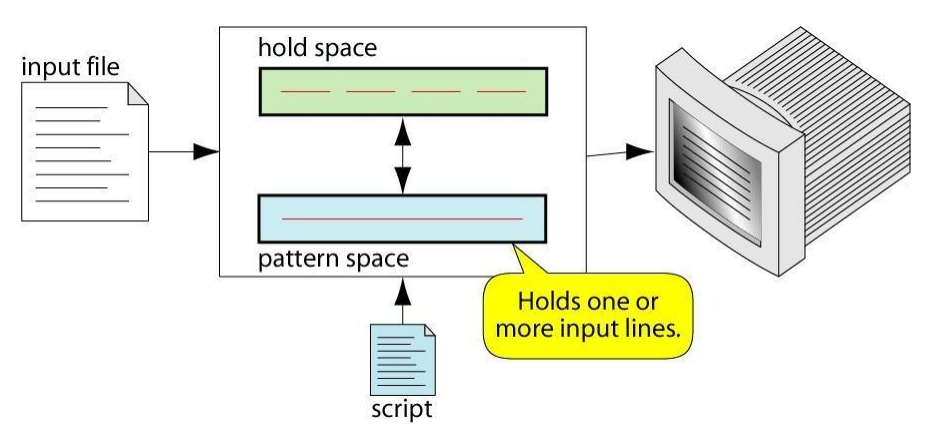

- **O** sed reads line of input
- **O** line of input is copied into a temporary buffer called pattern space
- **O** editing commands are applied
- **O** subsequent commands are applied to line in the pattern space, not the original input line
- **O** once finished, line is sent to output (unless –n option was used)
- **O** line is removed from pattern space
- **O** sed reads next line of input, until end of file

Note: input file is unchanged

## **sed instruction format(Sed Addresses):**

- $\bullet$  address determines which lines in the input file are to be processed by the command(s)
- if no address is specified, then the command is applied to each input line
- address types:
	- **O** Single-Line address
	- **O** Set-of-Lines address
	- **O** Range address
	- **O** Nested address

Single-Line Address

- **O** Specifies only one line in the input file
	- $\bullet$  special: dollar sign (\$) denotes last line of input file

Examples:

- **O** show only line 3 **sed -n -e '3 p' input-file O** show only last line **sed -n -e '\$ p' input-file O** substitute "endif" with "fi" on line 10 **sed -e '10 s/endif/fi/' input-file** Set-of-Lines Address **O** use regular expression to match lines **O** written between two slashes
	- **O** process only lines that match
	- **O** may match several lines
	- **O** lines may or may not be consecutives

Examples:

**sed -e '/key/ s/more/other/' input-file** 

#### **sed -n -e '/r..t/ p' input-file**

Range Address

**O** Defines a set of consecutive lines

Format:

start-addr,end-addr (inclusive)

Examples:

10,50 line-number,line-number

10,/R.E/ line-number,/RegExp/

 $/$ R.E. $/$ ,10  $/$ RegExp $/$ ,line-number

 $/$ R.E. $/$ ,/R.E $/$  /RegExp/,/RegExp/

Example: Range Address

## **% sed -n -e '/^BEGIN\$/,/^END\$/p' input-file**

**O** Print lines between BEGIN and END, inclusive

# **BEGIN**

**Line 1 of input** 

**Line 2 of input** 

**Line3 of input** 

**END**

## **Line 4 of input**

## **Line 5 of input**

Nested Address

**O** Nested address contained within another address

## Example:

print blank lines between line 20 and 30

## **20,30{**

#### **/^\$/ p }**

Address with !

**O** address with an exclamation point (!): instruction will be applied to all lines that do not match the address

## Example:

print lines that do not contain "obsolete"

```
sed -e '/obsolete/!p' input-file
```
**sed commands**

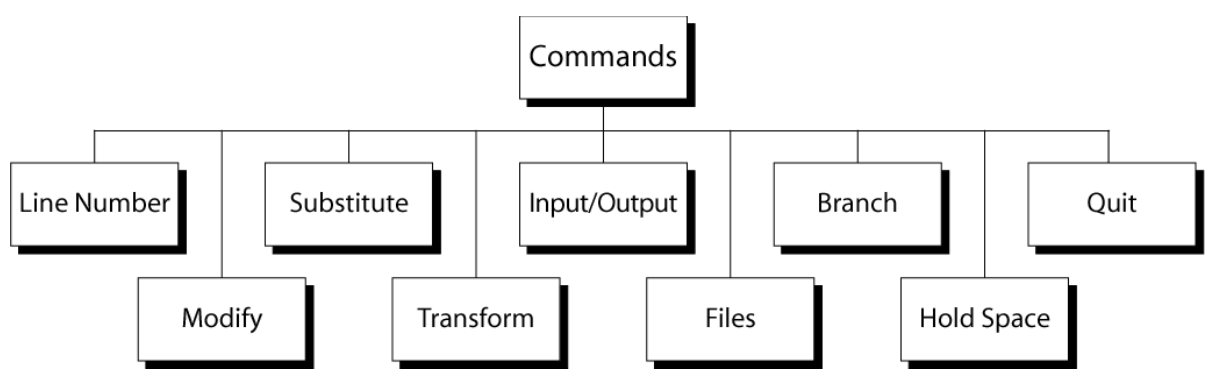

Line Number

**O** line number command  $(=)$  writes the current line number before each matched/output line Examples:

```
sed -e '/Two-thirds-time/=' tuition.data 
sed -e '/^[0-9][0-9]/=' inventory
```
## modify commands

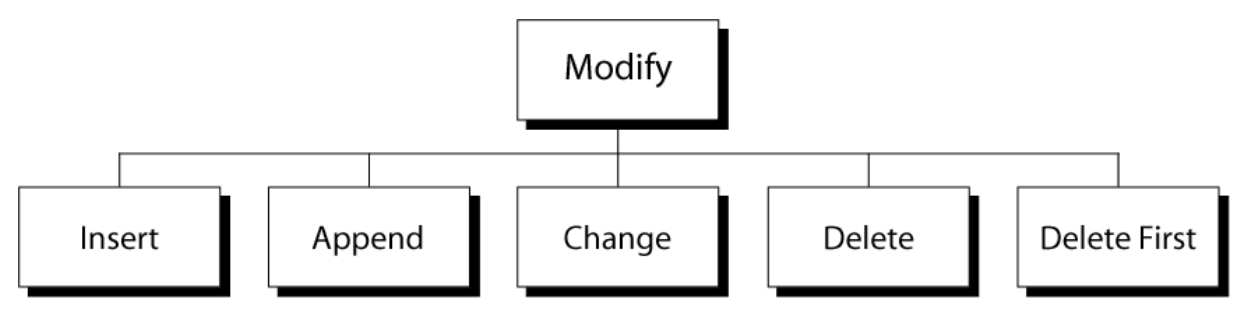

Insert Command: i

- **O** adds one or more lines directly to the output before the address:
	- **O** inserted "text" never appears in sed's pattern space
	- cannot be used with a range address; can only be used with the single-line and setof-lines address types

## Syntax:

## **[address] i\**

## **text**

Append Command: a

- **O** adds one or more lines directly to the output after the address:
	- **O** Similar to the insert command (i), append cannot be used with a range address.
	- **O** Appended "text" does not appear in sed's pattern space.

## Syntax:

```
[address] a\
```
## **text**

Change Command: c

- **O** replaces an entire matched line with new text
- **O** accepts four address types:
	- **O** single-line, set-of-line, range, and nested addresses.

## Syntax:

## **[address1[,address2]] c\**

## **text**

Delete Command: d

**O** deletes the entire pattern space

**O** commands following the delete command are ignored since the deleted text is no

longer in the pattern space

Syntax:

# **[address1[,address2]] d**

Substitute Command (s)

## Syntax:

# **[addr1][,addr2] s/search/replace/[flags]**

- **O** replaces text selected by search string with replacement string
- **O** search string can be regular expression
- O flags:
	- **O** global (g), i.e. replace all occurrences
	- **O** specific substitution count (integer), default 1

Regular Expressions: use with sed

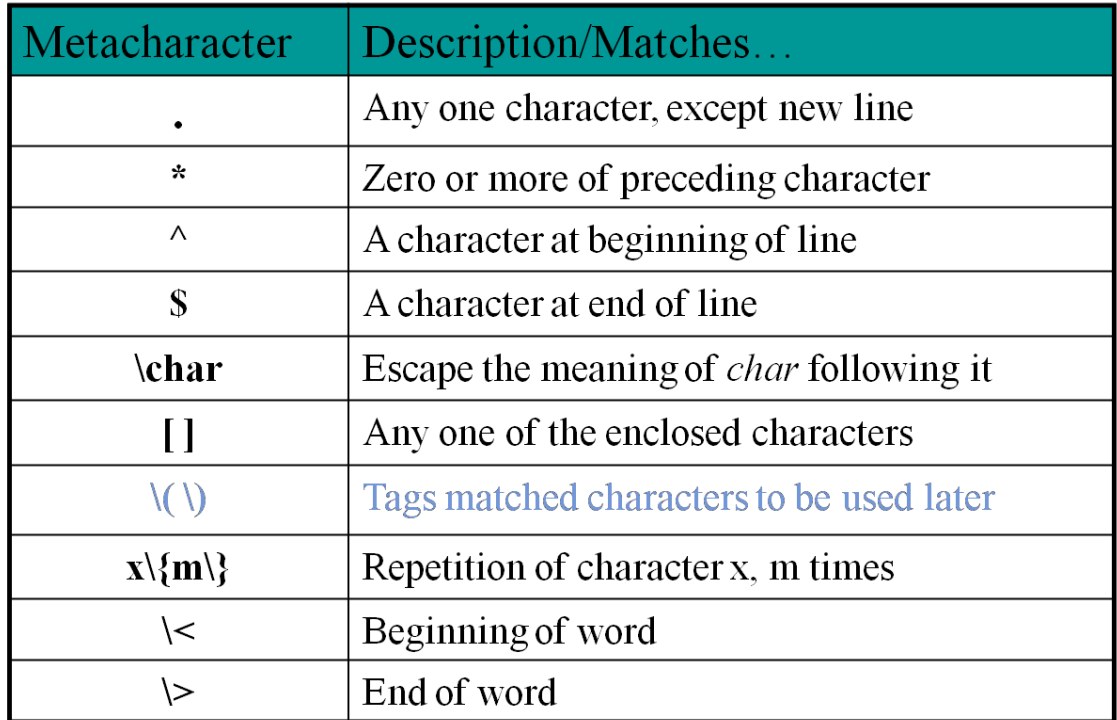

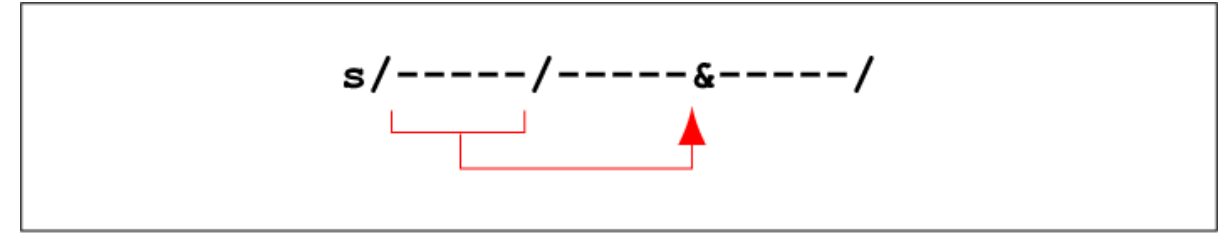

# (a) Whole Pattern Substitution

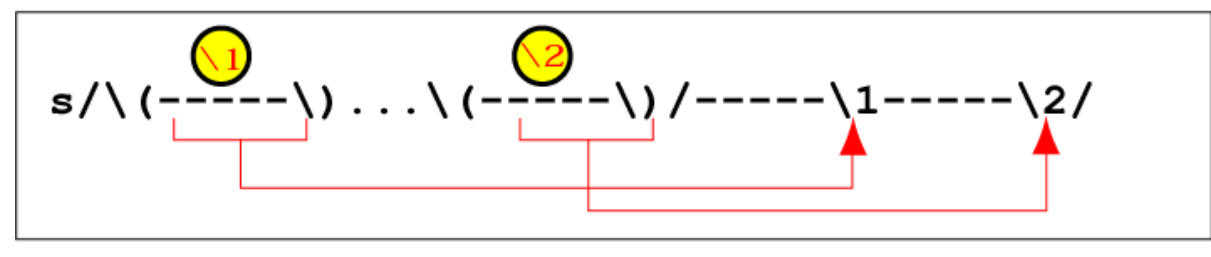

# (b) Numbered Buffer Substitution

Example: Replacement String &

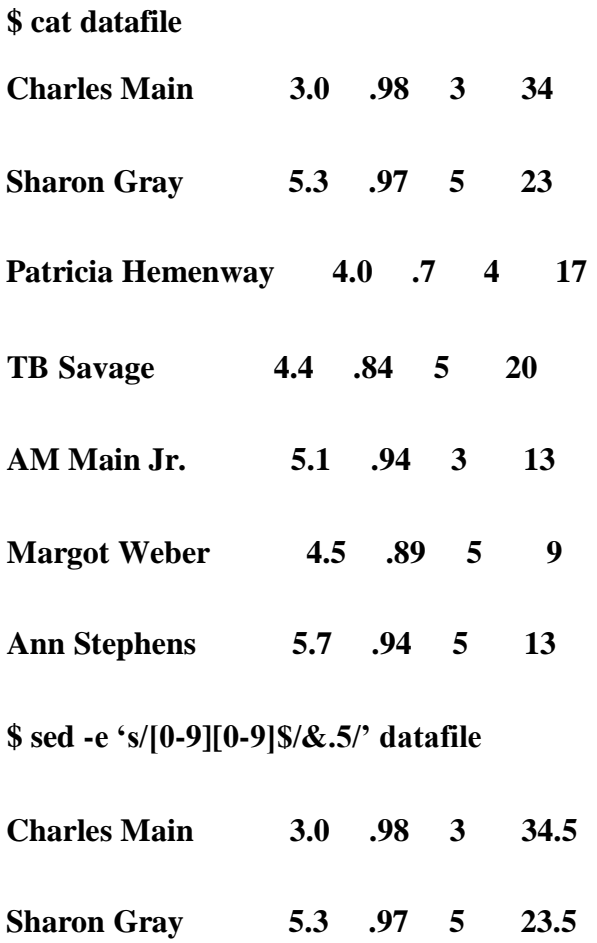

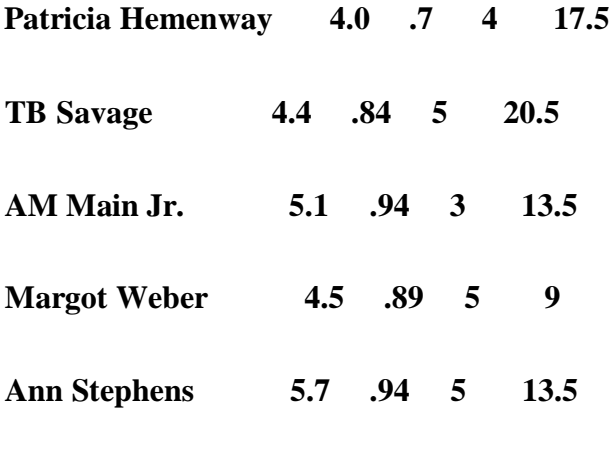

Transform Command (y)

#### Syntax:

## **[addr1][,addr2]y/a/b/**

- translates one character 'a' to another 'b'
- cannot use regular expression metacharacters
- **O** cannot indicate a range of characters
- **O** similar to "tr" command

## Example:

#### **\$ sed -e '1,10y/abcd/wxyz/' datafile** sed i/o commands

I/O Commands **Print First** Append Print (p) List  $(1)$ Next (n) Next (N) Line (P)

## Input (next) Command: n and N

Forces sed to read the next input line

- **O** Copies the contents of the pattern space to output
- Deletes the current line in the pattern space
- **O** Refills it with the next input line
- **O** Continue processing
- **O** N (uppercase) Command
	- adds the next input line to the current contents of the pattern space
	- useful when applying patterns to two or more lines at the same time

#### Output Command: p and P

- **O** Print Command  $(p)$ 
	- **O** copies the entire contents of the pattern space to output
	- $\bullet$  will print same line twice unless the option "-n" is used

## **O** Print command: P

- **O** prints only the first line of the pattern space
- prints the contents of the pattern space up to and including a new line character
- **O** any text following the first new line is not printed

#### List Command (l)

- **O** The list command: 1
	- **O** shows special characters (e.g. tab, etc)
- **O** The octal dump command (od -c) can be used to produce similar result

#### Hold Space

- **O** temporary storage area
	- used to save the contents of the pattern space
- 4 commands that can be used to move text back and forth between the pattern space and the hold space:

## **h, H g, G**

File commands

- allows to read and write from/to file while processing standard input
- **O** read: r command
- **O** write: w command

#### Read File command

#### Syntax: **r filename**

**O** queue the contents of filename to be read and inserted into the output stream at

the end of the current cycle, or when the next input line is read

- **O** if filename cannot be read, it is treated as if it were an empty file, without any error indication
- **O** single address only

#### Write File command

#### Syntax: **w filename**

- Write the pattern space to filename
- The filename will be created (or truncated) before the first input line is read
- **O** all w commands which refer to the same filename are output through the same FILE stream

## Branch Command (b)

**O** Change the regular flow of the commands in the script file

## Syntax: **[addr1][,addr2]b[label]**

- **O** Branch (unconditionally) to 'label' or end of script
- **O** If "label" is supplied, execution resumes at the line following :label; otherwise, control passes to the end of the script
- **O** Branch label

#### **:mylabel**

Example: The quit (q) Command

#### Syntax: **[addr]q**

**O** Quit (exit sed) when addr is encountered.

Example: Display the first 50 lines and quit

#### **% sed -e '50q' datafile**

Same as: **% sed -n -e '1,50p' datafile % head -50 datafile Awk** What is awk? **O** created by: Aho, Weinberger, and Kernighan

- **O** scripting language used for manipulating data and generating reports
- $\bullet$  versions of awk
- awk, nawk, mawk, pgawk, …
- **O** GNU awk: gawk

What can you do with awk?

- **O** awk operation:
	- **O** scans a file line by line
	- **O** splits each input line into fields
	- **O** compares input line/fields to pattern
	- $\bullet$  performs action(s) on matched lines
- **O** Useful for:
	- **O** transform data files
	- **O** produce formatted reports
- **O** Programming constructs:
	- **O** format output lines
	- **O** arithmetic and string operations
	- **O** conditionals and loops

The Command: awk

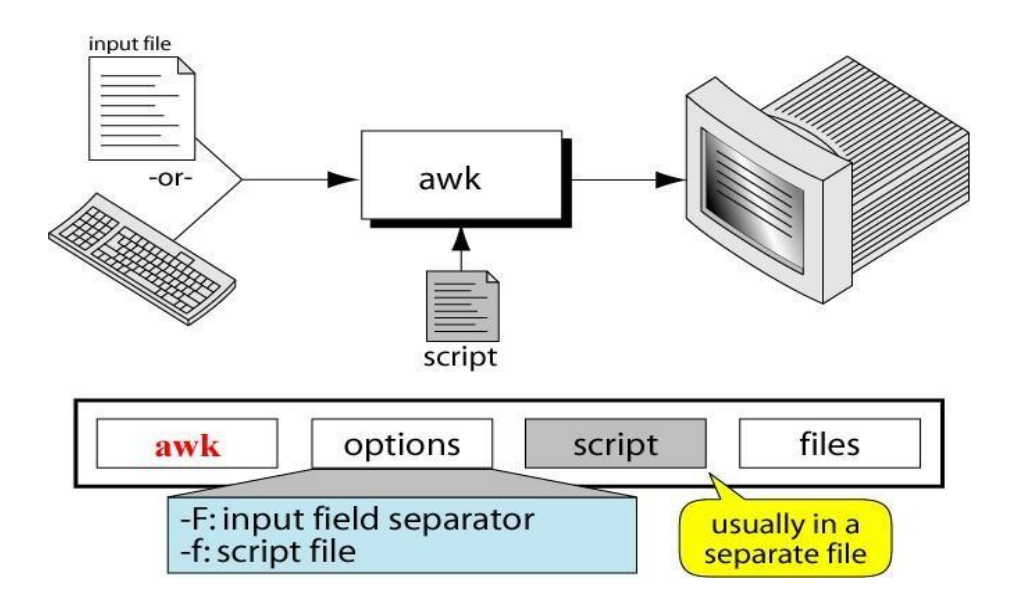

#### Basic awk Syntax

- **awk [options] 'script' file(s)**
- **awk [options] –f scriptfile file(s)**

#### Options:

-F to change input field separator

-f to name script file

## Basic awk Program

**O** consists of patterns & actions:

**pattern {action}**

- **O** if pattern is missing, action is applied to all lines
- **O** if action is missing, the matched line is printed
- **O** must have either pattern or action

## Example:

## **awk '/for/' testfile**

**O** prints all lines containing string "for" in testfile

Basic Terminology: input file

- A field is a unit of data in a line
- Each field is separated from the other fields by the field separator

**O** default field separator is whitespace

- A record is the collection of fields in a line
- A data file is made up ofrecords

Example Input File

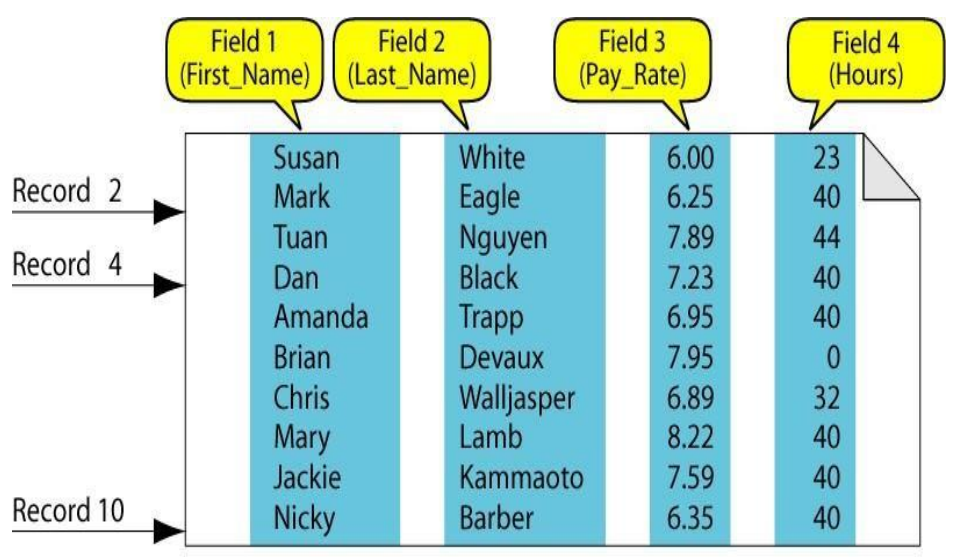

A file with 10 records, each with four fields

## Buffers

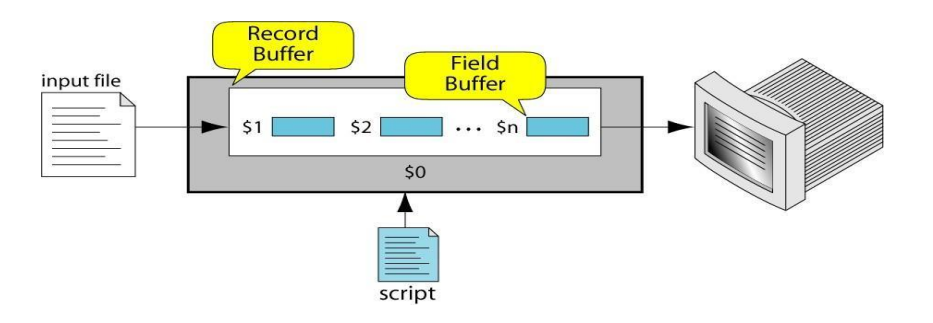

awk supports two types of buffers:

## record and field

- **O** field buffer:
	- **O** one for each fields in the current record.
	- **O** names: \$1, \$2, ...
- **O** record buffer :
	- **O** \$0 holds the entire record

## Some System Variables

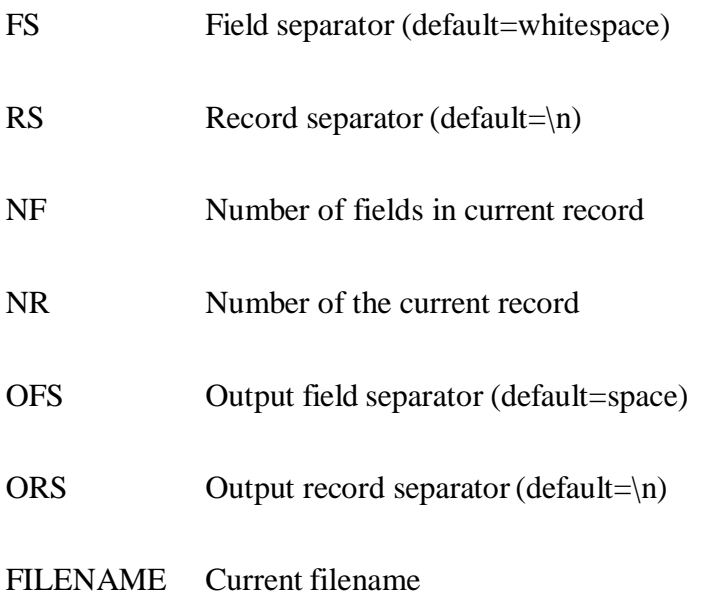

## Example: Records and Fields

**% cat emps**

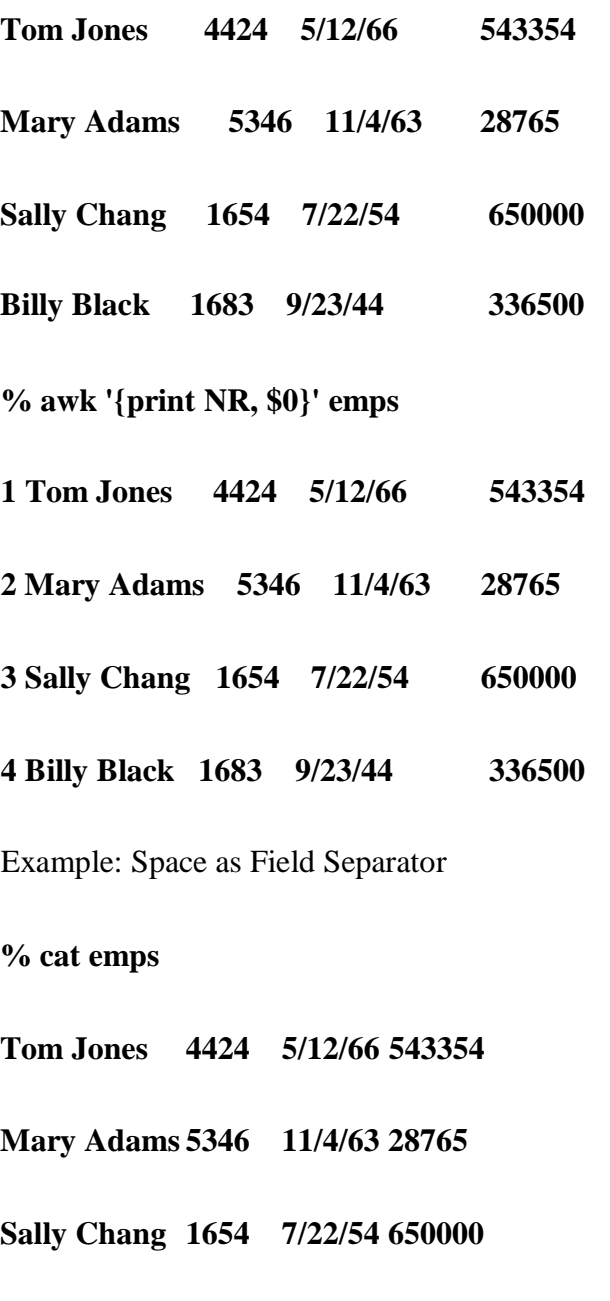

- **Billy Black 1683 9/23/44 336500**
- **% awk '{print NR, \$1, \$2, \$5}' emps**
- **1 Tom Jones 543354**
- **2 Mary Adams 28765**

**3 Sally Chang 650000**

## **4 Billy Black 336500**

Example: Colon as Field Separator

**% cat em2**

**Tom Jones:4424:5/12/66:543354**

**Mary Adams:5346:11/4/63:28765** 

**Sally Chang:1654:7/22/54:650000** 

**Billy Black:1683:9/23/44:336500**

**% awk -F: '/Jones/{print \$1, \$2}' em2** 

**Tom Jones 4424**

**awk Scripts**

awk scripts are divided into three major parts:

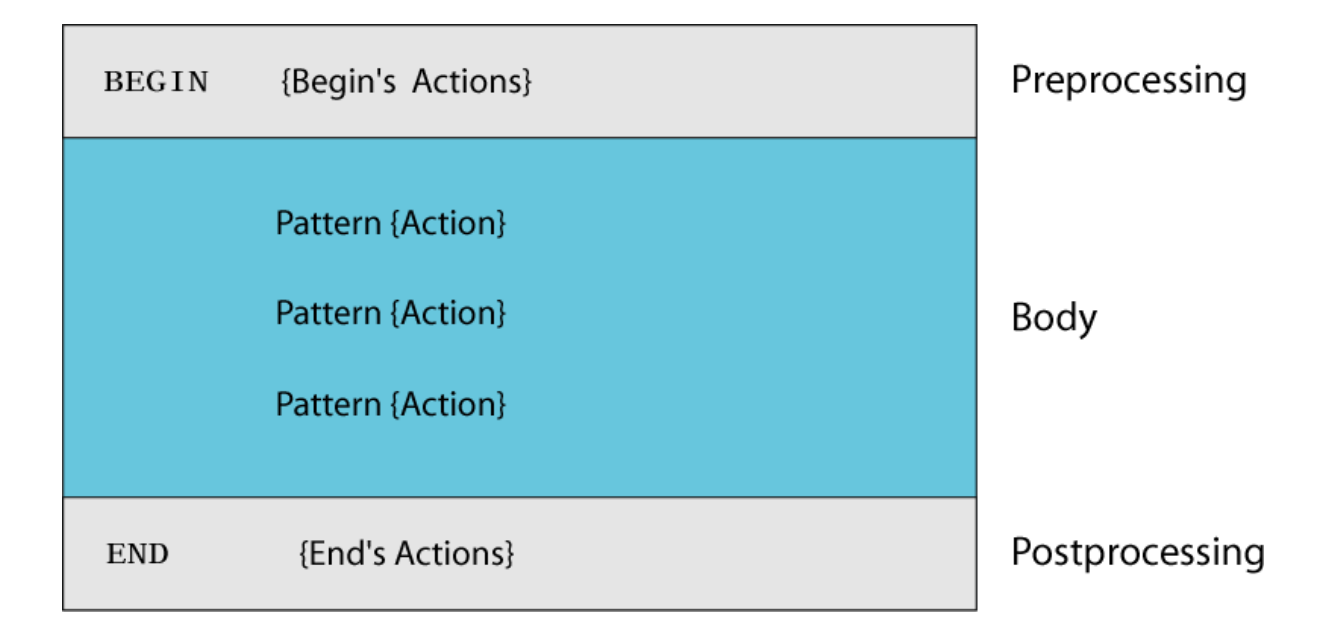

- comment lines start with #
- BEGIN: pre-processing
	- performs processing that must be completed before the file processing starts (i.e., before awk starts reading records from the input file)
	- useful for initialization tasks such as to initialize variables and to create report headings
- BODY: Processing
	- contains main processing logic to be applied to input records
	- like a loop that processes input data one record at a time:
		- if a file contains 100 records, the body will be executed 100 times, one for each record
- END: post-processing
	- contains logic to be executed after all input data have been processed
	- logic such as printing report grand total should be performed in this part ofthe script

#### **Pattern / Action Syntax**

#### pattern {statement}

(a) One Statement Action

```
pattern {statement1; statement2; statement3}
```
(b) Multiple Statements Separated by Semicolons

```
pattern
ł
    statement1
    statement2
    statement3
```
(c) Multiple Statements Separated by Newlines

## Categories of Patterns

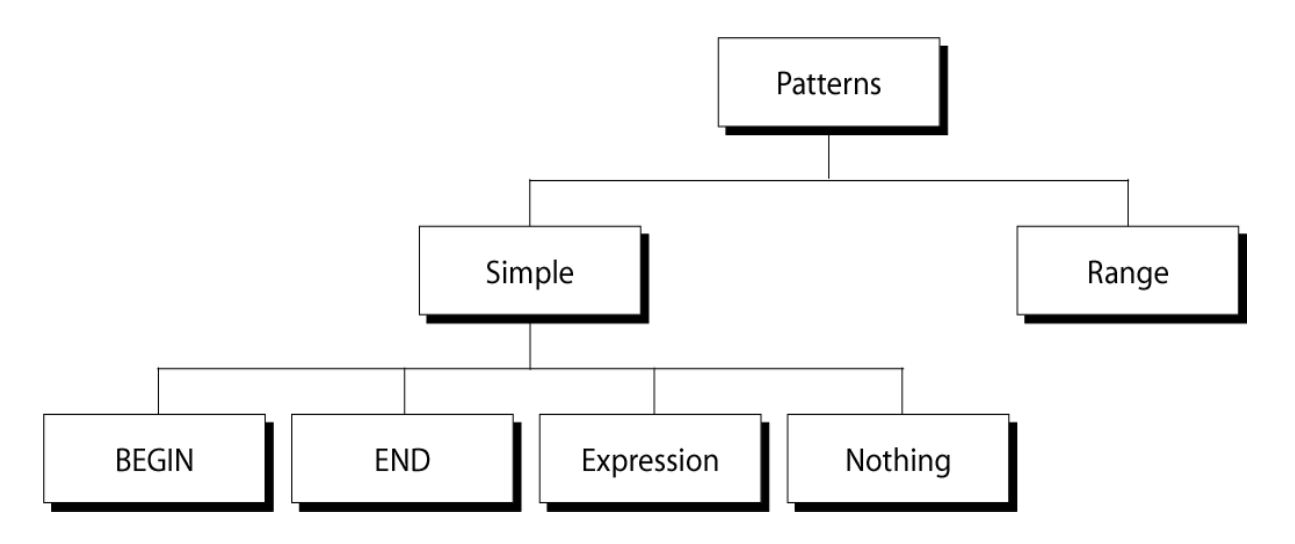

Expression Pattern types

- match
- entire input record
- o regular expression enclosed by ‗/'s
	- explicit pattern-matching expressions
- $\circ \sim$  (match),  $\sim$  (not match)
- o expression operators
	- arithmetic
	- relational
	- logical

% cat employees2

**Tom Jones:4424:5/12/66:543354 Mary Adams:5346:11/4/63:28765 Sally Chang:1654:7/22/54:650000 Billy Black:1683:9/23/44:336500 % awk –F: '/00\$/' employees2 Sally Chang:1654:7/22/54:650000 Billy Black:1683:9/23/44:336500** 

Example: explicit match

**% cat datafile**

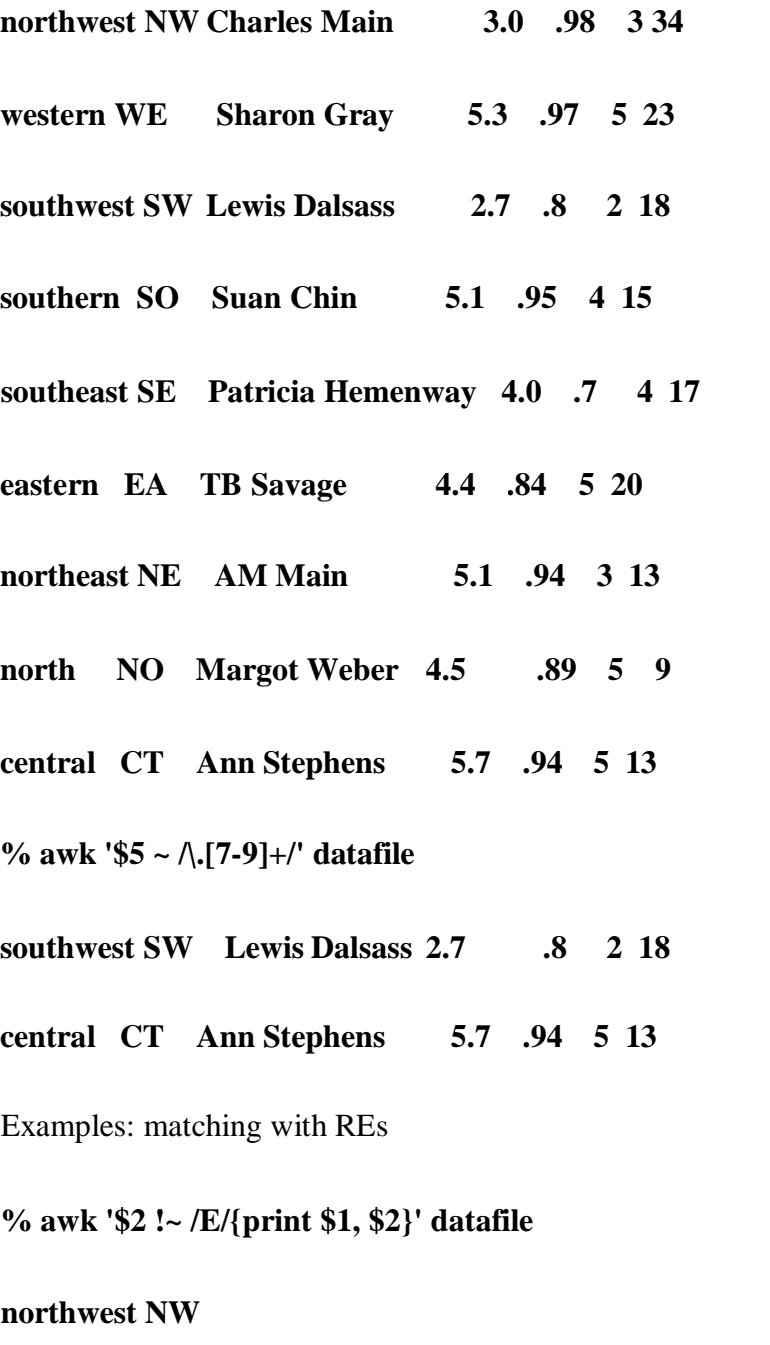

**southwest SW** 

**southern SO** 

**north NO** 

**central CT**

**% awk '/^[ns]/{print \$1}' datafile** 

**northwest**

**southwest** 

**southern** 

**southeast** 

**northeast** 

**north**

## Arithmetic Operators

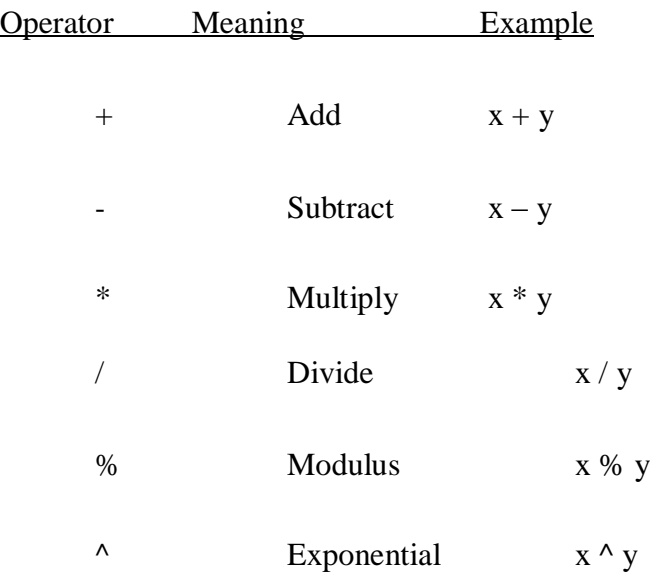

## Example:

# **% awk '\$3 \* \$4 > 500 {print \$0}' file** Relational Operators Operator Meaning Example

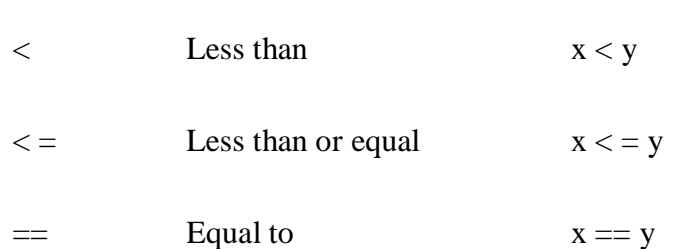

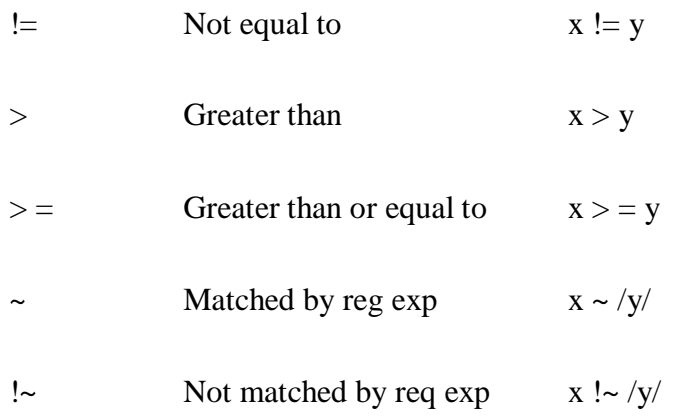

#### Logical Operators

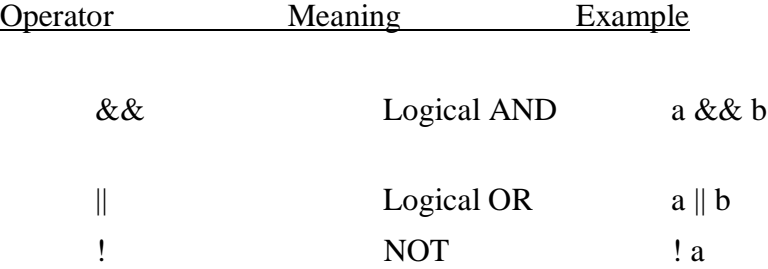

#### Examples:

**% awk '(\$2 > 5) && (\$2 <= 15) {print \$0}' file % awk '\$3 == 100 || \$4 > 50' file** Range Patterns

Matches ranges of consecutive input lines

## Syntax:

## **pattern1 , pattern2 {action}**

- pattern can be any simple pattern
- **pattern1** turns action on
- **pattern2** turns action off

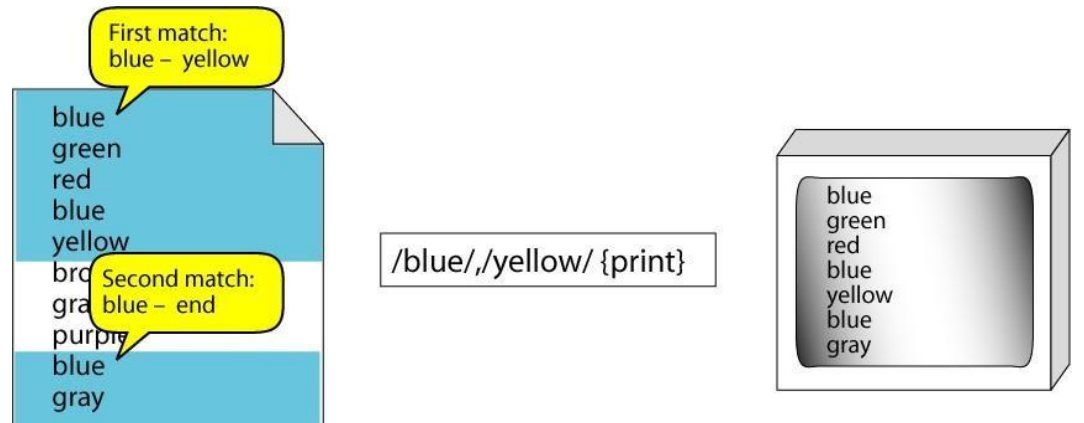

## Range Pattern Example

## **awk Actions**

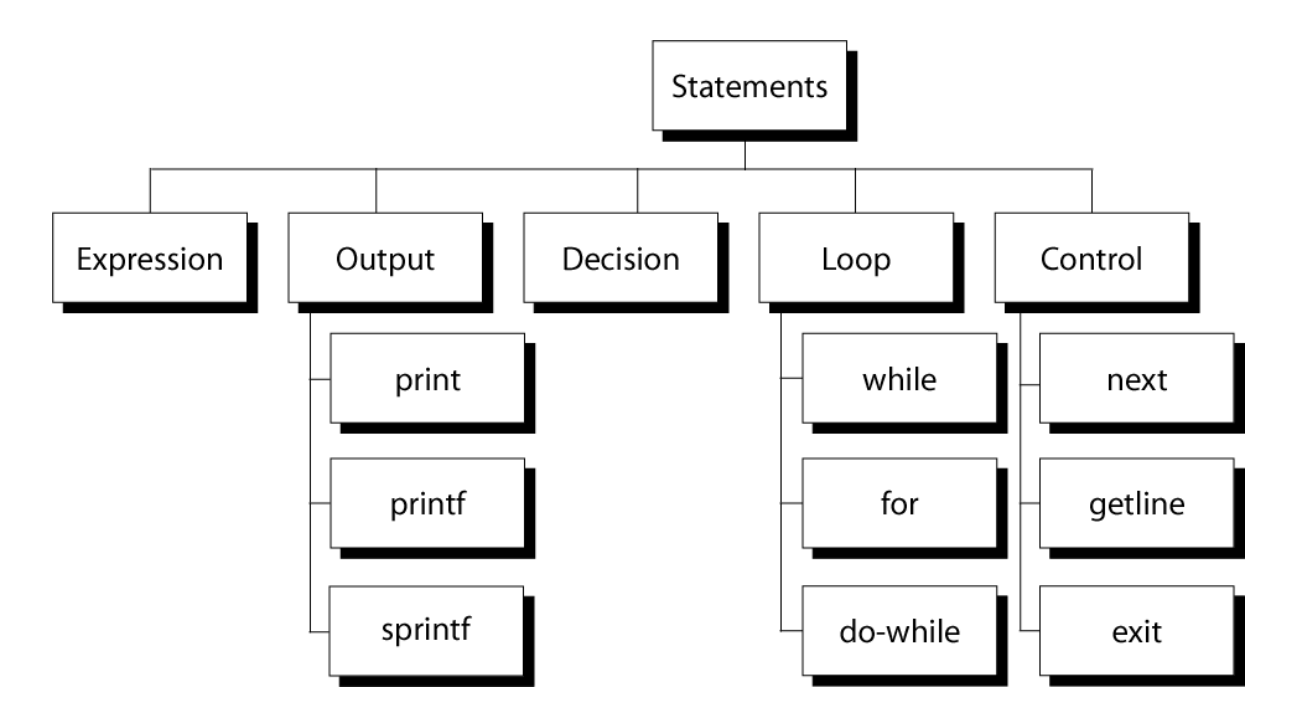

awk expressions

- Expression is evaluated and returns value
	- consists of any combination of numeric and string constants, variables, operators, functions, and regular expressions
- Can involve variables
	- As part of expression evaluation
	- As target of assignment awk variables
- A user can define any number of variables within an awk script
- The variables can be numbers, strings, or arrays
- Variable names start with a letter, followed by letters, digits, and underscore
- Variables come into existence the first time they are referenced; therefore, they do not need to be declared before use
- All variables are initially created as strings and initialized to a null string "

awk Variables

#### Format

#### **variable = expression**

Examples:

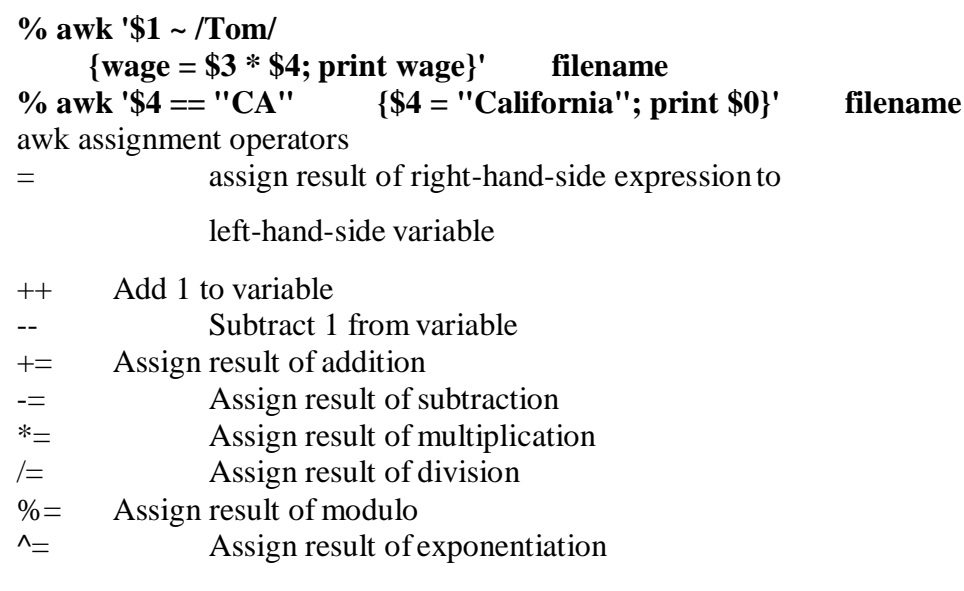

Awk example:

File: grades

**john 85 92 78 94 88**

**andrea 89 90 75 90 86**

**jasper 84 88 80 92 84**

• awk script: average

**# average five grades**

**{ total = \$2 + \$3 + \$4 + \$5 + \$6** 

**avg = total / 5**

**print \$1, avg }**

• Run as:

**awk –f average grades**

Output Statements

#### **print**

print easy and simple output **printf** print formatted (similar to C printf) **sprintf** format string (similar to C sprintf)

Function: print

- Writes to standard output
- Output is terminated by ORS
	- default ORS is newline
- If called with no parameter, it will print \$0
- Printed parameters are separated by OFS,
	- default OFS is blank
- Print control characters are allowed:
	- $\bullet$  \n \f \a \t \\ ... print example

**% awk '{print}' grades** 

**john 85 92 78 94 88**

**andrea 89 90 75 90 86**

**% awk '{print \$0}' grades** 

**john 85 92 78 94 88**

**andrea 89 90 75 90 86**

**% awk '{print(\$0)}' grades** 

**john 85 92 78 94 88**

#### **andrea 89 90 75 90 86**

Redirecting print output
• Print output goes to standard output

unless redirected via:

 $>$  "file"  $\gg$  "file"

| "command"

- will open file or command only once
- subsequent redirections append to already open stream

print Example

**% awk '{print \$1 , \$2 > "file"}' grades**

**% cat file** 

**john 85**

**andrea 89**

**jasper 84**

**% awk '{print \$1,\$2 | "sort"}' grades** 

**andrea 89**

**jasper 84**

**john 85**

**% awk '{print \$1,\$2 | "sort –k 2"}' grades** 

**jasper 84**

**john 85**

**andrea 89**

**% date**

**Wed Nov 19 14:40:07 CST 2008**

# **% date |**

**awk '{print "Month: " \$2 "\nYear: ", \$6}'** 

### **Mo0nth: Nov**

### **Year: 2008**

printf: Formatting output

Syntax:

## **printf(format-string, var1, var2, …)**

- works like C printf
- each format specifier in "format-string" requires argument of matching type

## Format specifiers

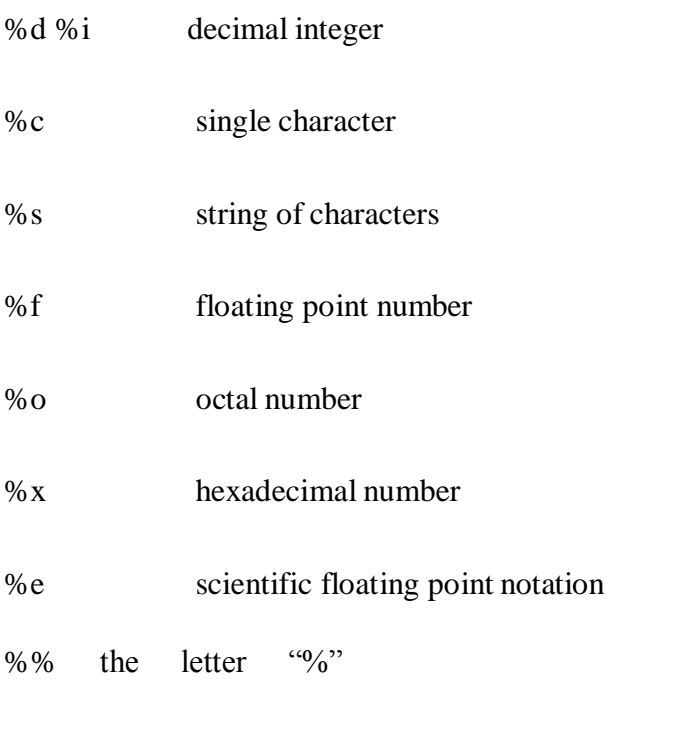

Format specifier examples

Format specifier modifiers

 $\bullet$  between "%" and letter

%10s %7d %10.4f

%-20s

- meaning:
	- width of field, field is printed right justified
	- precision: number of digits after decimal point
	- "-" will left justify sprintf: Formatting text

## Syntax:

## **sprintf(format-string, var1, var2, …)**

- Works like printf, but does not produce output
- **Instead it returns formatted string**

## Example:

**{**

**text = sprintf("1: %d – 2: %d", \$1, \$2)**

**print text**

## **}**

## **awk Array**

awk allows one-dimensional arrays

to store strings or numbers

- index can be number or string
- array need not be declared
	- its size
	- its elements

array elements are created when first used

 $\bullet$  initialized to 0 or  $\cdot\cdot\cdot$ 

Arrays in awk

Syntax:

**arrayName[index] = value** Examples:

**list[1] = "one"** 

**list[2] = "three"**

**list["other"] = "oh my !"**

Illustration: Associative Arrays

• awk arrays can use string as index

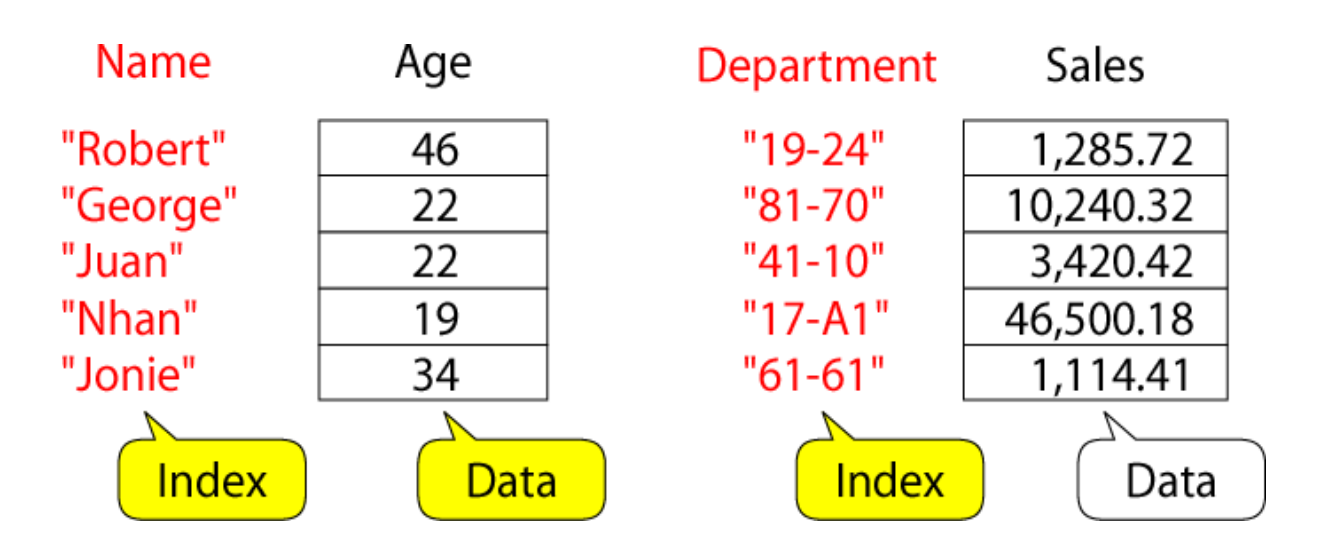

### **Awk builtin split functions**

### **split(string, array, fieldsep)**

- divides string into pieces separated by fieldsep, and stores the pieces in array
- if the fieldsep is omitted, the value of FS is used.

### Example:

```
split("auto-da-fe", a, "-")
```
sets the contents of the array a asfollows:

**a[1] = "auto" a[2] = "da" a[3] = "fe"**

Example: process sales data

• input file:

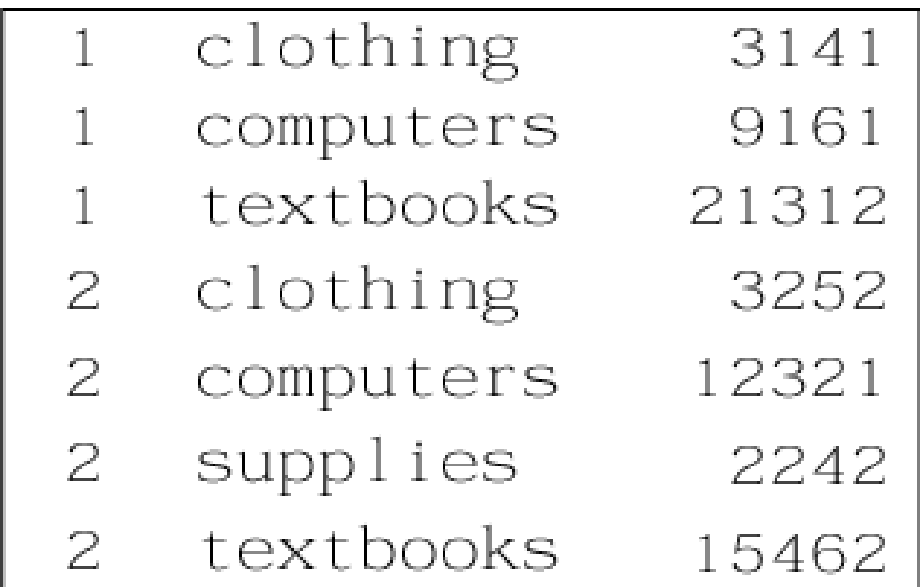

**O** output:

**O** summary of category sales Illustration: process each input line

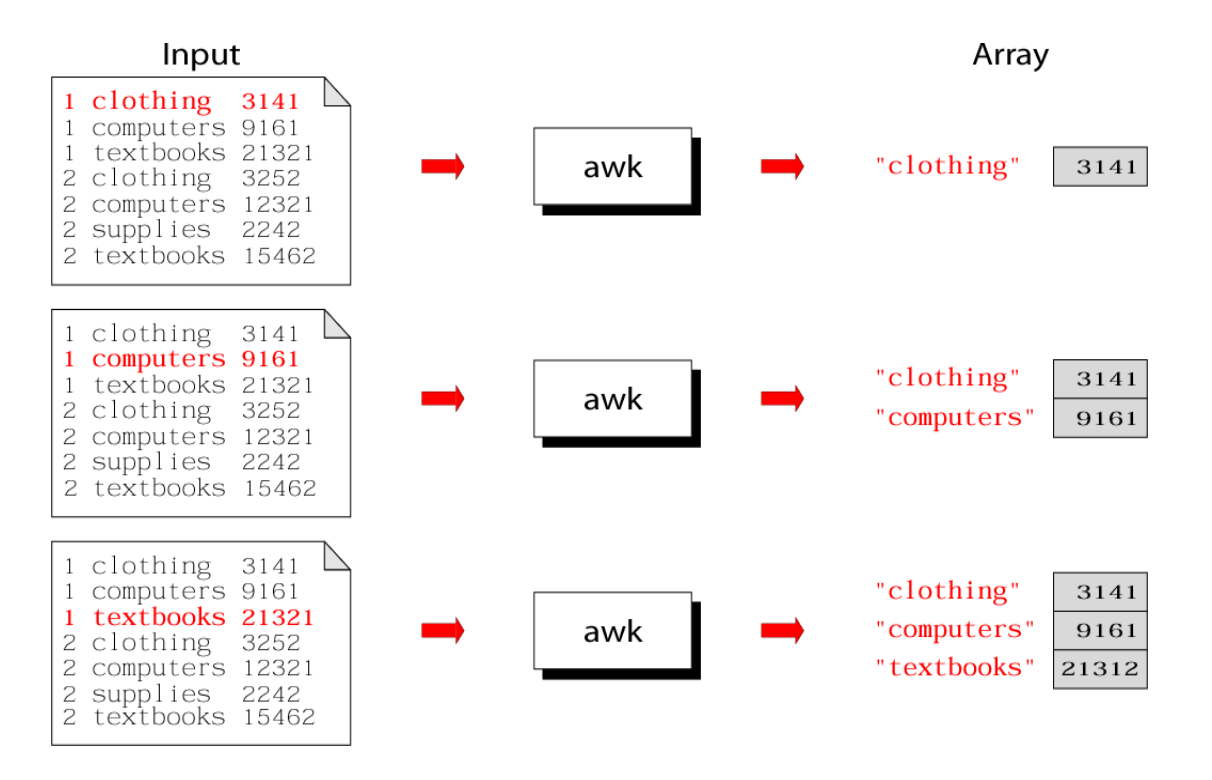

Illustration: process each input line

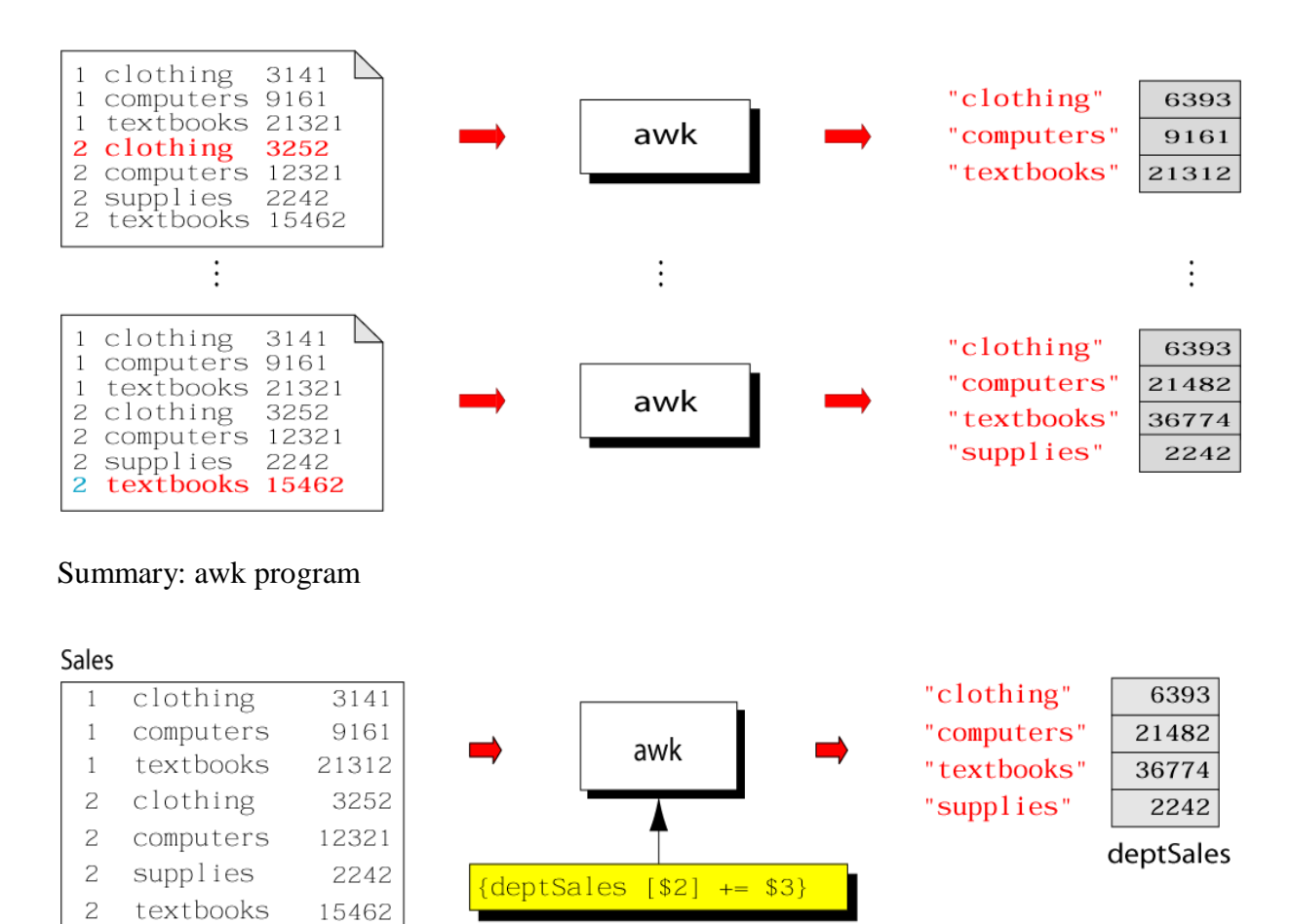

Example: complete program

```
% cat sales.awk
{
     deptSales[$2] += $3
}
END {
  for (x in deptSales)
         print x, deptSales[x]
}
% awk –f sales.awk sales
```
awk builtin functions

### **tolower(string)**

 returns a copy of string, with each upper-case character converted to lower-case. Nonalphabetic characters are left unchanged.

Example: tolower("MiXeD cAsE 123")

returns "mixed case 123"

#### **toupper(string)**

**O** returns a copy of string, with each lower-case character converted to upper-case.

awk Example: list of products

**103:sway bar:49.99** 

**101:propeller:104.99** 

**104:fishing line:0.99** 

**113:premium fish bait:1.00** 

**106:cup holder:2.49** 

**107:cooler:14.89**

**112:boat cover:120.00**

**109:transom:199.00** 

**110:pulley:9.88** 

**105:mirror:4.99** 

**108:wheel:49.99** 

**111:lock:31.00**

**102:trailer hitch:97.95** 

awk Example: output

**Marine Parts R Us** 

**Main catalog**

**Part-id name price**

**======================================**

- **101 propeller 104.99**
- **102 trailer hitch 97.95**
- **103 sway bar 49.99**
- **104 fishing line 0.99**
- **105 mirror 4.99**
- **106 cup holder 2.49**
- **107 cooler 14.89**
- **108 wheel 49.99**
- **109 transom 199.00**

**110 pulley 9.88**

**111 lock 31.00**

**112 boat cover 120.00**

**113 premium fish bait 1.00**

**======================================**

**Catalog has 13 parts** 

awk Example: complete

### **BEGIN {**

**FS= ":"**

**print "Marine Parts R Us"** 

**print "Main catalog"**

**print "Part-id\tname\t\t\t price"**

**print "======================================"**

**}**

**{**

**printf("%3d\t%-20s\t%6.2f\n", \$1, \$2, \$3)** 

```
count++
```
**}**

**END {**

**print "======================================"**

**print "Catalog has " count " parts"**

**}**

## **Applications:**

Awk control structures

**O** Conditional

if-else

## **O** Repetition

- $\Box$  for
	- **O** with counter
	- **O** with array index
- while
- do-while
- also: break, continue

if Statement

Syntax:

**if (conditional expression)** 

**statement-1**

**else**

**statement-2**

## Example:

**if ( NR < 3 )**

**print \$2**

**else**

**print \$3** 

for Loop

Syntax:

## **for (initialization; limit-test; update)**

### **statement**

## Example:

**for**  $(i = 1; i \leq NR; i++)$ 

## **{**

**total += \$i** 

**count++**

# **}**

for Loop for arrays

Syntax:

**for (var in array)** 

**statement**

Example:

**for (x in deptSales)**

```
{
```
**print x, deptSales[x]**

## **}**

While Loop

## Syntax:

**while (logical expression)** 

**statement**

Example:

 $i = 1$ 

**while (i <= NF)**

**{**

**print i, \$i** 

**i++**

# **}**

do-while Loop

## Syntax:

**do**

**statement**

**while (condition)**

**O** statement is executed at least once, even if condition is false at the beginning

## Example:

 $i = 1$ 

**do {**

**print \$0** 

**i++**

**} while (i <= 10)**

loop control statements

**break**

exits loop

## **continue**

skips rest of current iteration, continues with next iteration

### **Shell Programming**

The shell has similarities to the DOS command processor Command.com (actually Dos was design as a poor copy of UNIX shell), it's actually much more powerful, really a programming language in its own right.

A shell is always available on even the most basic UNIX installation. You have to go through the shell to get other programs to run. You can write programs using the shell. You use the shell to administrate your UNIX system. For example:

ls -al | more

is a short shell program to get a long listing of the present directory and route the output through the more command.

### **What is a Shell?**

A **shell** is a program that acts as the interface between you and the UNIX system, allowing you to enter commands for the operating system to execute.

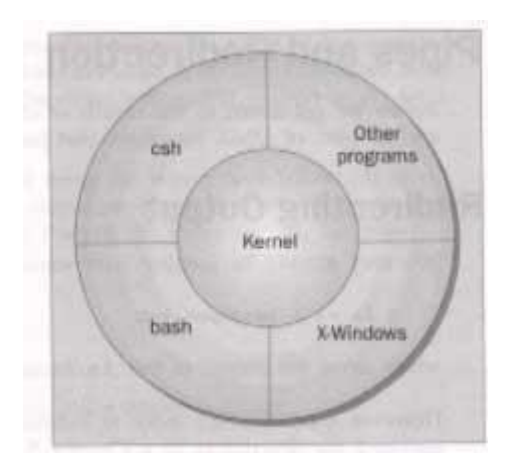

Here are some common shells.

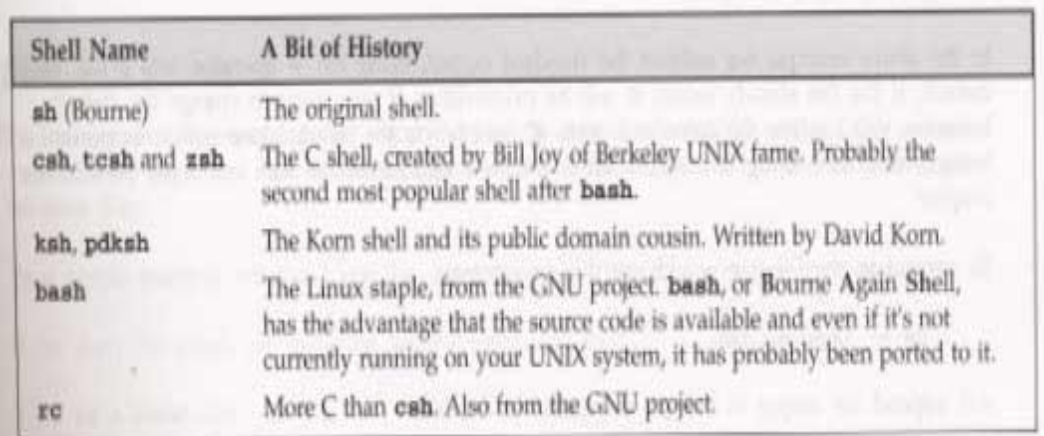

## **Introduction- Working with Bourne Shell**

- The Bourne shell, or sh, was the default Unix shell of Unix Version 7. It was developed by Stephen Bourne, of AT&T BellLaboratories.
- A Unix shell, also called "the command line", provides the traditional user interface for the Unix operating system and for Unix-like systems. Users direct the operation of the computer by entering command input as text for a shell to execute.
- There are many different shells in use. They are
	- Bourne shell (sh)
	- $-$  C shell (csh)
	- Korn shell (ksh)

Bourne Again shell (bash)

- When we issue a command the shell is the first agency to acquire the information. It accepts and interprets user requests. The shell examines &rebuilds the commands &leaves the execution work to kernel. The kernel handles the h/w on behalf ofthese commands &all processes in the system.
- The shell is generally sleeping. It wakes up when an input is keyed in at the prompt.This input is actually input to the program that represents the shell.
- •

## **Shell responsibilities**

- 1. Program Execution
	- 2. Variable and Filename Substitution
	- 3. I/O Redirection
	- 4. Pipeline Hookup
	- 5. Environment Control
	- 6. Interpreted Programming Language

1.Program Execution:

- The shell is responsible for the execution of all programs that you request fromyour terminal.
- Each time you type in a line to the shell, the shell analyzes the line and then determines what to do.

• The line that is typed to the shell is known more formallyas the command line. The shell scans this command line and determines the name of the program to be executed and what arguments to pass to the program.

2.Variable and Filename Substitution:

• Like any other programming language, the shell lets you assign values to variables. Whenever you specify one of these variables on the command line, preceded by adollar sign, the shell substitutes the value assigned to the variable at that point.

3.I/O Redirection:

• It is the shell's responsibility to take care of input and output redirection on the command line. It scans the command line for the occurrence of the special redirection characters <,  $>$ , or  $>>$ .

4.Pipeline Hookup:

• Just as the shell scans the command line looking for redirection characters, it also looks for the pipe character |. For each such character that it finds, it connects the standard output from the command preceding the | to the standard input of the one following the|. It then initiates execution of both programs.

5.Environment Control:

• The shell provides certain commands that let you customize your environment. Your environment includes home directory, the characters that the shell displays toprompt you to type in a command, and a list of the directories to be searched whenever you request that a program be executed.

6.Interpreted Programming Language:

- The shell has its own built-in programming language. This language is interpreted, meaning that the shell analyzes each statement in the language one line at a time and then executes it. This differs from programming languages such as C and FORTRAN, in which the programming statements are typically compiled into a machine-executable form before they are executed.
- Programs developed in interpreted programming languages are typically easier to debug and modify than compiled ones. However, they usually take much longer to execute than their compiled equivalents.

## **Pipes and Redirection**

Pipes connect processes together. The input and output of UNIX programs can be redirected.

## **Redirecting Output**

The > operator is used to redirect output of a program. For example:

 $\text{ls}$  -l > lsoutput.txt

redirects the output of the list command from the screen to the file lsoutput.txt.

To 0append to a file, use the >> operator.

ps >> lsoutput.txt

### **Redirecting Input**

You redirect input by using the < operator. For example:

more < killout.txt

### **Pipes**

We can connect processes together using the pipe operator ( $\vert$ ). For example, the following program means run the ps program, sort its output, and save it in the file pssort.out

ps | sort > pssort.out

The sort command will sort the list of words in a textfile into alphbetical order according to the ASCII code set character order.

### **Here Documents**

A here document is a special way of passing input to a command from a shell script. The document starts and ends with the same leader after <<. For example:

> #!/bin/sh  $cat <$  this is a here document

!FUNKY!

### **How It Works**

It executes the here document as if it were input commands.

#### **Running a Shell Script**

You can type in a sequence of commands and allow the shell to execute them interactively, or youu can sotre these commands in a file which you can invoke as a program.

#### **Interactive Programs**

A quick way of trying out small code fragments is to just type in the shell script on the command line. Here is a shell program to compile only files that contain the string POSIX.

```
: for file in *
> do<br>> if grep -1 POSIX $file
> then > more $file
> 11> 4one
 posix
This is a file with POSIX in it - treat it well
 \mathbb{Z}
```
#### **The Shell as a Programming Language**

#### **Creating a Script**

To create a **shell script** first use a text editor to create a file containing the commands. For example, type the following commands and save them as first.sh

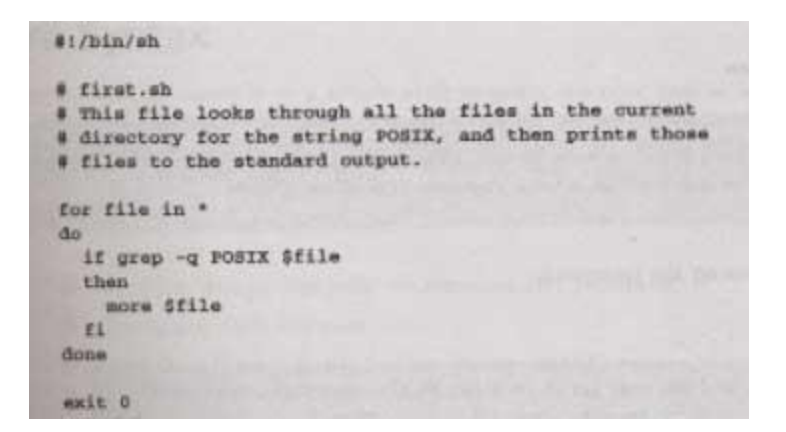

Note: commands start with a #.

The line

#!/bin/sh is special and tells the system to use the /bin/sh program to execute this program.

The command

exit 0 Causes the script program to exit and return a value of 0, which means there were not errors.

### **Making a Script Executable**

There are two ways to execute the script. 1) invoke the shell with the name of the script file as a parameter, thus:

/bin/sh first.sh

Or 2) change the mode of the script to executable and then after execute it by just typing its name.

 $chmod +x$  first.sh first.sh Actually, you may need to type: ./first.sh

to make the file execute unles the path variable has your directory in it.

### **Shell Syntax**

The modern UNIX shell can be used to write quite large, structured programs.

#### **Shell metacharacters**

The shell consists of large no. of metacharacters. These characters plays vital role in Unix programming.

#### Types of metacharacters:

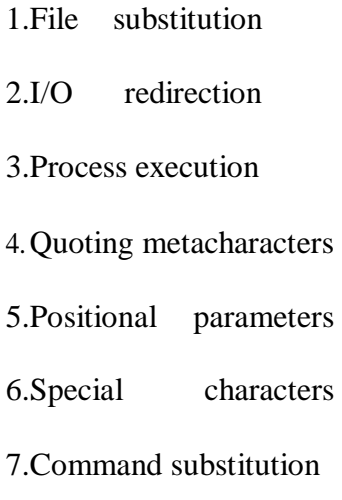

### **Filename substitution:**

These metacharacters are used to match the filenames in adirectory.

Metacharacter significance

- \* matches any no. of characters
- ? matches a single character
- [ijk] matches a single character either i,j,k
- [!ijk] matches a single character that is not an I,j,k

#### **Shell Variables**

Variables are generally created when you first use them. By default, all variables are considered and stored as strings. Variable names are case sensitive.

```
S salutation=Hello
S ocho Ssalutation
Hallo
S salutation-"Yes Dear"
S echo Ssalutation
Yes Dear
S salutation=7+5
S echo $salutation
7+5
```
- U can define & use variables both in the command line and shell scripts. These variables are called shell variables.
- No type declaration is necessary before u can use a shell variable.
- Variables provide the ability to store and manipulate the information with in the shell program. The variables are completely under the control ofuser.

Variables in Unix are of two types.

### **1) User-defined variables:**

Generalized form:

variable=value.

Eg: \$x=10

\$echo \$x

10

- To remove a variable use unset.
	- $\blacksquare$  Sunset x
- All shell variables are initialized to null strings by default. To explicitly set null values use
	- $x = \alpha r$  or  $x = \alpha$ <sup>"</sup> or  $x = \alpha$ "
- To assign multiword strings to a variable use
	- $\blacksquare$  \$msg='u have a mail'

### **2) Environment Variables**

- They are initialized when the shell script starts and normally capitalized to distinguish them from user-defined variables in scripts
- To display all variables in the local shell and their values, type the **set** command
- The **unset** command removes the variable from the current shell and sub shell

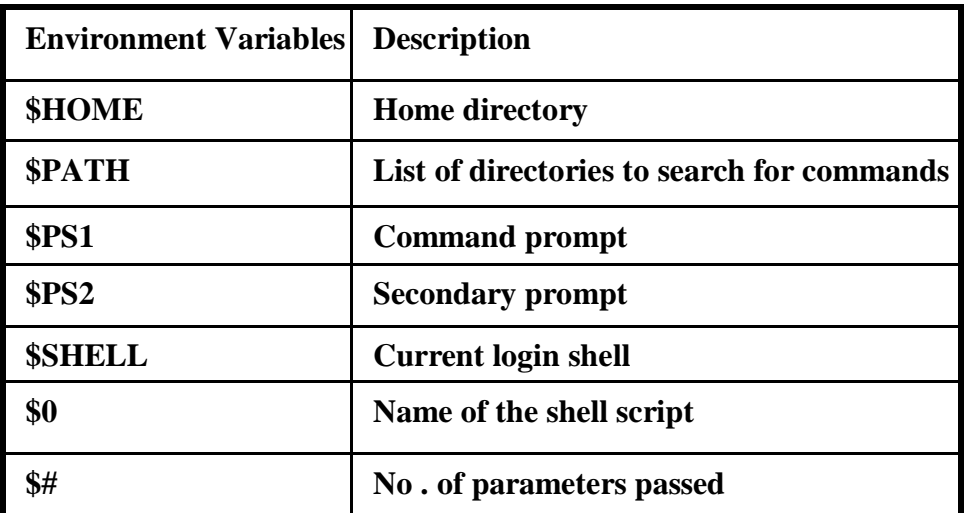

### **Command substitution and Shell commands:**

read:

• The read statement is a tool for taking input from the user i.e. making scripts interactive. It is used with one or more variables. Input supplied through the standard input is read into these variables.

\$read name

What ever u entered is stored in the variable

name. printf:

Printf is used to print formatted

o/p. printf "format" arg1 arg2 ...

Eg:

\$ printf "This is a number: %d\n" 10 This is a number: 10

\$

Printf supports conversion specification characters like %d, %s ,%x

,%o…. Exit status of a command:

- o Every command returns a value after execution .This value is called the exit status or return value of a command.
- o This value is said to be true if the command executes successfully and false if it fails.
- o There is special parameter used by the shell it is the \$?. It stores the exit status of a command.

exit:

- o The exit statement is used to prematurely terminate a program. When this statement is encountered in a script, execution is halted and control is returned to the calling program- in most cases the shell.
- o U don't need to place exit at the end of every shell script because the shell knows when script execution is complete.

set:

• Set is used to produce the list of currently defined variables.

\$set

• Set is used to assign values to the positional parameters.

\$set welcome to Unix

The do-nothing( : )Command

- It is a null command.
- In some older shell scripts, colon was used at the start of a line to introduce a comment, but modern scripts uses # now.
- expr:
- The expr command evaluates its arguments as an expression:

```
$ expr 8 + 6$ x=`expr 12 / 4 `
 $ echo $x
3
```
#### export:

There is a way to make the value of a variable known to a sub shell, and that's by exporting it with the export command. The format of this command is

### *export variables*

where variables is the list of variable names that you want exported. For any sub shells that get executed from that point on, the value of the exported variables will be passed down to the sub shell.

eval:

eval scans the command line twice before executing it. General form for eval

is eval command-line

Eg:

\$ cat last

eval echo \\$\$#

\$ last one two three four four

 $\{\n\{n\}\}$ 

If u supply more than nine arguments to a program, u cannot access the tenth and greater arguments with \$10, \$11, and so on.

 $\{\n\}$  must be used. So to directly access argument 10, you must write

\${10}

Shift command:

The shift command allows u to effectively left shift your positional parameters. If u execute the command

Shift

whatever was previously stored inside \$2 will be assigned to \$1, whatever was previously stored in \$3 will be assigned to \$2, and so on. The old value of \$1 will be irretrievably lost.

## **The Environment-Environment Variables**

It creates the variable salutation, displays its value, and some parameter variables.

• When a shell starts, some variables are initialized from values in the environment. Here is a sample of some of them.

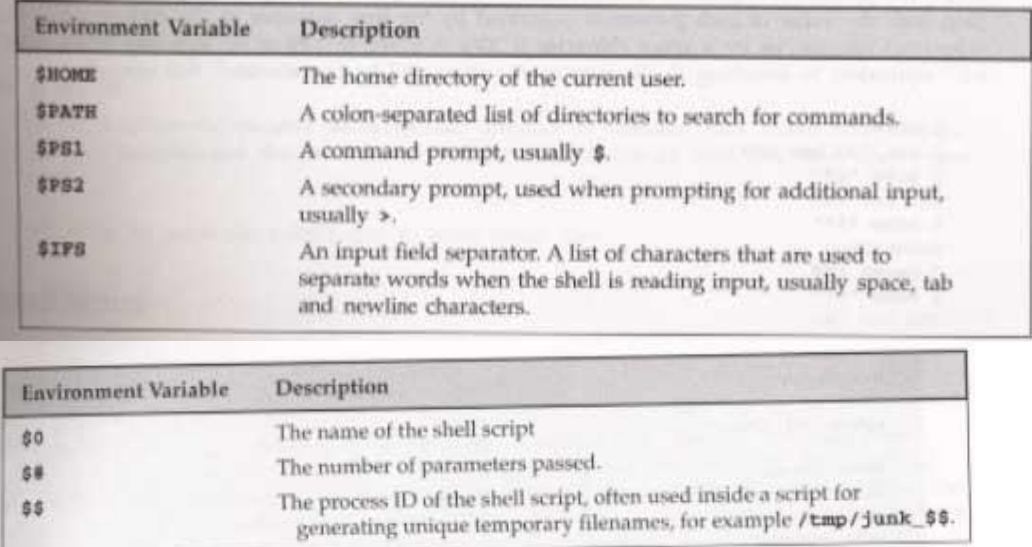

### **Parameter Variables**

If your script is invoked with parameters, some additional variables are created.

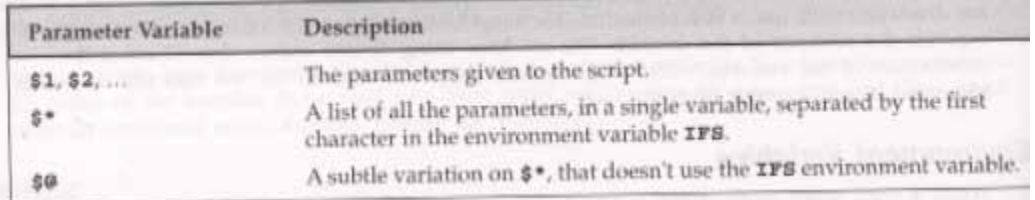

## **Quoting**

Normally, parameters are separated by white space, such as a space. Single quot marks can be used to enclose values containing space(s). Type the following into a file called quot.sh

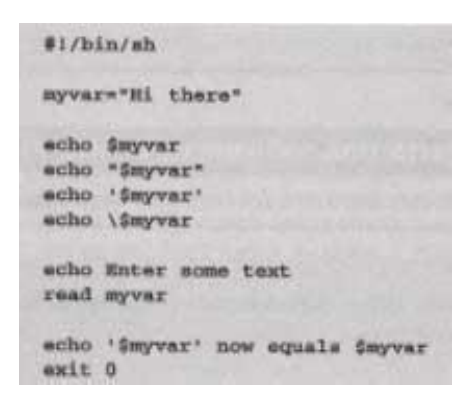

make sure to make it executable by typing the command:

< chmod a+x quot.sh The results of executing

the file is:

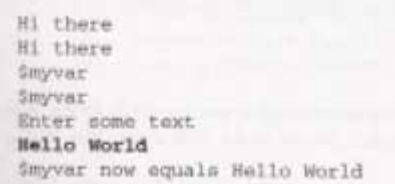

### **How It Works**

The variable myvar is created and assigned the string Hi there. The content of the variable is displyed using the echo \$. Double quotes don't effect echoing the value. Single quotes and backslash do.

### **The test, or []Command**

Here is how to check for the existance of the file fred.c using the test and using the [] command.

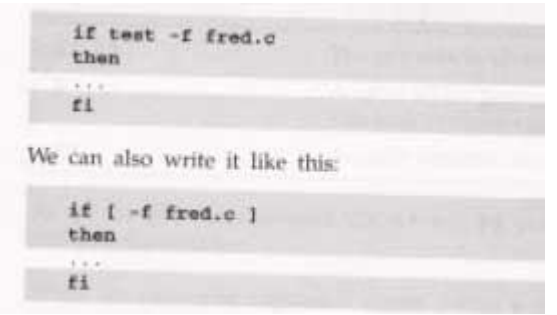

You can even place the then on the same line as the if, if youu add a semicolon before the word then.

$$
\begin{array}{c}\n\text{if } \text{f } -\text{f } \text{fred}, \text{c } \text{ } 1 \text{, then} \\
\begin{array}{c}\n\cdots \\
\text{f1}\n\end{array}
$$

Here are the conditon types that can be used with the test command. There are string comparison.

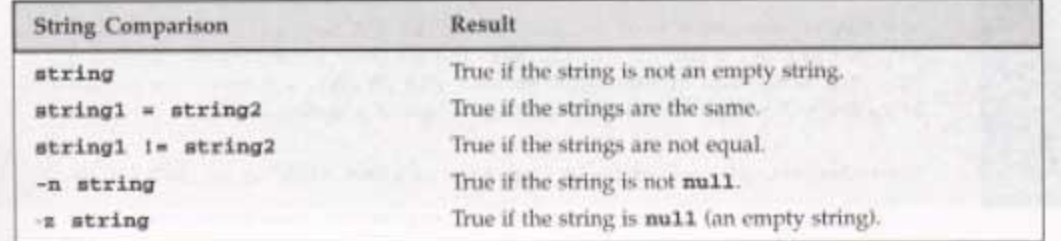

There are arithmetic comparison.

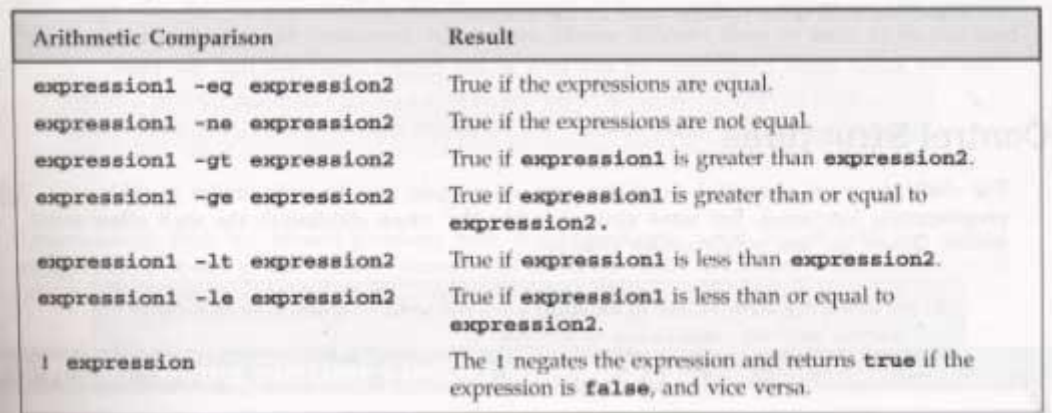

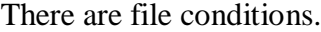

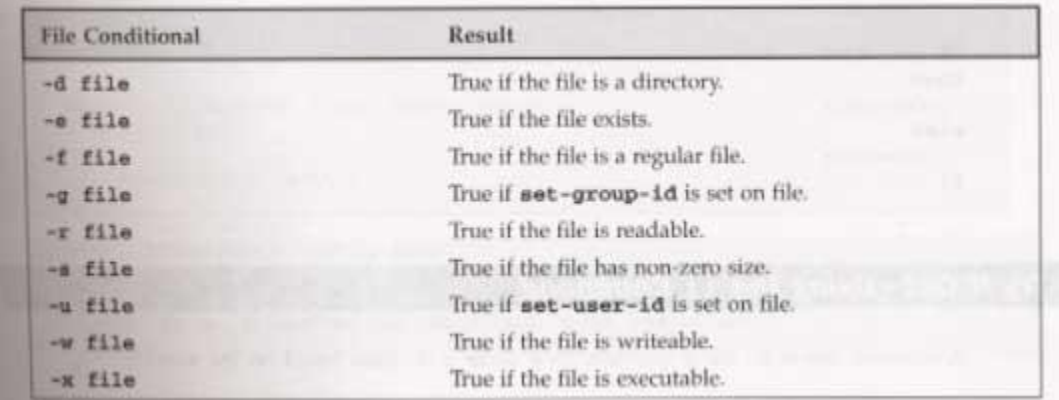

### **Control Structures**

The shell has a set of control structures.

### **if**

The if statement is vary similar other programming languages except it ends with a fi.

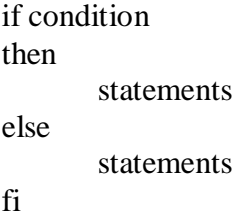

### **elif**

the elif is better known as "else if". It replaces the else part of an if statement with another if statement. You can try it out by using the following script.

```
#!/bin/sh
echo "Is it morning? Please answer yes or no" 
read timeofday
if [ $ti0meofday = "yes" ]then
       echo "Good morning" 
elif \lceil $timeofday = "no" ]; then
       echo "Good afternoon"
 else
 echo "Sorry, $timeofday not recognized. Enter yes 
or no" exit 1 fi
exit 0
```
### **How It Works**

The above does a second test on the variable timeofday if it isn't equal to yes.

### **A Problem with Variables**

If a variable is set to null, the statement

looks like if [ \$timeofday = "yes" ] if  $[$  = "yes"  $]$ 

which is illegal. This problem can be fixed by using double quotes around the variable name.

if 
$$
[
$$
 "Stimeofday" = "yes" ]

### **for**

.

The for construct is used for looping through a range of values, which can be any set of strings. The syntax is:

for variable in values do statements done Try out the following script: #!/bin/sh for foo in bar fud 43 do echo \$foo done exit 0 When executed, the output should be: bar fud0 43

### **How It Works**

The above example creates the variable foo and assigns it a different value each time around the for loop.

### **How It Works**

Here is another script which uses the  $((command)$  syntax to expand a list to chap3.txt, chap4.txt, and chap5.txt and print the files.

#!/bin/sh

for file in \$(ls chap[345].txt); do lpr \$file done0

### **while**

While loops will loop as long as some condition exist. OF course something in the body statements of the loop should eventually change the condition and cause the loop to exit. Here is the while loop syntax.

> while condition do statements done

Here is a whil loop that loops 20 times. #!/bin/sh foo=1 while [ "\$foo" -le 20 ] do done exit 0

```
How It Works
echo "Here we go again" foo=$(($foo+1))
```
The above script uses the  $\lceil \cdot \rceil$  command to test foo for  $\lt$  = the value 20. The line

foo= $$($ ( $$$ fo0o+1)) increments the value of foo each time the loop executes..

#### **until**

The until statement loops until a condition becomes true! Its syntax is:

until condition do statements done Here is a script using until. #!/bin/sh until who | grep "\$1" > /dev/null do Sl0eep 60 done # now ring the bell and announce the expected user.

> echo -e \\a echo "\*\*\*\* \$1 has just loogged in \*\*\*\*"

exit 0

#### **case**

The case statement allows the testing of a variable for more then one value. The case statement ends with the word esac. Its syntax is:

```
case variable in
        pattern [ | pattern] ...) statements;;
        pattern [ | pattern] ...) statements;;
        ...
esac
```
101

Here is a sample script using a case statement: #!/bin/sh echo "Is it morning? Please answer yes or no" read timeofday case "\$timeofday" in "yes") echo "Good Morning";; "no" ) echo "Good Afternoon";; 0"y" ) echo "Good Morning";; "n" ) echo "Good Afternoon";; \* ) echo "Soory, answer not recognized";; esac exit 0

The value in the varaible timeofday is compared to various strings. When a match is made, the associated echo command is executed.

Here is a case where multiple strings are tested at a time, to do the some action.

```
case "$timeofday" in
        "yes" | "y" | "yes" | "YES" ) echo "good Morning";;
        \text{"n"*} \mid \text{"N"*} ) <echo "Good Afternoon";;
        * ) < echo "Sorry, answer not recognized";;
0esac
```
### **How It Works**

The above has sever strings tested for each possible statement.

Here is a case statement that executes multiple statements for each case.

```
case "$timeofday" in
       "yes" | "y" | "Yes" | "YES" ) 
              echo "Good Morning"
              echo "Up bright and early this morning"
              ;;
       [nN]^**)
              echo "Good Afternoon"
              ;;
              echo "Sorry, answer not recognized" 
              echo "Please answer yes or noo" 
              exit 1
              ;;
```
esac

**How It Works**

When a match is found to the variable value of timeofday, all the statements up to the ;; are executed.

#### **Arithmetic in shell**

The  $\$(...)$$  is a better alternative to the expr command, which allows simple arithmetic commands to be processed.

$$
x=\$(\$(\$x+1))
$$

### **Parameter Expansion**

Using { } around a variable to protect it against expansion.

#!/bin/sh for i in 1 2 do my\_secret\_process \${i}\_tmp

done

Here are some of the parameter expansion

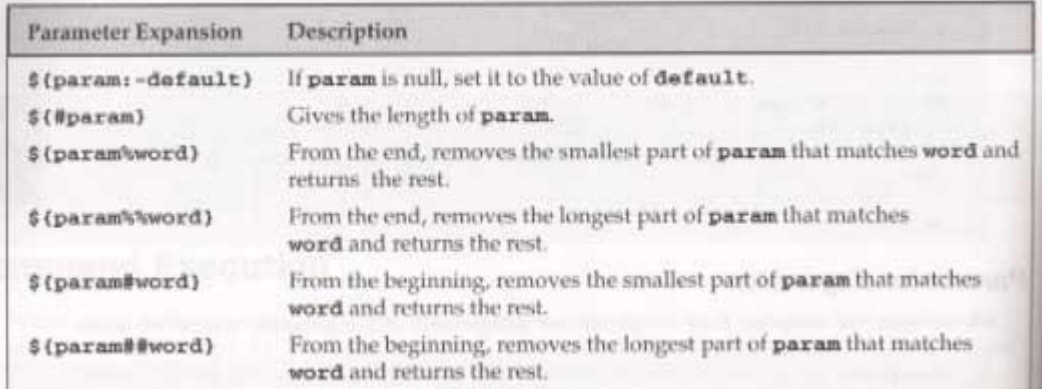

### **How It Works**

The try it out exercise uses parameter expansion to demonstrate how parameter expansion works.

### **Shell Script Examples**

**Example**

#!/bin/sh

echo "Is it morning? (Answer yes or no)"

read timeofday

if  $[$  \$timeofday = "yes" ]; then

```
echo "Good Morning"
```
else

echo "Good afternoon"

fi

exit 0

#### **elif - Doing further Checks**

#!/bin/sh

echo "Is it morning? Please answer yes or no"

read timeofday

if  $\lceil$  \$timeofday = "yes"  $\lceil$ ; then

echo "Good Morning"

```
elif \lceil $timeofday = "no" ]; then
```
echo "Good afternoon"

else echo "Wrong answer! Enter yes or no"

exit 1

fi exit 0

#### **Interrupt Processing-trap**

The trap command is used for secifying the actions to take on receipt of signals. It syntax is:

trap command signal Here are some of the signals.

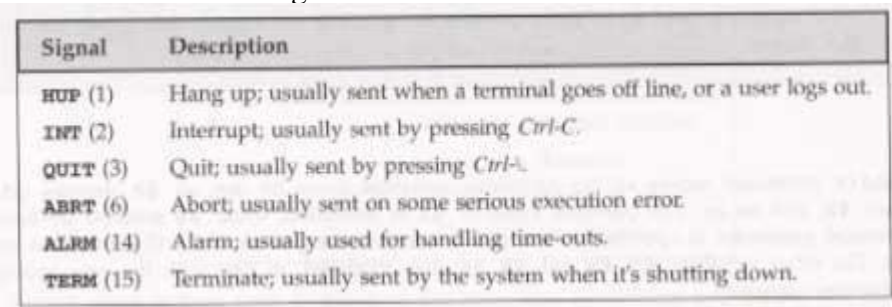

### **How It Works**

The try it out section has you type in a shell script to test the trap command. It creates a file and

keeps saying that it exists until youu cause a control-C interrupt. It does it all again.

## **Functions**

You can define functions inthe shell. The syntax is:

function\_name () { statements }0 Here is a sample function and its execution. #!/bin/sh

foo() {

echo "Function foo is executing"

}

echo "script starting" foo echo "script ended"

exit 0

### **How It Works**

When the above script runs, it defines the funcion foo, then script echos script starting, then it runs the functions foo which echos Function foo is executing, then it echo script ended.

Here is another sample script with a function in it. Save it as my\_name

```
#!/bin/sh
            yes_or_no() {
                    echo "Parameters are $*" 
                    while true
                    do
                           echo -n "Enter yes or no" 
                           read x
                           0case "$x" in
                                  y | yes) return 0;;
                                  n \mid no) return 1;;
* ) echo "Answer yes or no"
                           esac
                    done
            }
            echo "Original parameters are $*"
            if yes_or_no "IS your naem $1" 
            then
            else
            fi
                    echo "Hi $1"
                    echo "Never mind"
```

```
0exit 0
```
**How It Works**

When my\_name is execute with the statement:

my\_name Rick and Neil . gives the output of: Original parameters are Rick and Neil Parameters are Is your name Rick Enter yes or no no Never mind

#### **Commands**

You can execute normal command and built-in commands from a shell script. Built-in commands are defined and only run inside of the script.

#### **break**

It is used to escape from an enclosing for, while or until loop before the controlling condition has been met.

### **The : Command**

The colon command is a null command. It can be used for an alias for true..

### **Continue**

The continue command makes the enclosing for, while, or until loop continue at the next iteration.

### **The Command**

The dot command executes the command in the current shell:

. shell\_script

echo

The echo command simply outputs a string to the standard output device followed by a newline character.

#### **Eval**

The eval command evaluates arguments and give s the results.

#### **exec**

The exec command can replace the current shell with a different program. It can also modify the current file descriptors.

#### **exit n**

The exit command causes the script to exit with exit code n. An exit code of 0 means success. Here are some other codes.

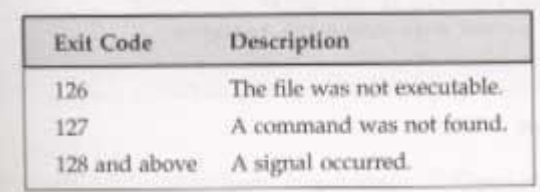

### **export**

The export command makes the variable named as its parameter available in subshells.

#### **expr**

The expr command evaluates its arguments as an expression.

 $0x = \exp(\sec x) + 1$ Here are some of its expression evaluations

| <b>Expression Evaluation</b> |                |           | Description                                            |
|------------------------------|----------------|-----------|--------------------------------------------------------|
| $e$ xpr1                     |                | expr2     | exprl if exprl is<br>non-zero, otherwise expr2.        |
| axpr1                        |                | axpr2     | Zero if either expression<br>is zero, otherwise expri. |
| expr1                        |                | expr2     | Equal.                                                 |
| $e^{i\pi}$                   |                | $expx2$   | Greater than.                                          |
| expr1                        | > 10           | expr2     | Greater or equal to.                                   |
| $e^{i\pi}$                   | €              | expr2     | Less than.                                             |
| expr1                        | cu.            | axpx2     | Less or equal to.                                      |
| $expr1$ $1$ $=$              |                | expr2     | Not equal.                                             |
| $\exp r1$                    | ٠              | expr2     | Addition.                                              |
| expr1                        | $\overline{a}$ | expr2     | Subtraction.                                           |
| $e$ xprl                     | $\cdot$        | expr2     | Multiplication.<br><b>SHOT IN</b>                      |
| $o$ <sub>xpr1</sub>          | $\prime$       | $\exp t2$ | Integer division.                                      |
| expr1                        |                | axpr2     | Integer modulo.                                        |

### **printf**

The printf command is only available in more recent shells. It works similar to the echo command. Its general form is:

printf "format string" parameter1 parameter2 ... Here are some characters and format specifiers.
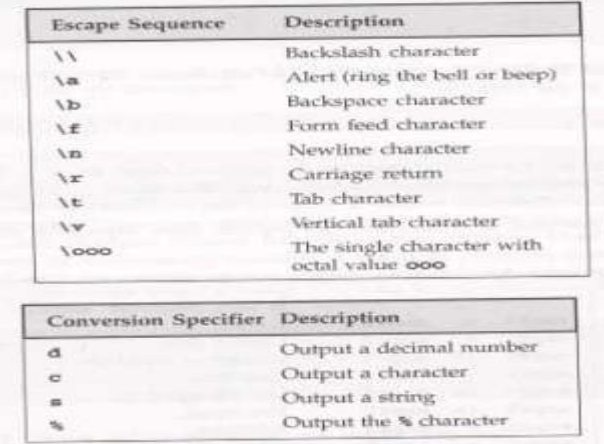

#### **return**

The return command causes functions to return. It can have a value parameter which it returns.

#### **set**

The set command sets the parameter variables for the shell.

#### **shift**

The shift command moves all the parameters variables down by one, so \$2 becomes \$1, \$3 becomes \$2, and so on.

#### **unset**

The unset command removes variables or functions from the environment.

#### **Command Execution**

The result of \$(command) is simply the output string from the command, which is then available to the script.

## **Debugging Shell Scripts**

When an error occurs in a script, the shell prints out the line number with an error. You can use the set command to set various shell option. Here are some of them.

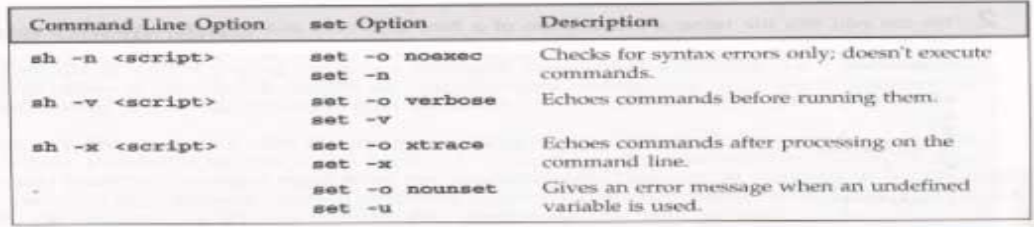

# **Unit II**

# **Files and Directories**

# **UNIX File Structure**

In UNIX, everything is a file.

Programs can use disk files, serial ports, printers and other devices in the exactly the same way as they would use a file.

Directories, too, are special sorts of files.

# **File types**

Most files on a UNIX system are regular files or directories, but there are additional types of files:

- 1. **Regular files**: The most common type of file, which contains data of some form. There is no distinction to the UNIX kernel whether this data is text or binary.
- 2. **Directory file:** A file contains the names of other files and pointers to information on these files. Any process that has read permission for a directory file can read the contents of the directory, but only the kernel can write to a directoryfile.
- 3. **Character special file**: A type of file used for certain types of devices on asystem.
- 4. **Block special file**: A type of file typically used for disk devices. All devices on a system are either character special files or block special files.
- 5. **FIFO**: A type of file used for interprocess communication between processes. It's sometimes called a named pipe.
- 6. **Socket:** A type of file used for network communication between processes. A socket can also be used for nonnetwork communication between processes on a single host.
- 7. **Symbolic link:** A type of file that points to another file.

The argument to each of different file types is defined as follows\_

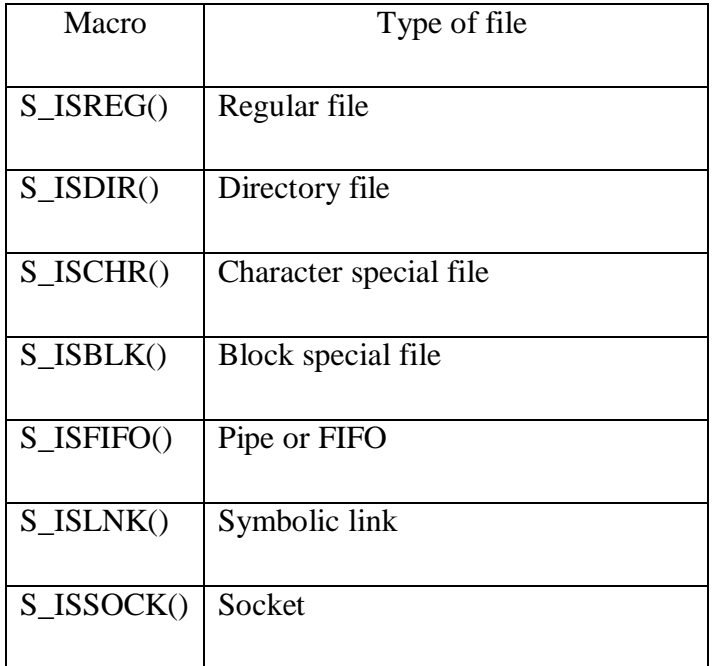

# **File System Structure**

Files are arranged in directories, which also contain subdirectories.

A user, **neil**, usually has his files stores in a 'home' directory, perhaps **/home/neil**.

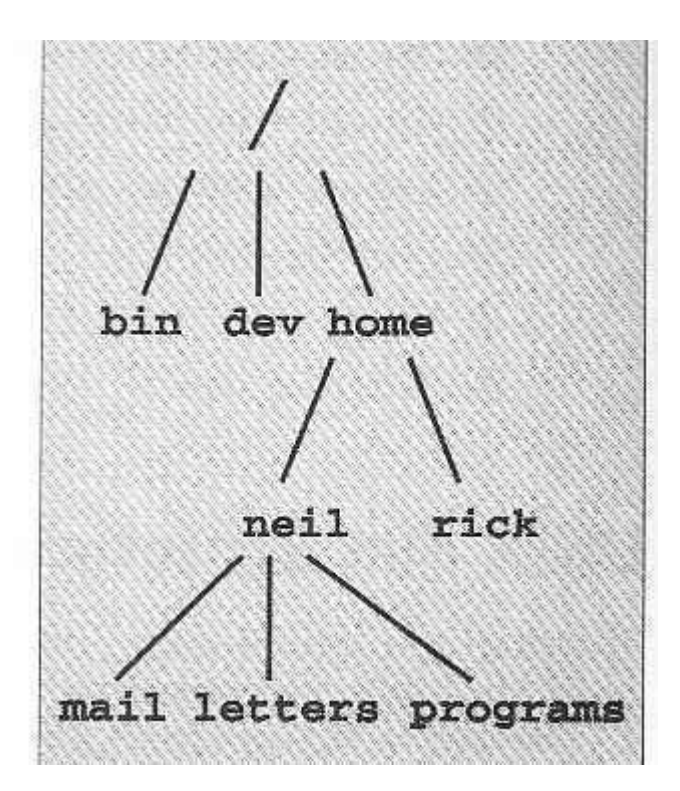

## **Files and Devices**

Even hardware devices are represented (mapped) by files in UNIX. For example, as **root**, you mount a CD-ROM drive as a file,

> \$ mount -t iso9660 /dev/hdc /mnt/cd\_rom \$ cd /mnt/cd\_rom

**/dev/console** - this device represents the system console. **/dev/tty** - This special file is an alias (logical device) for controlling terminal (keyboard and screen, or window) of a process. **/dev/null** - This is the null device. All output written to this device is discarded.

## **File Metadata Inodes**

- A structure that is maintained in a separate area of the hard disk.
- File attributes are stored in the inode.
- Every file is associated with a table called the inode.
- The inode is accessed by the inode number.
- Inode contains the following attributes of a file: file type, file permissions , no. of links

UID of the owner, GID of the group owner, file size date and time of last modification, last access, change.

## **File attributes**

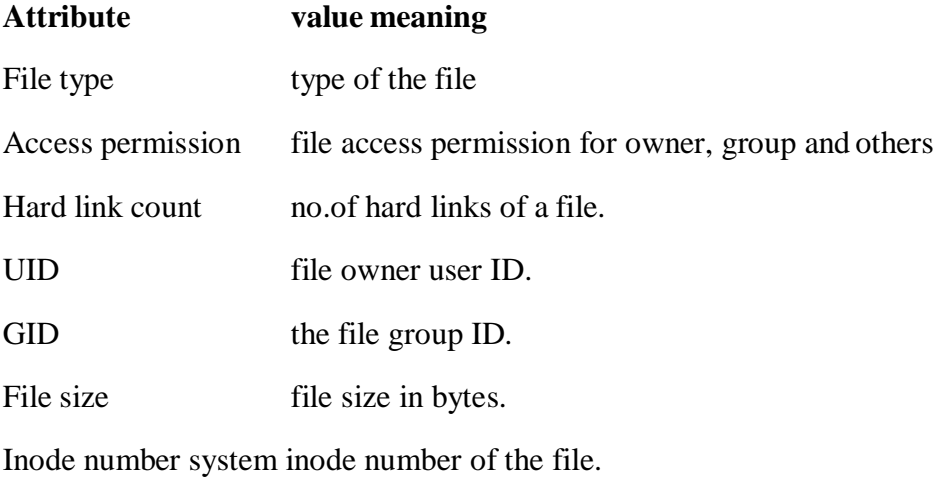

File system ID file system ID where the file is stored.

#### **Kernel Support For Files:**

UNIX supports the sharing of open files between different processes. Kernel has three data structures are used and the relationship among them determines the effect one process has on another with regard to file sharing.

- 1. Every process has an entry in the process table. Within each process table entry is a table of open file descriptors, which is taken as a vector, with one entry per descriptor. Associated with each file descriptor are
	- a. The file descriptor flags.
	- b. A pointer to a file table entry.
- 2. The kernel maintains a file table for all open files. Each file table entry contains
	- a. The file status flags for the file(read, write, append, sync, nonblocking, etc.),
	- b. The current file offset,
	- c. A pointer to the v-node table entry for the file.
- 3. Each open file (or device) has a v-node structure. The v-node contains information about the type of file and pointers to functions that operate on the file. For most files the vnode also contains the i-node for the file. This information is read from disk when the file is opened, so that all the pertinent information about the file is readilyavailable.

The arrangement of these three tables for a single process that has two different files open one file is open on standard input (file descriptor 0) and the other is open standard output (file descriptor 1).

Here, the first process has the file open descriptor 3 and the second process has file open descriptor 4. Each process that opens the file gets its own file table entry, but only a single vnode table entry. One reason each process gets its own file table entry is so that each process has its own current offset for the file.

- $\triangleright$  After each 'write' is complete, the current file offset in the file table entry is incremented by the number of bytes written. If this causes the current file offset to exceed the current file size, the current file size, in the i-node table the entry is to the current file offset $(Ex:$ file is extended).
- $\triangleright$  If a file is opened with O\_APPEND flag, a corresponding flag is set in the file status flags of the file table entry. Each time a 'write' is performed for a file with this append flag

set, the current file offset in the file table entry is first set to the current file size from the i-node table entry. This forces every 'write' to be appended to the current end of file.

- $\triangleright$  The 'lseek' function only modifies the current offset in the file table entry. No I/O table place.
- $\triangleright$  If a file is positioned to its current end of file using lseek, all that happens is the current file offset in the file table entry is set to the current file size from the i-node tableentry.

It is possible for more than a descriptor entry to point to the same file table only. The file descriptor flag is linked with a single descriptor in a single process, while file status flags are descriptors in any process that point to given file table entry.

## **System Calls and Device Drivers**

**System calls** are provided by UNIX to access and control files and devices.

A number of **device drivers** are part of the kernel.

The system calls to access the device drivers include:

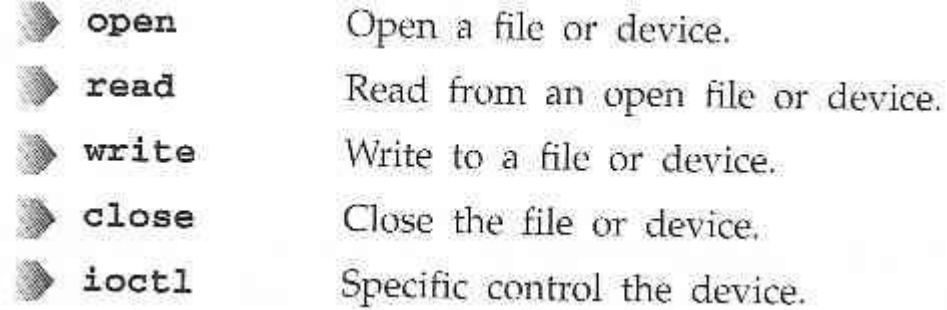

## **Library Functions**

To provide a higher level interface to device and disk files, UNIIX provides a number of standard

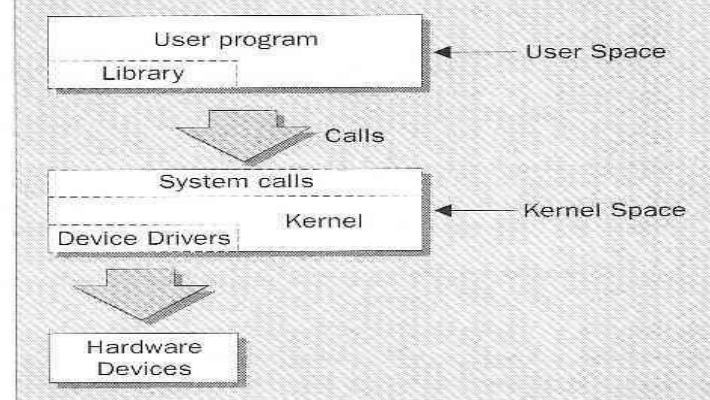

libraries.

## **Low-level File Access**

Each running program, called a **process**, has associated with it a number of file descriptors.

When a program starts, it usually has three of these descriptors already opened. These are:

```
\OmegaStandard input
                    Standard output
                    Standard error
   \mathcal{P}#include <unistd.h>
size_t write(int fildes, const void *buf, size_t nbytes);
```
The **write** system call arranges for the first **nbytes** bytes from **buf** to be written to the file associated with the file descriptor **fildes**.

With this knowledge, let's write our first program, **simple\_write.c**:

```
#include <unistd.h>
int \text{main}()\mathcal{L}if ((write(1, "Here is some data\n", 18)) != 18)
        write(2, "A write error has occurred on file descriptor 1\n", 46);
    exit(0);
```
Here is how to run the program and its output.

\$ simple\_write Here is some data \$

**read**

```
#include <unistd.h>
size_t read(int fildes, void *buf, size_t nbytes);
```
The **read** system call reads up to **nbytes** of data from the file associated with the file decriptor **fildes** and places them in the data area **buf**.

This program, **simple\_read.c**, copies the first 128 bytes of the standard input to the standard output.

```
#include <unistd.h>
int main()
\left\{ \right.char buffer[128];
   int nread;
   nread = read(0, buffer, 128);if (nread == -1)write(2, "A read error has occurred\n", 26);
    if ((write(1, buffer, nread)) != nread)
        write(2, "A write error has occurred\n", 27);
    exit(0);
```
If you run the program, you should see:

\$ echo hello there | simple\_read hello there \$ simple\_read < draft1.txt Files

#### **open**

To create a new file descriptor we need to use the **open** system call.

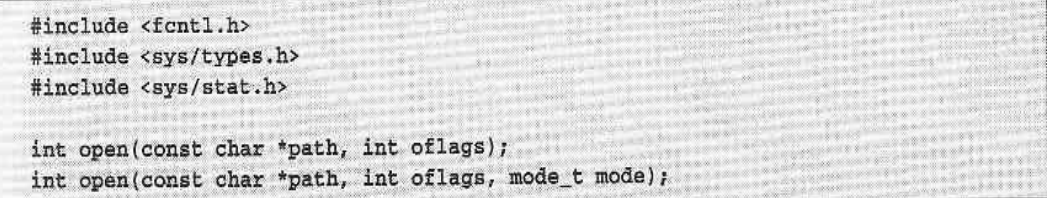

**open** establishes an access path to a file or device.

The name of the file or device to be opened is passed as a parameter, **path**, and the **oflags** parameter is used to specify actions to be taken on opening the file.

The **oflags** are specified as a bitwise OR of a mandatory file access mode and other optional modes. The **open** call must specify one of the following file access modes:

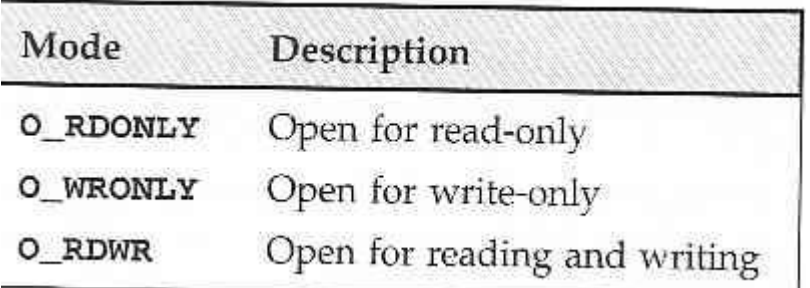

The call may also include a combination (bitwise OR) of the following optional modes in the **oflags** parameter:

- O\_APPEND Place written data at the end of the file.
- Set the length of the file to zero, discarding existing contents. O\_TRUNC
- Creates the file, if necessary, with permissions given in mode. O CREAT
- Used with O\_CREAT, ensures that the caller creates the file. The open is O\_EXCL atomic, i.e. it's performed with just one function call. This protects against two programs creating the file at the same time. If the file already exists, open will fail.

#### **Initial Permissions**

When we create a file using the **O\_CREAT** flag with **open**, we must use the three parameter form. **mode**, the third parameter, is made form a bitwise OR of the flags defined in the header file **sys/stat.h**. These are:

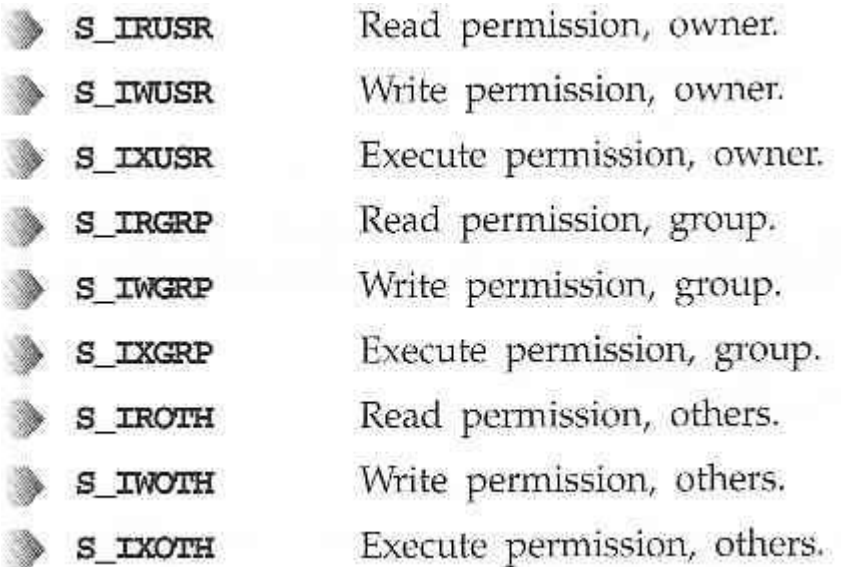

For example

open ("myfile", O\_CREAT, S\_IRUSR S\_IXOTH);

Has the effect of creating a file called **myfile**, with read permission for the owner and execute permission for others, and only those permissions.

S 1s -1s myfile 0 Sep 22 08:11 myfile\*  $0 - r$ ------- $x \neq 1$  neil software

#### **umask**

The **umask** is a system variable that encodes a mask for file permissions to be used when a file is created.

You can change the variable by executing the **umask** command to supply a new value.

The value is a three-digit octal value. Each digit is the results of ANDing values from 1, 2, or 4.

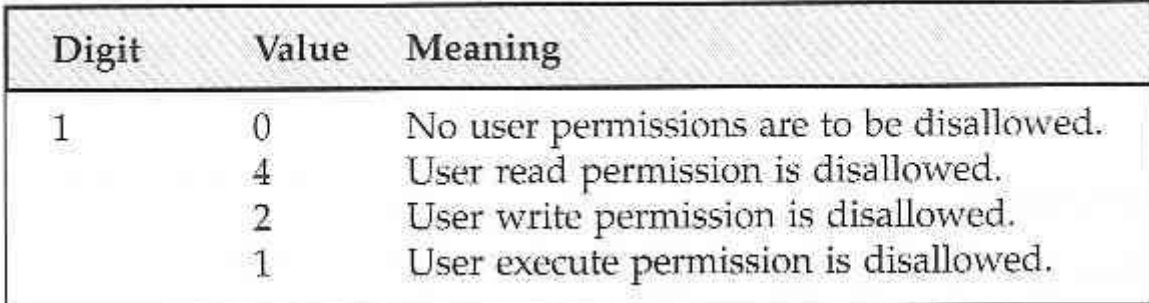

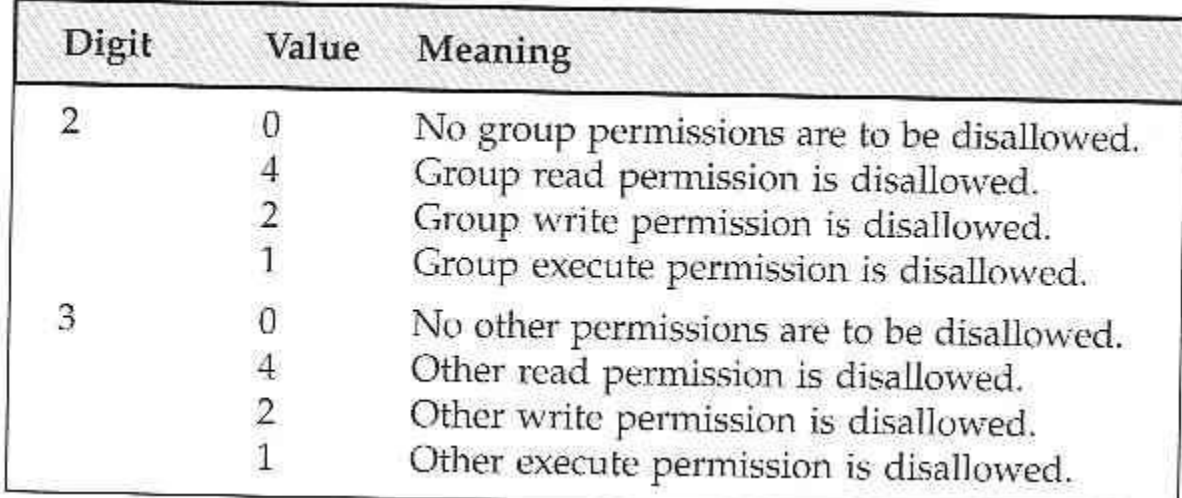

For example, to block 'group' write and execute, and 'other' write, the **umask** would be:

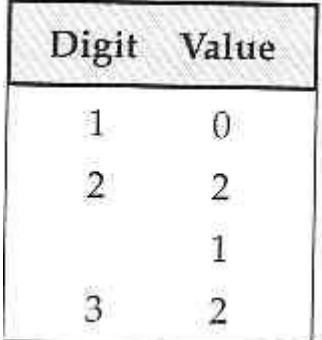

Values for each digit are ANDed together; so digit 2 will have 2 & 1, giving 3. The resulting **umask** is **032**.

**close**

```
#include <unistd.h>
int close(int fildes);
```
We use **close** to terminate the association between a file descriptor, **fildes**, and its file.

**ioctl**

```
#include <unistd.h>
int ioctl(int fildes, int cmd, ...);
```
**ioctl** is a bit of a rag-bag of things. It provides an interface for controlling the behavior of devices, their descriptors and configuring underlying services.

**ioctl** performs the function indicated by **cmd** on the object referenced by the descriptor **fildes**.

#### **Try It Out - A File Copy Program**

We now know enough about the **open**, **read** and **write** system calls to write a low-level program, **copy\_system.c**, to copy one file to another, character by character.

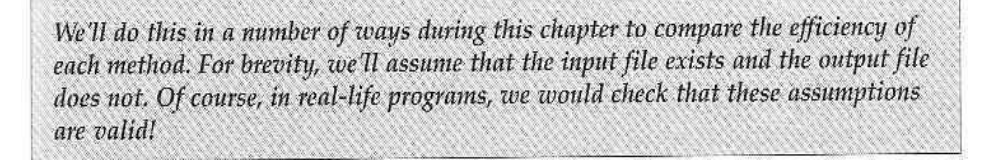

```
#include <unistd.h>
#include <sys/stat.h>
#include <fcntl.h>
int main()
\mathcal{L}char c:
    int in, out;
    in = open("file.in", O_RDOMLY);out = open("file.out", 0_WRONLY|0_CREAT, S_IRUSR|S_IWUSR);
    while(read(in, ac, 1) == 1)
        write(out, & c, 1);ext(0)\mathbf{I}
```
Note that the #include <unistd.h> line must come first as it defines flags regarding POSIX compliance that may affect other include files.

Running the program will give the following:

```
S time copy_system
4.67user 146.90system 2:32.57elapsed 99%CPU
$ 1s -1s file.in file.out
1029 - xw - x - x - 1 neil<br>1029 - xw - x - x - 1 neil<br>1048576 Sep 17 10:46 file.in
1029 -rw------- 1 neil users 1048576 Sep 17 10:51 file.out
```
We used the UNIX **time** facility to measure how long the program takes to run. It took 2 and one half minutes to copy the 1Mb file.

We can improve by copying in larger blocks. Here is the improved **copy\_block.c** program.

```
#include <unistd.h>
#include <sys/stat.h>
#include <fcnt1.h>
int main ()
    char block[1024];
    int in, out;
    int nread;
    in = open("file.in", O_RDOMLY);out = open("file.out", 0_WRONLY|0_CREAT, S_IRUSR|S_IWUSR);
    while((\text{nread} = \text{read}(in, block, sizeof(block))) > 0)write(out, block, nread);
    exit(0);
ł.
```
Now try the program, first removing the old output file:

```
$ rm file.out
$ time copy block
0.01user 1.09system 0:01.90elapsed 57%CPU
6090
$ 1s -1s file.in file.out
1029 - xw-r--r-- 1 neil
                            users
                                      1048576 Sep 17 10:46 file.in
1029 - EW---1 neil
                            users
                                      1048576 Sep 17 10:57 file.out
```
The revised program took under two seconds to do the copy.

## **Other System Calls for Managing Files**

Here are some system calls that operate on these low-level file descriptors.

#### **lseek**

```
#include <unistd.h>
#include <sys/types.h>
off_t lseek(int fildes, off_t offset, int whence);
```
The **lseek** system call sets the read/write pointer of a file descriptor, **fildes**. You use it to set where in the file the next read or write will occur.

The **offset** parameter is used to specify the position and the **whence** parameter specifies how the offset is used.

**whence** can be one of the following:

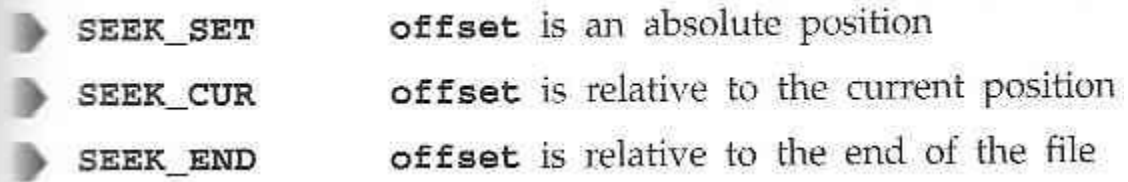

**dup and dup2**

```
#include <unistd.h>
int dup(int fildes);
int dup2(int fildes, int fildes2);
```
The **dup** system calls provide a way of duplicating a file descriptor, giving two or more, different descriptors that access the same file.

**File Status Information-Stat Family: fstat, stat and lstat**

```
#include <unistd.h>
#include <sys/stat.h>
#include <sys/types.h>
int fstat(int fildes, struct stat *buf);
int stat(const char *path, struct stat *buf);
int 1stat(const char *path, struct stat *buf);
```
Note that the inclusion of sys/types.h is deemed 'optional, but sensible'.

The **fstat** system call returns status information about the file associated with an open file descriptor.

The members of the structure, **stat**, may vary between UNIX systems, but will include:

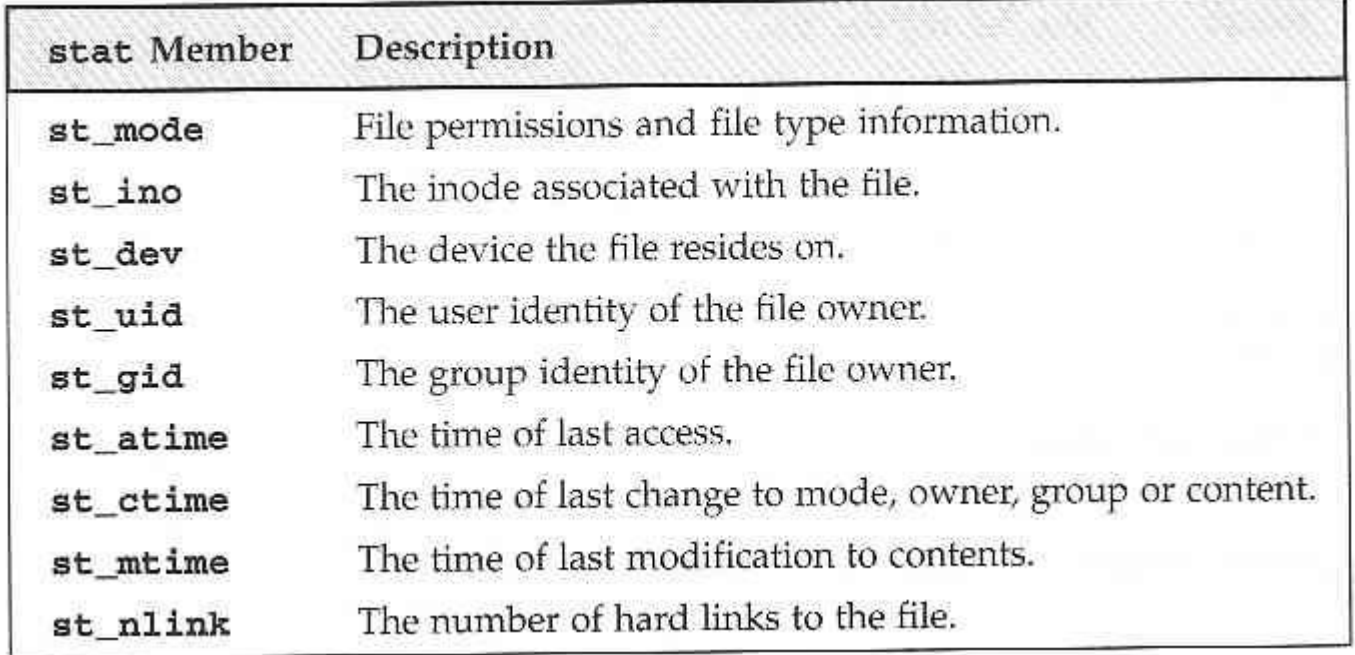

The permissions flags are the same as for the **open** system call above. File-type flags include:

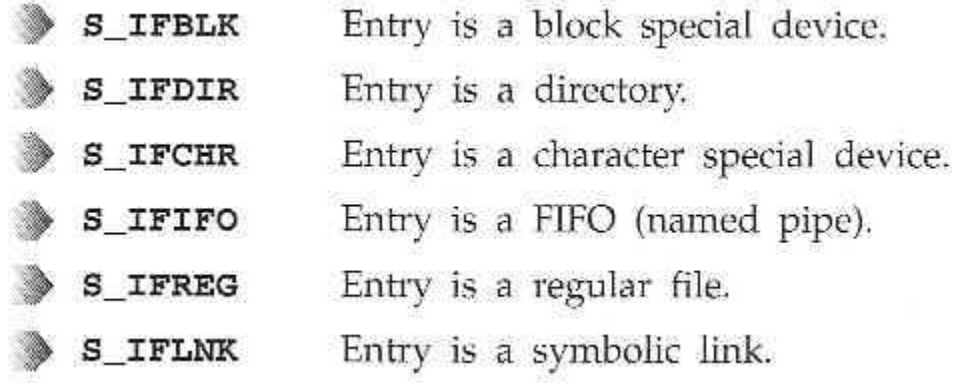

Other mode flags include:

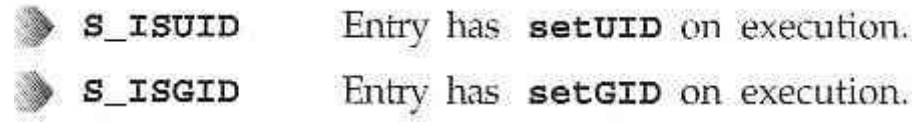

Masks to interpret the **st\_mode** flags include:

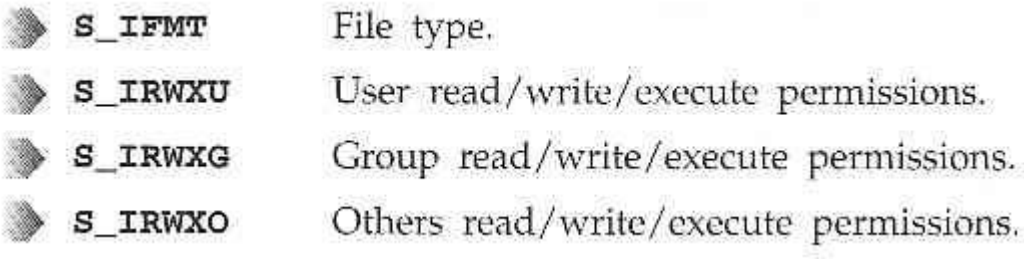

There are some macros defined to help with determining file types. These include:

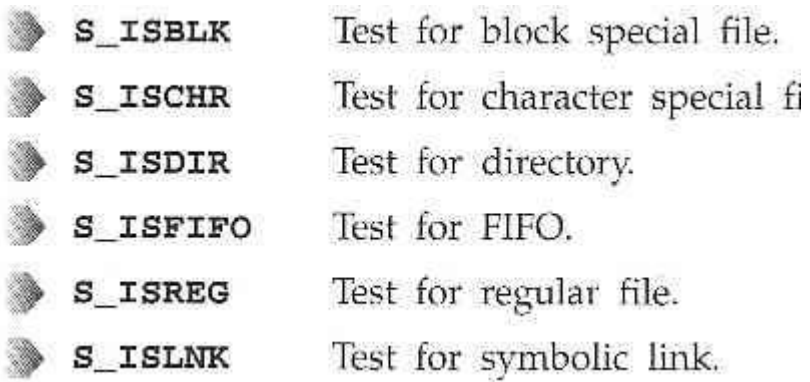

To test that a file doesn't represent a directory and has execute permisson set for the owner and no other permissions, we can use the test:

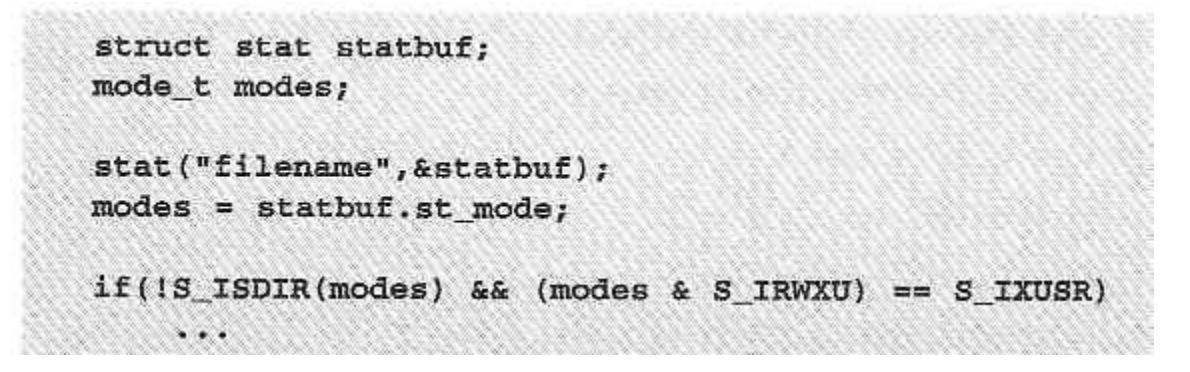

## **File and record locking-fcntl function**

- File locking is applicable only for regular files.
- It allows a process to impose a lock on a file so that other processes can not modify the file until it is unlocked by the process.
- Write lock: it prevents other processes from setting any overlapping read / write locks on the locked region of a file.
- Read lock: it prevents other processes from setting any overlapping write locks on the locked region of a file.
- Write lock is also called a exclusive lock and read lock is also called a shared lock.
- fcntl API can be used to impose read or write locks on either a segment or an entire file.
- Function prototype:

#include<fcntl.h>

int fcntl (int fdesc, int cmd\_flag, ….);

• All file locks set by a process will be unlocked when the processterminates.

## **File Permission-chmod**

You can change the permissions on a file or directory using the **chmod** system call. Tis forms the basis of the **chmod** shell program.

```
#include <sys/stat.h>
int chmod(const char *path, mode t mode);
```
**chown**

A superuser can change the owner of a file using the **chown** system call.

```
#include <unistd.h>
```
int chown (const char \*path, uid\_t owner, gid\_t group);

## **Links-soft link and hard link**

**Soft link(symbolic links):**Refer to a symbolic path indicating the abstract location of another file.

- Used to provide alternative means of referencing files.
- Users may create links for files using **ln** command by specifying **–s**option.

**hard links :** Refer to the specific location of physical data.

- A hard link is a UNIX path name for a file.
- Most of the files have only one hard link. However users may create additional hard links for files using **ln** command.

## **Limitations:**

- Users cannot create hard links for directories unless they have super user privileges.
- Users cannot create hard links on a file system that references files on a different systems.

## **unlink, link, symlink**

We can remove a file using **unlink**.

```
#include <unistd.h>
int unlink(const char *path);
int link(const char *path1, const char *path2);
int symlink(const char *path1, const char *path2);
```
The **unlink** system call decrements the link count on a file.

The **link** system call cretes a new link to an existing file.

The **symlink** creates a symbolic link to an existing file.

## **Directories**

As well as its contents, a file has a name and 'administrative information', i.e. the file's creation/modification date and its permissions.

The permissions are stored in the **inode**, which also contains the length of the file and where on the disc it's stored.

A directory is a file that holds the inodes and names of other files.

#### **mkdir, rmdir**

We can create and remove directories using the **mkdir** and **rmdir** system calls.

```
#include <sys/stat.h>
int mkdir(const char *path, mode_t mode);
```
The mkdir system call makes a new directory with **path** as its name.

```
#include <unistd.h>
int rmdir(const char *path);
```
The **rmdir** system call removes an empty directory.

## **chdir**

A program can naviagate directories using the **chdir** system call.

```
#include <unistd.h>
```

```
int chdir(const char *path);
```
## **Current Working Directory- getcwd**

A program can determine its current working directory by calling the **getcwd** library function.

```
#include <unistd.h>
char *getcwd(char *buf, size_t size);
```
The **getcwd** function writes the name of the current directory into the given buffer, **buf**.

#### **Scanning Directories**

The directory functions are declared in a header file, **dirent.h**. They use a structure, **DIR**, as a basis for directory manipulation.

Here are these functions:

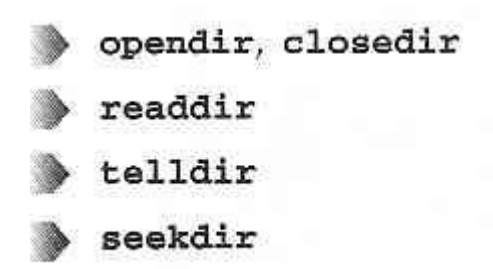

opendir

The **opendir** function opens a directory and establishes a directory stream.

```
#include <sys/types.h>
#include <dirent.h>
DIR *opendir(const char *name);
```
**readdir**

```
#include <sys/types.h>
#include <dirent.h>
struct dirent *readdir(DIR *dirp);
```
The **readdir** function returns a pointer to a structure detailing the next directory entry in the directory stream **dirp**.

The **dirent** structure containing directory entry details included the following entries:

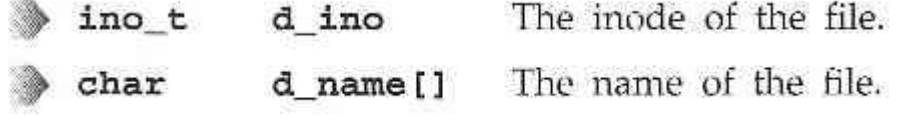

**telldir**

```
#include <sys/types.h>
#include <dirent.h>
long int telldir(DIR *dirp);
```
The **telldir** function returns a value that records the current position in a directory stream.

**seekdir**

```
#include <sys/types.h>
#include <dirent.h>
void seekdir(DIR *dirp, long int loc);
```
The **seekdir** function sets the directory entry pointer in the directory stream given by **dirp**.

**closedir**

```
#include <sys/types.h>
#include <dirent.h>
int closedir(DIR *dirp);
```
The **closedir** function closes a directory stream and frees up the resources associated with it.

**Try It Out - A Directory Scanning Program**

1. The **printdir**, prints out the current directory. It willrecurse for subdirectories.

```
#include <unistd.h>
#include <stdio.h>
#include <dirent.h>
#include <string.h>
#include <sys/stat.h>
void printdir(char *dir, int depth)
€
    DIR *dp;
    struct dirent *entry;
    struct stat statbuf;
    if((dp = opendir(dir)) == NULL) (
         fprintf(stderr, "cannot open directory: %s\n", dir);
        return;
    \mathbf{1}chdir(dir);while((entry = readdir(dp)) i = NULL) (
         stat (entry->d name, &statbuf);
```

```
if(S ISDIR(statbuf.st mode)) {
               /* Found a directory, but ignore . and .. */
               if(strcmp(".", entry->d_name) == 0 ||
                    \text{strcmp}("...", \text{entry} > d \text{ name}) == 0)continue;
               printf("%*s%s/\n", depth,"", entry->d_name);
               /* Recurse at a new indent level */
               printdir(entry->d_name,depth+4);
         \mathcal{L}else printf("%*s%s\n", depth, "", entry->d_name);
    J.
    \text{chdir}(\text{``.''});
    closedir(dp);
\mathbf{1}
```
2. Now we move onto the **main** function:

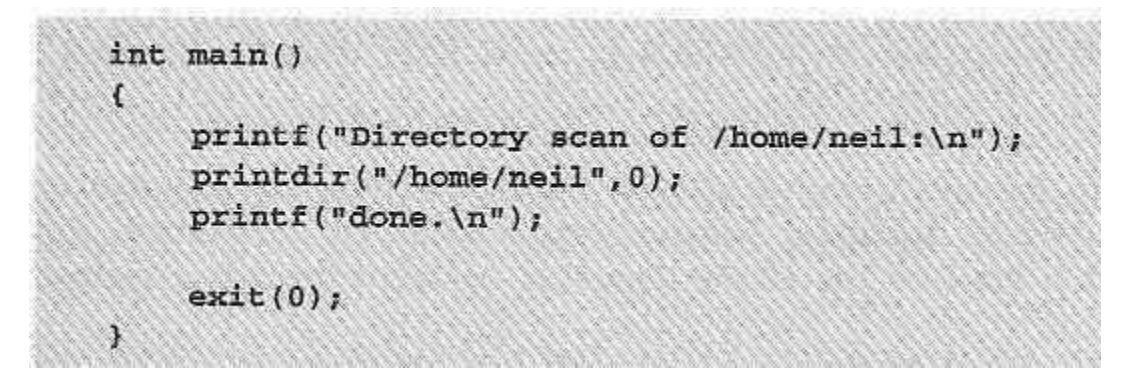

After some initial error checking, using **opendir**, to see that the directory exists, **printdir** makes a call to **chdir** to the directory specified. While the entries returned by **readdir** aren't null, the program checks to see whether the entry is a directory. If it isn't, it prints the file entry with indentation **depth**.

The program produces output like this (edited for brevity):How It Works

```
$ printdir
Directory scan of /home/neil:
.less
.lessrc
.term/
    termrc
. e1m/elmrc
Mail/
   received
    mbox
.bash_history
.fvwmrc
. \t{tin/}.mailidx/
    .index/
        563.1
        563.2
posted
attributes
active
tinre
done.
```
Here is one way to make the program more general.

```
int main(int argc, char* argv[])
€
    char *topdir, pwd[2]=n, ";if (\arg c \mid = 2)topdir=pwd;
    else
        topdir=argv[1];printf("Directory scan of %s\n", topdir);
    printdir(topdir, 0);
    printf("done, \n\n\{n\});
    exit(0)з
```
You can run it using the command:

\$ printdir /usr/local | more

## **UNIT-III**

Processes and signals form a fundamental part of the UNIX operating environment, controlling almost all activities performed by a UNIX computer system.

Here are some of the things you need to understand.

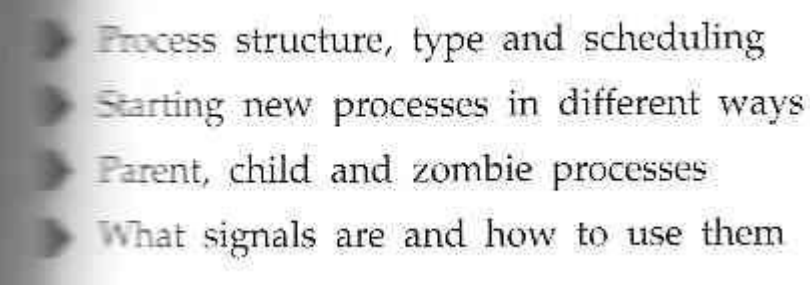

## **What is a Process**

The X/Open Specification defines a process as an address space and single thread of control that executes within that address space and its required system resources.

A process is, essentially, a running program.

## **Layout of a C program**

Here is how a couple of processes might be arranged within the operationg system.

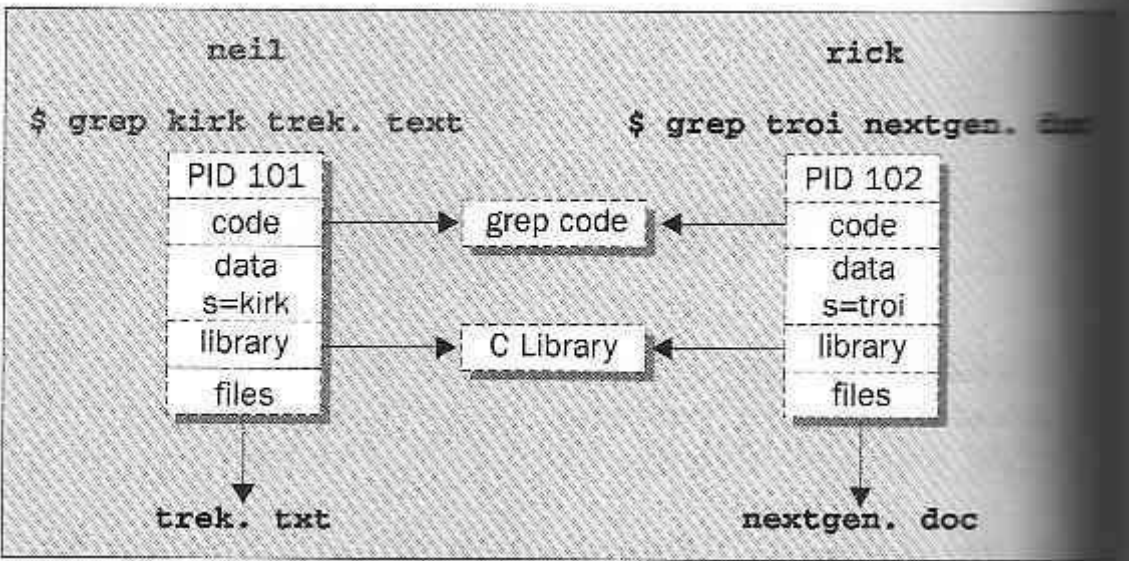

Each process is allocated a unique number, a **process identifier**, or PID.

The program code that will be executed by the **grep** command is stored in a disk file.

The system libraries can also be shared.

A process has its own stack space.

#### **Image in main memory**

The UNIX **process table** may be though of as a data structure describing all of the processes that are currently loaded.

## **Viewing Processes**

We can see what processes are running by using the **ps** command.

Here is some sample output:

```
S ps
 PID TTY STAT TIME COMMAND
              0:00 -bash
  87 v01 S
              0:00 sh /usr/X11/bin/startx
 107 v01 S
              0:01 fvwm
 115 v01 S
              0:01 -bash
 119 pp0S129 pp0S0:06 emacs process.txt
 146 v01 S
              0:00 oclock
```
The **PID** column gives the PIDs, the **TTY** column shows which terminal started the process, the **STAT** column shows the current status, **TIME** gives the CPU time used so far and the **COMMAND** column shows the command used to start the process.

Let's take a closer look at some of these:

87 v01 S 0:00 -bash

The initial login was performed on virtual console number one (**v01**). The shell is running **bash**. Its status is **s**, which means sleeping. Thiis is because it's waiting for the X Windows sytem to finish.

 $107$  v01 S  $0:00$  sh /usr/X11/bin/startx

X Windows was started by the command **startx**. It won't finished until we exit from X. It too is sleeping.

115 v01 S 0:01 fvwm

The **fvwm** is a window manager for X, allowing other programs to be started and windows to be arranged on the screen.

119 pp0 S  $0:01$  -bash

This process represents a window in the X Windows system. The shell, bash, is running in the new window. The window is running on a new pseudo terminal (/dev/ptyp0) abbreviated pp0.

129 pp0 S 0:06 emacs process.txt

This is the EMACS editor session started from the shell mentioned above. It uses the pseudo terminal.

146 v01 S 0:00 oclock

This is a clock program started by the window manager. It's in the middle of a one-minute wait between updates of the clock hands.

#### **Process environment**

Let's look at some other processes running on this Linux system. The output has been abbreviated for clarity:

```
$ps -axPID TTY STAT TIME COMMAND
    1
       ೌ
           S.
                 0:00 init
    7\overline{z} S
                 0:00 update (bdflush)
   40
       \mathcal{P} S
                 0:01 /usr/sbin/sysload
   46
      \overline{z} S
                0:00 /usr/sbin/lpd
                0:00 sendmail: accepting connections
   51
       \mathcal{P} S
   88 v02 S
                0:00 /sbin/agetty 38400 tty2
  109 ? R
                 0:41 \t X : 0192 pp0 R
                 0:00 ps -ax
```
Here we can see one very important process indeed:

13  $\mathbb{S}$  $0:00$  init

In general, each process is started by another, known as its **parent process**. A process so started is known as a **child process**.

When UNIX starts, it runs a single program, the prime ancestror and process number one: **init**.

One such example is the login procedure **init** starts the **getty** program once for each terminal that we can use to long in.

These are shown in the **ps** output like this:

88 v02 S 0:00 /sbin/agetty 38400 tty2

When interacting with your server through a shell session, there are many pieces of information that your shell compiles to determine its behavior and access to resources. Some of these settings are contained within configuration settings and others are determined by user input.

One way that the shell keeps track of all of these settings and details is through an area it maintains called the environment. The environment is an area that the shell builds every time that it starts a session that contains variables that define system properties.

In this guide, we will discuss how to interact with the environment and read or set environmental and shell variables interactively and through configuration files. We will be using an Ubuntu 12.04 VPS as an example, but these details should be relevant on any Linux system.

Every time a shell session spawns, a process takes place to gather and compile information that should be available to the shell process and its child processes. It obtains the data for these settings from a variety of different files and settings on the system.

Basically the environment provides a medium through which the shell process can get or set settings and, in turn, pass these on to its child processes.

#### **Environment List**

The environment is implemented as strings that represent key-value pairs. If multiple values are passed, they are typically separated by colon (:) characters. Each pair will generally will look something like this:

KEY=value1:value2:...

If the value contains significant white-space, quotations are used:

KEY="value with spaces"

The keys in these scenarios are variables. They can be one of two types, environmental variables or shell variables.

Environmental variables are variables that are defined for the current shell and are inherited by any child shells or processes. Environmental variables are used to pass information into processes that are spawned from the shell.

Shell variables are variables that are contained exclusively within the shell in which they were set or defined. They are often used to keep track of ephemeral data, like the current working directory.

By convention, these types of variables are usually defined using all capital letters. This helps users distinguish environmental variables within other contexts.

#### **Environment variables- getenv, setenv**

Every process has an environment block that contains a set of environment variables and their values. There are two types of environment variables: user environment variables (set for each user) and system environment variables (set for everyone).

By default, a child process inherits the environment variables of its parent process. Programs started by the command processor inherit the command processor's environment variables. To specify a different environment for a child process, create a new environment block and pass a pointer to it as a parameter to the [CreateProcess f](https://msdn.microsoft.com/en-us/library/windows/desktop/ms682425(v%3Dvs.85).aspx)unction.

The command processor provides the set command to display its environment block or to create new environment variables. You can also view or modify the environment variables by selecting System from the Control Panel, selectingAdvanced system settings, and clicking Environment Variables.

Each environment block contains the environment variables in the following format:

*Var1*=*Value1*\0 *Var2*=*Value2*\0 *Var3*=*Value3*\0 ... *VarN*=*ValueN*\0\0

The name of an environment variable cannot include an equal sign  $(=)$ .

The [GetEnvironmentStrings](https://msdn.microsoft.com/en-us/library/windows/desktop/ms683187(v%3Dvs.85).aspx) function returns a pointer to the environment block of the calling process. This should be treated as a read-only block; do not modify it directly. Instead, use the [SetEnvironmentVariable f](https://msdn.microsoft.com/en-us/library/windows/desktop/ms686206(v%3Dvs.85).aspx)unction to change an environment variable. When you are finished with the environment block obtained from GetEnvironmentStrings,call the [FreeEnvironmentStrings f](https://msdn.microsoft.com/en-us/library/windows/desktop/ms683151(v%3Dvs.85).aspx)unction to free the block. Calling [SetEnvironmentVariable h](https://msdn.microsoft.com/en-us/library/windows/desktop/ms686206(v%3Dvs.85).aspx)as no effect on the system environment variables.

## **Kernel support for process**

The kernel runs the show, i.e. it manages all the operations in a Unix flavored environment. The kernel architecture must support the primary Unix requirements. These requirements fall in two categories namely, functions for process management and functions for file management (files include device files). Process management entails allocation of resources including CPU, memory, and offers services that processes may need. The file management in itself involves handling all the files required by processes, communication with device drives and regulating transmission of data to and from peripherals. The kernel operation gives the user processes a feel of synchronous operation, hiding all underlying asynchronism in peripheral and hardware operations (like the time slicing by clock). In summary, we can say that the kernel handles the following operations :

1. It is responsible for scheduling running of user and other processes.

- 2. It is responsible for allocating memory.
- 3. It is responsible for managing the swapping between memory anddisk.
- 4. It is responsible for moving data to and from the peripherals.
- 5. it receives service requests from the processes and honorsthem.

#### **Process Identification:**

Every process has a unique process ID, a non-negative integer. There are two special processes. Process ID<sub>0</sub> is usually the schedule process and is often known as the 'swapper'. No program on disk corresponds to this process – it is part of the kernel and is known as a system process, process  $ID_1$  is usually the 'init' process and is invoked by the kernel at the end of the bootstrap procedure. The program files for this process loss /etc/init in older version of UNIX and is /sbin/init is newer version. ‗init' usually reads the system dependent initialization files and brings the system to a certain state. The 'init' process never dies. 'init' becomes the parent process of any orphaned child process.

#### **Process control**

One further **ps** output example is the entry for the **ps** command itself:

 $192$  pp $0$   $R$  $0:00$  ps  $-ax$ 

This indicates that process 192 is in a run state (**R**) and is executing the command **ps-ax**.

We can set the process priority using **nice** and adjust it using **renice**, which reduce the priority of a process by 10. High priority jobs have negative values.

Using the **ps -l** (forlong output), we can view the priority of processes. The value we are interested in is shown in the **NI** (nice) column:

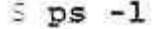

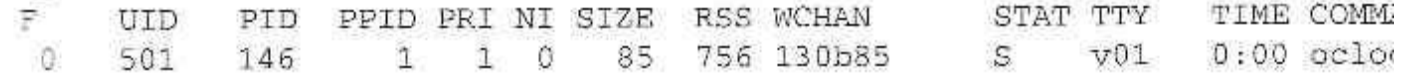

Here we can see that the **oclock** program is running with a default nice value. If it had been stated with the command,

#### $\leq$  nice oclock &

it would have been allocated a nice value of +10.

We can change the priority of a ruinning process by using the **renice** command,

```
$ renice 10 146
146: old priority 0, new priority 10
```
So that now the clock program will be scheduled to run less often. We can see the modified nice value with the **ps** again:

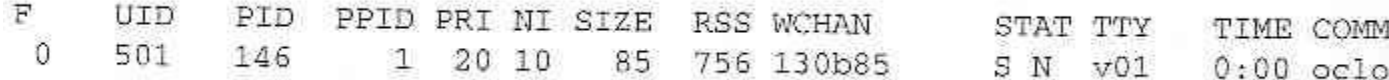

Notice that the status column now also contains **N**, to indicate that the nice value has changed from the default.

#### **Process Creation Starting New Processes**

We can cause a program to run from inside another program and thereby create a new process by using the **system**. library function.

```
#include <stdlib.h>
int system (const char *string);
```
The **system** function runs the command passed to it as **string** and waits for it to complete.

The command is executed as if the command,

```
$ sh -c string
```
has been given to a shell.

## **Try It Out - system**

1. We can use **system** to write a program to run **ps** for us.

```
#include <stdlib.h>
#include <stdio.h>
int main()
\mathfrak{c}print(f("Running ps with system\pi");
```

```
system("ps -ax");
print(f("Done.\n\n\cdot)exit(0);
```
Þ

2. When we compile and run this program, **system.c**, we get the following:

```
5./system
Running ps with system
 PID TTY STAT TIME COMMAND
             0:00 init
   1
      2.
        -S
   7
     P-S0:00 update (bdflush)
 146 v01 S N 0:00 oclock
             0:00 ./system
 256 pp0 S
 257 pp0 R
             0:00 ps -axDone.
```
3. The **system** function uses a shell to start the desiredprogram.

We could put the task in the background, by changing the function call to the following:

 $system("ps -ax >").$ 

Now, when we compile and run this version of the program, we get:

```
5./system2
Running ps with system
Done.
S.
    PID TTY STAT
                 TIME COMMAND
    \mathbf{1}P S0:00 init
   7 ? S 0:00 update (bdflush)
\cdots146 v01 S N 0:00 oclock
 266 pp0 R 0:00 ps -ax
```
**How It Works**

In the first example, the program calls **system** with the string **"ps -ax"**, which executes the **ps** program. Our program returns from the call to **system** when the **ps** command is finished.

In the second example, the call to **system** returns as soon as the shell command finishes. The shell returns as soon as the **ps** program is started, just as would happen if we had typed,

 $S$  ps  $-ax &$ 

at a shell prompt.

## **Replacing a Process Image**

There is a whole family of related functions grouped under the **exec** heading. They differ in the way that they start processes and present program arguments.

```
#include <unistd.h>
char **environ:
int execl(const char *path, const char *arg0, ..., (char *)0);
int execlp(const char *path, const char *arg0, ..., (char *)0);
int execle(const char *path, const char *arg0, ..., (char *)0, const char
*envp[]);
int execv(const char *path, const char *argv[]);
int execvp(const char *path, const char *argv[]);
int execve(const char *path, const char *argv[], const char *envp[]);
```
The **exec** family of functions replace the current process with another created according to the arguments given.

If we wish to use an **exec** function to start the **ps** program as in our previous examples, we have the following choices:

```
#include <unistd.h>
 /* Example of an argument list */
 /* Note that we need a program name for argv[0] */const char *ps_argv[] =
     {Tps^n, "-ax", 0};/* Example environment, not terribly useful */
 const char *ps_envp[] =
     ("PATH=/bin:/usr/bin", "TERM=console", 0);
 /* Possible calls to exec functions */
 exec1("/bin/ps", "ps", "-ax", 0);/* assumes ps is in /bin */
exec1p("ps", "ps", "-ax", 0);/* assumes /bin is in PATH */
execle("/bin/ps", "ps", "-ax", 0, ps_envp); /* passes own environment */
execv("/bin/ps", ps_argv);
execvp("ps", ps_argv);
                                         139
execve("/bin/ps", ps_argv, ps_envp);
```
# **Try It Out - exclp**

Let's modify our example to use an **exexlp** call.

Now, when we run this program, **pexec.c**, we get the usual **ps** output, but no **Done**. message at all.

Note also that there is no reference to a process called **pexec** in the output:

```
$./pexec
Running ps with execlp
  PID TTY STAT TIME COMMAND
              0:00 init
    1 \quad ? \quad S7 ? S 0:00 update (bdflush)
\ddots146 v01 S N 0:00 oclock
  294 pp0 R 0:00 ps -ax
```
## **How It Works**

The program prints its first message and then calls **execlp**, which searches the directories given by the **PATH** environment variable for a program called **ps**.

It then executes this program in place of our **pexec** program, starting it as if we had given the shell command:

 $$ps - ax$ 

## **Waiting for a Process**

We can arrange for the parent process to wait until the child finishes before continuing by calling **wait**.

```
#include <sys/types.h>
#include <sys/wait.h>
pid_t wait(int *stat loc);
```
The **wait** system call causes a parent process to pause until one of its child processes dies or is stopped.

We can interrogate the status information using macros defined in **sys/wait.h**. These include:

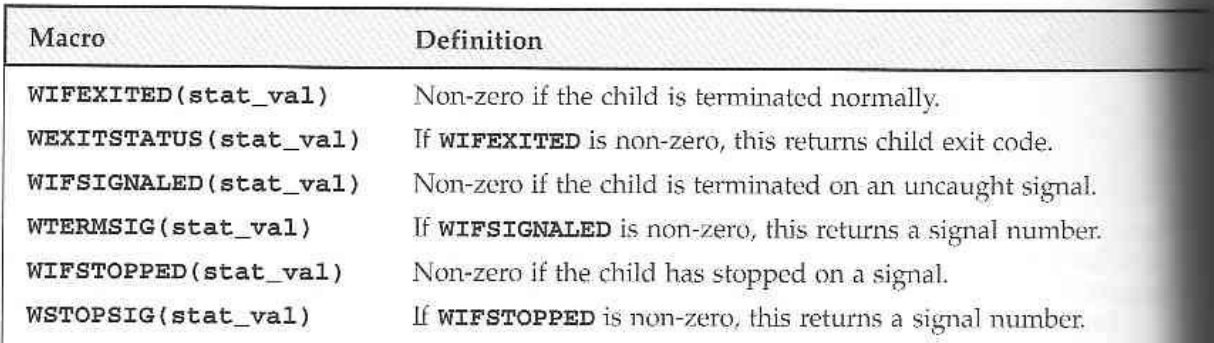

# **Try It Out - wait**

1. Let's modify our program slightly so we can wait for and examine the child process exitstatus. Call the new program **wait.c**.

```
#include <sys/types.h>
#include <sys/wait.h>
  #include <unistd.h>
  #include <stdio.h>
```

```
int main()pid_t pid;
     char *message;
     int n;
     int exit code;
     printf("fork program starting\n");
     pid = fork();
     switch(pid)
     毛
     case -1:exit(1);case 0:
         message = "This is the child";
         n = 5;
         extcodecode = 37;break;
     default:
         message = "This is the parent";
         n = 3;exit\_code = 0;break;
     \mathbf{1}for(i, n > 0; n-1)puts (message);
         sleep(1);3
2.This section of the program waits for the child process to finish:
```

```
if(pid) {
    int stat val;
    pid t child pid;
    child pid = wait(&stat_val);
    printf("Child has finished: PID = %d\n", child_pid);
    if(WIFEXITED(stat_val))
        printf("Child exited with code %d\n", WEXITSTATUS(stat_val));
    else
        printf("Child terminated abnormally\n");
\mathbf{1}exit (exit_code);
```
3

When we run this program, we see the parent wait for the child. The output isn't confused and the exit code is reported as expected.

```
S./wait
fork program starting
This is the parent
This is the child
This is the parent
  This is the child
  This is the parent
  This is the child
  This is the child
  This is the child
  Child has finished: PID = 410
  Child exited with code 37
  Ŝ.
```
#### **How It Works**

The parent process uses the **wait** system call to suspend its own execution until status information becomes available for a child process.

## **Zombie Processes**

When a child process terminates, an association with its parent survives until the parent in turn either terminates normally or calls **wait**.

This terminated child process is known as a **zombie process**. **Try It Out - Zombies**

**fork2.c** is jsut the same as **fork.c**, except that the number of messages printed by the child and paent porcesses is reversed.

Here are the relevant lines of code:

```
switch(pid)
ा
case -1:
    ext(1);
case 0:
    message = "This is the child";
 n = 3jbreak;
default:
    message = "This is the parent";
    n = 5;break;
J
```
## **How It Works**

If we run the above program with **fork2 &** and then call the **ps** program after the child has finished but before the parent has finished, we'll see a line like this:

```
PID TTY STAT TIME COMMAND
             0:00 (fork2) <zombie>
420 pp0 Z
```
There's another system call that you can use to wail for child processes. It's called **waitpid** and you can use it to wait for a specific process to terminate.

```
#include <sys/types.h>
#include <sys/wait.h>
pid_t waitpid(pid_t pid, int *stat_loc, int options);
```
If we want to have a parent process regularly check whether a specific child process had terminated, we could use the call,

```
waitpid(child_pid, (int *) 0, WNOHANG);
```
which will return zero if the child has not terminated or stopped or **child\_pid** if it has.

## **Orphan Process**

- When the parent dies first the child becomes **Orphan** .
- The kernel clears the process table slot for the parent.

#### **System call interface for process management**

In addition to the process ID, there are other identifiers for every process. The following functions return these identifiers

#incldue<sys/types.h>

#include<unistd.h>

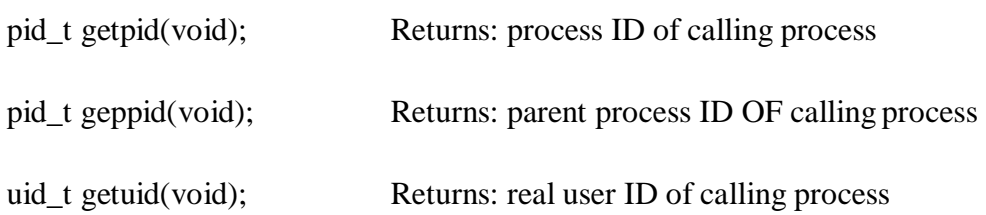
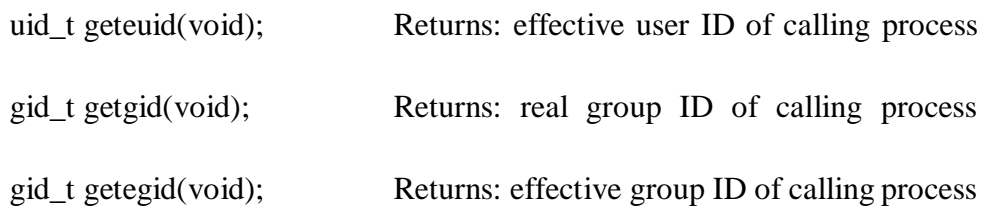

#### **fork Function**

The only way a new process is created by the UNIX kernel is when an existing process calls the fork function.

#include<sys/types.h>

#include<unistd.h>

pid\_t fork(void);

Return: 0 is child, process ID of child in parent, -1 on error

The new process created by fork is called child process. This is called once, but return twice that is the return value in the child is 0, while the return value in the parent is the process ID of the new child. The reason the child's process ID is returned to the parent is because a process can have more than one child, so there is no function that allows a process to obtain the process IDs of its children. The reason fork return 0 to the child is because a process can have only a single parent, so that child can always call getppid to obtain the process ID of its parent.

Both the child and parent contain executing with the instruction that follows the call to fork. The child is copy of the parent. For example, the child gets a copy of the parent's data space, heap and stack. This is a copy for the child the parent and children don't share these portions of memory. Often the parent and child share the text segment, if it is read-only.

There are two users for fork:

1. When a process wants to duplicate itself so that the parent and child can each execute different sections of code at the same time. This is common for network servers\_ the parent waits for a service requests from a client. When the request arrives, the parent calls fork and lets the child handle the request. The parent goes back to waiting for the next service request to arrive.

When a process wants to execute a different program, this is common for shells. In this case the child does an exec right after it returns from the fork.

#### **vfork Function**

The function vfork has the same calling sequence and share return values as fork. But the semantics of the two functions differ. vfork is intended to create a new process when the purpose of the new process is to exec a new program. vfork creates the new process, just like fork, without fully copying the address space of the parent into the child, since the child won't reference the address space – the child just calls exec right after the vfork. Instead, while the child is running, until it calls either exec or exit, the child runs in the address space of the parent. This optimization provides an efficiency gain on some paged virtual memory implementations of UNIX.

Another difference between the two functions is that vfork guarantees that the child runs first, until the parent resumes.

#### **exit Function**

There are three ways for a process to terminate normally, and two forms of abnormal termination.

- 1. Normal termination:
	- a. Executing a return from the main function. This is equivalent to calling exit
	- b. Calling the exit function
	- c. Calling the \_exit function
- 2. Abnormal termination
	- a. Calling abort: It generates the SIGABRT signal
	- b. When the process receives certain signals. The signal can be generated by the process itself

Regardless of how a process terminates, the same code in the kernel is eventually executed. This kernel code closes all the open descriptors for the process, releases the memory that it was using, and the like.

For any of the preceding cases we want the terminating process to be able to notify its parent how it terminated. For the exit and \_exit functions this is done by passing an exit status as the argument to these two functions. In the case of an abnormal termination however, the kernel generates a termination status to indicate the reason for the abnormal termination. In any case, the parent of the process can obtain the termination status from either the wait or waitpid function.The exit status is converted into a termination status by the kernel when \_exit is finally called. If the child terminated normally, then the parent can obtain the exit status of the child.

If the parent terminates before the child, then init process becomes the parent process of any process, whose parent terminates; that is the process has been inherited by init. Whenever a process terminates the kernel goes through all active processes to see if the terminating process is the parent of any process that still exists. If so, the parent process ID of the still existing process is changed to be 1 to assume that every process has a parent process.

When a child terminates before the parent, and if the child completely disappeared, the parent wouldn't be able to fetch its termination status, when the parent is ready to seek if the child had terminated. But parent get this information by calling wait and waitpid, which is maintained by the kernel.

#### **wait and waitpid Functions**

When a process terminates, either normally or abnormally, the parent is notified by the kernel sending the parent SIGCHLD signal. Since the termination of a child is an asynchronous event, this signal is the asynchronous notification from the kernel to the parent. The default action for this signal is to be ignored. A parent may want for one of its children to terminate and then accept it child's termination code by executing wait.

A process that calls wait and waitpid can

- 1. block (if all of its children are stillrunning).
- 2. return immediately with termination status of a child ( if a child has terminated and is waiting for its termination status to be fetched) or
- 3. return immediately with an error (if it down have any child process).

If the process is calling wait because it received SIGCHLD signal, we expect wait to return immediately. But, if we call it at any random point in time, it can block.

#include<sys/types.h>

#include<sys/wait.h>

pid t wait(int \*statloc);

pid\_t waitpid(pid\_t pid, int \*statloc, int options);

Both return: process ID if OK, o or -1 on error

The difference between these two functions is

- 1. wait can block the caller until a child process terminates, while waitpid has an option that prevents it from blocking.
- 2. waitpid does not wait for the first child to terminate, it has a number of options that control which process it waits for.

If a child has already terminated and is a zombie, wait returns immediately with that child's status. Otherwise, it blocks the caller until a child terminates: if the caller blocks and has multiple children, wait returns when one terminates, we can know this process by PID return by the function.

For both functions, the argument statloc is pointer to an integer. If this argument is not a null pointer, the termination status of the terminated process is stored in the location pointed to by the argument.

If we have more than one child, wait returns on termination of any of the children. A function that waits for a specific process is waitpid function.

The interpretation of the pid argument for waitpid depends on its value:

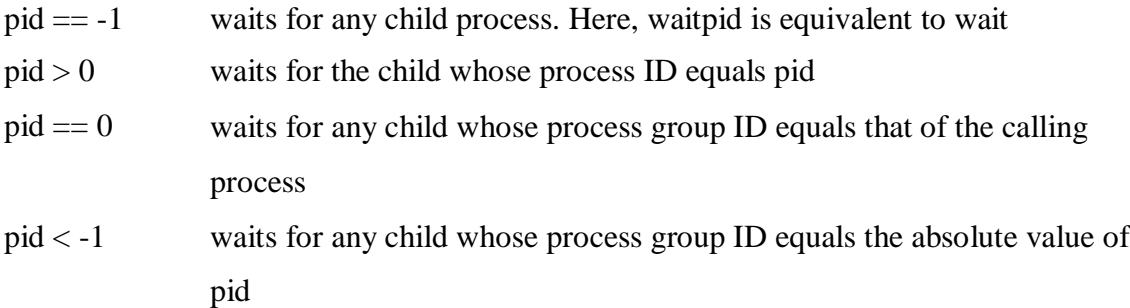

waitpid returns the process ID of the child that terminated, and its termination status is returned through statloc. With wait the only error is if the calling process has no children. With waitpid however, it's also possible to get an error if the specified process or process group does not exist or is not a child of the calling process.

The *options* argument lets us further control the operation of waitpid. This argument is either 0 or is constructed from the bitwise OR of the following constants.

WNOHANG waitpid will not blink if a child specified by pid is not immediately available. In this case, the return value is 0.

WUNTRACED if the status of any child specified by pid that has stopped, and whose

#### status has not been updated since it has stopped, is returned

The waitpid function provides these features that are not provided by the wait function are:

- 1. waitpid lets us to wait for one particular process
- 2. waitpid provides a non-blocking version ofwait
- 3. waitpid supports job control (wit the WUNTRACED option)

#### **exec Function**

The fork function can create a new process that then causes another program to be executed by calling one of the exec functions. When a process calls one of the exec functions, that process is completely replaced by the new program and the new program starts executing at its main function. The process ID doesn't change across an exec because a new process is not created. exec merely replaces the current process with a brand new program from disk.

There are six different exec functions. These six functions round out the UNIX control primitives. With fork we can create new processes, and with the exec functions we can initiate new programs. The exit function and the two wait functions handle termination and waiting for termination. These are the only process control primitives we need.

#include<unistd.h>

int execl(const char \*pathname, const char \*arg0, . . . /\*(char \*)  $0*/$ 

int execv(const char \*pathname, char \*const argv[]);

int execle(const char \*pathname, const char \*arg0, ... /\* (char \*) 0, char envp[]\*/);

int execve(const char \*pathname, char \*const argv[], char \*const envp[]);

int execlp(const char \*pathname, const char \*arg0, ... /\* (char \*)  $0^*$ );

int execvp(const char \*filename, char \*const argv[]);

All six returns: -1 on error, no return on success.

The first difference in these functions is that the first four take a pathname argument, while the last two take a filename argument. When a filename argument is specified:

- if filename contains a slash, it is taken as a pathname.
- Otherwise, the executable file is a searched for in directories specified by the PATH

environment variable.

The PATH variable contains a list of directories (called path prefixes) that are separated by colors. For example, the name=value environment string

PATH=/bin:/usr/bin:usr/local/bin/:.

Specifies four directories to search, where last one is current working directory.

If either of the two functions, execlp or execvp finds an executable file using one of the path prefixes, but the file is not a machine executable that was generated by the link editor, it assumes the file is a shell script and tries to invoke /bin/sh with filename as input to the shell.

The next difference concerns the passing of argument list. The function execl, execlp and execle require each of the command-line arguments to the new program to be specified as separate arguments. The end of the argument should be a null pointer. For the other three functions execv, execvp and execve, we have to build an array of pointers to the arguments, and the address of this array is the argument to these three functions.

The final difference is the passing of the environment list to the new program. The two functions execle and execve allow us to pass a pointer to an array of pointer to an array of pointer to an array of pointers to the environment strings. The other four functions, however, use the environ variable in the calling process to copy the existing environment for the new program.

## **Differences Between Threads and Processes**

UNIX processes can cooperate; they can send each other messages and they can interrupt one another.

There is a class of process known as a **thread** which are distinct from processes in that they are separate execution streams within a single process.

## **Signals**

A **signal** is an event generated by the UNIX system in response to some condition, upon receipt of which a process may in turn take some action.

Signal names are defined in the header file **signal.h**. They all begin with **SIG** and include:

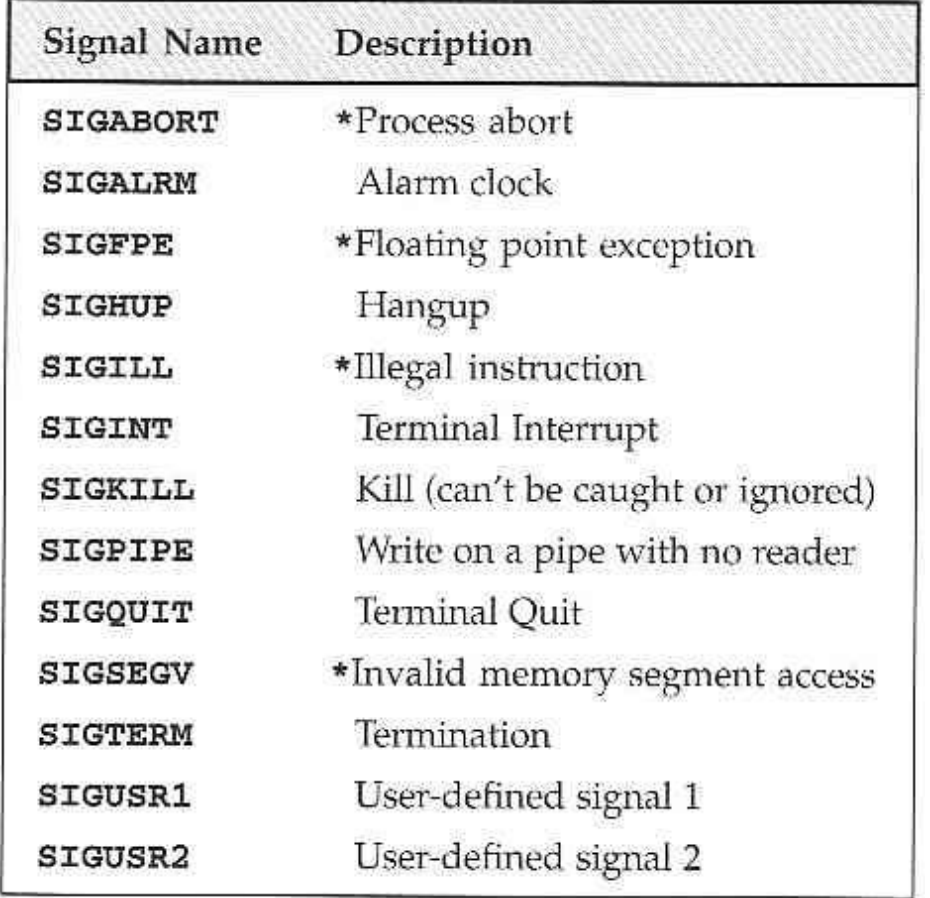

Additional signals include:

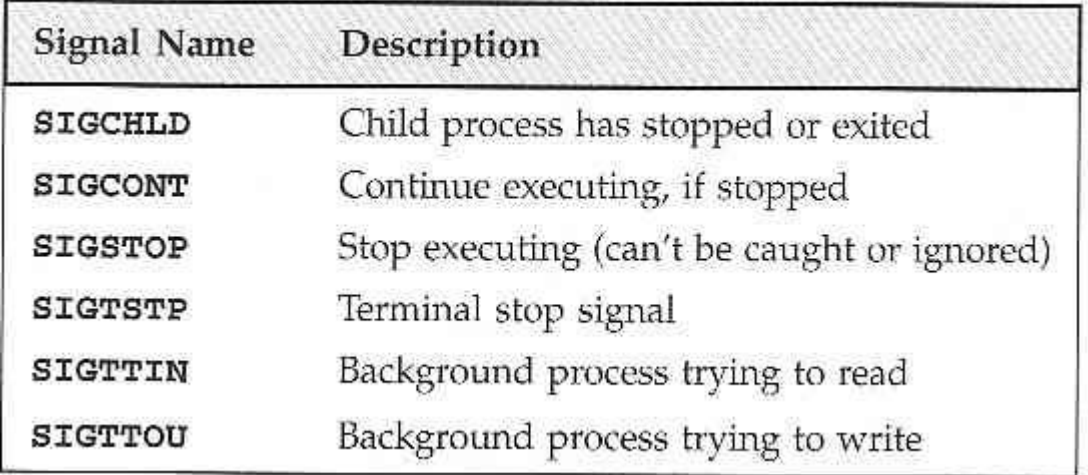

If the shell and terminal driver are configured normally, typing the interrupt character (Ctrl-C) at the keyboard will result in the **SIGINT** signal being sent to the foreground process. This will cause the program to terminate.

We can handle signals using the **signal** library function.

```
#include <signal.h>
"bid (*signal(int sig, void (*func)(int)))(int);
```
The **signal** function itself returns a function of the same type, which is the previous value of the function set up to handle this signal, or one of these tow special values:

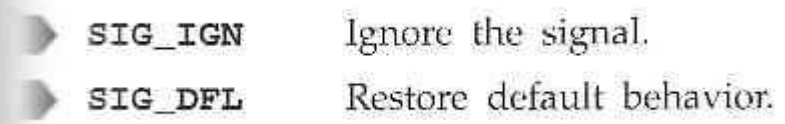

## **Signal generation & Handling**

1.We'll start by writing the function which reacts to the signal which is passed in the parameter **sig**.

```
#include <signal.h>
#include <stdio.h>
#include <unistd.h>
woid ouch(int sig)
茶
    printf("OUCH! - I got signal %d\n", sig);
ъ
```
Let's call it **ouch**:

2. The **main** function has to intercept the **SIGINT** signal generated when we typeCtrl-C.

For the rest of the time, it just sits in an infinite loop, printing a message once a second:

```
int <math>main()</math>\mathbf{f}(void) signal(SIGINT, ouch);
     while(1) {
           printf("Hello World!\n");
           sleep(1);\mathcal{F}Y
```
3. While the program is running, typing Ctrl-C causes it to react and then continue.

When we **type** Ctrl-C again, the program ends:

```
$ ./ctrlc
Hello World!
Hello World!
Hello World!
Hello World!
{}^{\wedge}{\rm C}OUCH! - I got signal 2
Hello World!
Hello World!
Hello World!
Hello World!
^{\wedge} C
$
```
## **How It Works**

The program arranges for the function **ouch** to be called when we type Ctrl-C, which gives the **SIGINT** signal.

#### **Kernel support for Signals-Sending Signals**

A process may send a signal to itself by calling **raise**.

```
#include <signal.h>
int raise(int sig);
```
A process may send a signal to another process, including itself, by calling **kill**.

```
#include <sys/types.h>
#include <signal.h>
int kill(pid_t pid, int sig);
```
Signals provide us with a useful alarm clock facility.

The **alarm** function call can be used by a process to schedule a **SIGALRM** signal at some time in the future.

```
#include <unistd.h>
signed int alarm(unsigned int seconds);
```
# **Try It Out - An Alarm Clock**

1. In **alarm.c**, the first function, **ding**, simulates an alarmclock:

```
#include <signal.h>
#include <stdio.h>
#include <unistd.h>
void ding(int sig)
\mathfrak{c}printf("alarm has gone off\n");
\mathbf{r}
```
2. In **main**, we tell the child process to wait for five seconds before sending a **SIGALRM** signal to its parent:

```
int main()
\mathcal{L}int pid;
    printf("alarm application starting\n");
    if((pid = fork()) == 0) {
         sleep(5);kill(getppid(), SIGALRM);
         exit(0);\mathbf{F}
```
3. The parent process arranges to catch **SIGALRM** with a call to **signal** and then waits forthe inevitable.

```
printf("waiting for alarm to go off\n");
    (void) signal(SIGALRM, ding);
    _{\text{pause}}();
    printf("done\n'\nexit(0);У
```
When we run this program, it pauses for five seconds while it waits for the simulated alarm clock.

 $S$ ./alarm alarm application starting waiting for alarm to go off <5 second pause> alarm has gone off done S.

This program introduces a new function, **pause**, which simply causes the program to suspend execution until a signal occurs.

It's declared as,

#include <unistd.h> int pause(void);

#### **How It Works**

The alarm clock simulation program starts a new process via **fork**. This child process sleeps for five seconds and then sends a **SIGALRM** to its parent.

A Robust Signals Interface

X/Open specification recommends a newer programming interface for signals that is more robust: **sigaction**.

```
#include <signal.h>
int sigaction(int sig, const struct sigaction *act, struct sigaction *oact);
```
The **sigaction** structure, used to define the actions to be taken on receipt of the signal specified by **sig**, is defined in **signal.h** and has at least the following members:

void (\*) (int) sa handler sigset\_t sa mask int sa\_flags

function, SIG\_DFL or SIG\_IGN signals to block in sa\_handler signal action modifiers

## **Try It Out - sigaction**

Make the changes shown below so that **SIGINT** is intercepted by **sigaction**. Call the new

# program **ctrlc2.c**.

```
#include <signal.h>
#include <stdio.h>
#include <unistd.h>
void ouch(int sig)
\mathbf{f}printf("OUCH! - I got signal %d\n', sig);J
int main()
ſ
    struct sigaction act;
    act.sa_handler = ouch;
    sigemptyset (&act.sa_mask) ;
    act.sa_flags = 0;sigaction(SIGINT, &act, 0);
 while(1) {
   printf("Hello World! \n",');sleep(1);\, )
```
 $\mathcal{F}$ 

Running the program, we get a message when we type Ctrl-C because **SIGINT** is handled repeated;y by **sigaction**.

Type Ctrl-\ to terminate the program.

 $$./ctr1c2$ Hello World! Hello World!

```
Hello World!
AC.
OUCHI - I got signal 2Hello World!
Hello World!
\sim \simOUCH! - I got signal 2
Hello World!
Hello World!
\lambdaOuit
s
```
## **How It Works**

The program calls **sigaction** instead of **signal** to set the signal handler for Ctrl-C (**SIGINT**) to the function **ouch**.

#### **Signal Sets**

The header file **signal.h** defines the type **sigset\_t and functions used to manipulate sets of signals.**

```
#include <signal.h>
int sigaddset(sigset t *set, int signo);
int sigemptyset(sigset t *set);
int sigfillset(sigset_t *set);
int sigdelset(sigset_t *set, int signo);
```
The function **sigismember** determines whether the given signal is amember of a signal set.

```
#include <signal.h>
int sigismember(sigset_t *set, int signo);
```
The process signal mask is set or examined by calling the function **sigprocmask**.

```
#include <signal.h>
int sigprocmask(int how, const sigset_t *set, sigset_t *oset);
```
**sigprocmask** can change the process signal mask in a number of ways according to the **how** argument.

The **how** argument can be one of:

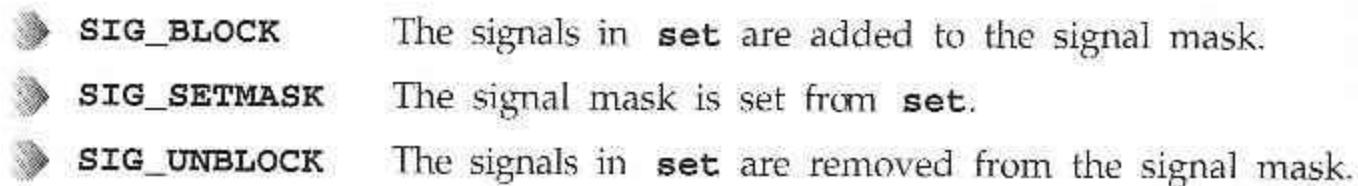

If a signal is blocked by a process, it won't be delivered, but will remain pending.

A program can determine which of its blocked signals ar pending by calling the function **sigpending**.

```
#include <sigpending>
int sigpending(sigset_t *set);
```
A process can suspend execution until the delivery of one of a set of signals by calling **sigsuspend**.

This is a more general form of the **pause** function we met earlier.

```
#include <signal.h>
int sigsuspend(const sigset_t *sigmask);
```
#### **Signal Functions**

The system calls related to signals are explained in the following sections.

#### **Unreliable signals**

The signals could get lost – a signal could occur and the process would never know about it. Here, the process has little control over a signal, it could catch the signal or ignore it, but blocking of a signal is not possible.

#### **Reliable signals**

Linux supports both POSIX reliable signals (hereinafter "standard signals") and POSIX real-time signals.

#### **Signal dispositions**

Each signal has a current *disposition*, which determines how the process behaves when it is delivered the signal.

The entries in the "Action" column of the tables below specify the default disposition for each signal.

#### **kill and raise Functions**

The kill function sends a signal to a process or a group of processes. The raise function allows a process to send a signal to itself.

#include<sys/types.h>

#include<signal.h>

int kill(pid\_t pid, int signo);

int raise(int signo);

Both return: 0 if OK, -1 on error

There are four different conditions for the pid argument to kill:

pid > 0 The signal is sent to the process whose process ID is pid.

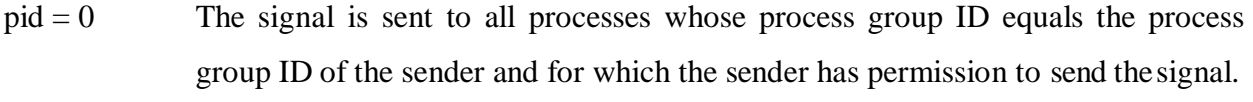

pid<0 The signal is sent to all processes whose process group ID equals the absolute value of pid and for which the sender has permission to send the signal.

 $pid = -1$  unspecified.

#### **alarm and pause Functions**

The alarm function allows us to get a timer that will expire at a specified time in the future. When the timer expires, the SIGALRM signal is generated. If we ignore or don't catch this signal, its default action is to terminate the process.

#include<unistd.h>

unsigned int alarm(unsigned int seconds);

Returns: 0 or number of seconds until previously set alarm.

The seconds value is the number of clock seconds in the future when the signal should be generated. There is only one of the alarm clocks per process. If, when we call alarm, there is a previously registered alarm clock for the process that has not yet expired, the number of seconds left for that alarm clock to return as the value of this function. That previously registered alarm clock is replaced by the new value.

If there is a previously registered alarm clock for the process that has not yet expired and if the *seconds* value is 0, the previous alarm clock is cancelled. The number of *seconds* left for that previous alarm clock is still returned as the value of the function.

Although the default action for SIGALRM is terminating the process, most processes use an alarm clock catch this signal.

The pause function suspends the calling process until a signal is caught. #include<unistd.h>

int pause(void);

Returns: -1 with errno set to EINTR

The only time pause returns is if a signal handler is executed and that handler returns. In that case, pause returns -1 with errno set to EINTR.

#### **abort Function**

abort function causes abnormal program termination.

#include<stdlib.h>

void abort(void);

This function never returns.

This function sends the SIGABRT signal to the process. A process should not ignore this signal. abort overrides the blocking or ignoring of the signal by the process.

## **sleep Function**

#include<unistd.h>

unsigned int sleep(unsigned int seconds);

Returns: 0 or number of unslept seconds.

This function causes the calling process to be suspended until either:

- 1. The amount of clock that is specified by *seconds* has elapsed or
- 2. A signal is caught by the process and the signal handlerreturns.

In case 1 the return value is 0 when sleep returns early, because of some signal being caught case 2, the return value is the number of unslept seconds.

Sleep can be implemented with an alarm function. If alarm is used, however, there can be interaction between the two functions.

# **Unit IV Introduction to IPC**

Interprocess communication (IPC) includes thread synchorization and data exchange between threads beyond the process boundaries. If threads belong to the same process, they execute in the same address space, i.e. they can access global (static) data or heap directly, without the help of the operating system. However, if threads belong to different processes, they cannot access each others address spaces without the help of the operating system.

## **There are two fundamentally different approaches in IPC:**

- processes are residing on the same computer
- processes are residing on different computers

The first case is easier to implement because processes can share memory either in the user space or in the system space. This is equally true for uniprocessors and multiprocessors.

In the second case the computers do not share physical memory, they are connected via I/O device(for example serial communication or Ethernet). Therefore the processes residing in different computers can not use memory as a means for communication.

## **IPC between processes on a Single System**

Most of this chapter is focused on IPC on a single computer system, including four general approaches:

- Shared memory
- Messages
- Pipes
- Sockets

The synchronization objects considered in the previous chapter normally work across the process boundaries (on a single computer system). There is one addition necessary however: the synchronization objects must be named. The handles are generally private to the process, while the object names, like file names, are global and known to all processes.

 $h = init_CSS("xxx");$  $h = init$ \_semaphore(20,"xxx");  $h = init\_event("xxx");$  $h = init\_condition("xxx")$ ; h = init\_message\_buffer(100,"xxx"); IPC between processes on different systems

## **IPC between processes on different systems**

IPC is Inter Process Communication, more of a technique to share data across different processes within one machine, in such a way that data passing binds the coupling of different processes.

The first, is using memory mapping techniques, where a memory map is created, and others

open the memory map for reading/writing...

The second is, using sockets, to communicate with one another...this has a high overhead, as each process would have to open up the socket, communicate across... althougheffective

The third, is to use a pipe or a named pipe, a very good example

## **PIPES:**

A pipe is a *serial* communication device (i.e., the data is read in the order in which it was written),which allows a *unidirectional communication*. The data written to end isreadbackfromtheotherend.

The pipe is mainly used to communicate between two threads in a single process or between parent and child process. Pipes can only connect the related process. In shell, thesymbolcanbeusedtocreateapipe.

In pipes the *capacity of data is limited*. (i.e.) If the writing process is faster than the reading process which consumes the data, the pipe cannot store the data. In this situation the writer process will block until more capacity becomes available. Also if the reading process tries to read data when there is no data to read, it will be blocked until the data becomes available. By this, pipes *automatically synchronize the two process*.

## **Creatingpipes:**

The *pipe()* function provides a means of passing data between two programs and also allows to read and write the data.

#include<unistd.h> int pipe(int file\_descriptor[2]);

pipe()function is passed with an array of file descriptors. It will fill the array with new file descriptors and returns zero. On error, returns -1 and sets the errno to indicate the reason of failure.

The file descriptors are connected in a way that is data written to file\_ descriptor[1] can be read back from the file descriptor[0].

(**Note**: As this uses file descriptors and not the file streams, we must use read and write system calls to access the data.)

Pipes are originally used in UNIX and are made even more powerful in Windows 95/NT/2000.

Pipes are implemented in file system. Pipes are basically files with only two file offsets: one for reading another for writing. Writing to a pipe and reading from a pipe is strictly in FIFO manner. (Therefore pipes are also called FIFOs).

For efficiency, pipes are in-core files, i.e. they reside in memory instead on disk, as any other global data structure. Therefore pipes must be restricted in size, i.e. number of pipe blocks must be limited. (In UNIX the limitation is that pipes use only direct blocks.)Since the pipes have a limited size and the FIFO access discipline, the reading and writing processes are synchronized in a similar manner as in case of message buffers. The access functions for pipes are the same as for files: WriteFile() and ReadFile().

## **Pipes used as standard input and output:**

We can invoke the standard programs, ones that don't expect a file descriptor as a parameter.

#include<unistd.h> int dup(int file\_descriptor); int dup2(int file\_descriptor\_1, int file\_descriptor\_2);

The purpose of dup call is to open a new file descriptor, which will refer to the same file as an existing file descriptor. In case of dup, the value of the new file descriptor is the lowest number available. In dup2 it is same as, or the first available descriptor greater than the parameter file\_descriptor\_2.

We can pass data between process by first closing the file descriptor 0 and call is made to dup. By this the new file descriptor will have the number 0.As the new descriptor is the duplicate of an existing one, standard input is changed to have the access. So we have created two file descriptors for same file or pipe, one of them will be the standard input.

**(Note:** The same operation can be performed by using the fcntl() function. But compared to this dup and dup2 are more efficient**)**

```
//pipes.c 
 #include<unistd.h> 
 #include<stdlib.h> 
 #include<stdio.h>
 #include<string.h>
 int main()
 {
 int data_processed; 
 int file_pipes[2];
 const char some_data[]= "123"; 
 pid_t fork_result;
 if(pipe(file_pipes)==0)
 {
 fork_result=fork(); 
 if(fork\_result==(pid_t)-1){
 fprintf(stderr,"fork failure"); 
 exit(EXIT_FAILURE);
 }
if(fork result==(pid t)0)
 {
 close(0):
 dup(file_pipes[0]); 
 close(file_pipes[0]);
```

```
close(file_pipes[1]);
execlp("od", "od", "-c",(char *)0);exit(EXIT_FAILURE);
}
else
{
close(file-pipes[0]);
data_processed=write(file_pipes[1],
some_data,strlen(some_data)); close(file_pipes[1]);
printf("%d -wrote %d bytes\n",(int)getpid(),data_processed);
}
} exit(EXIT_SUCCESS);
}
```
The program creates a pipe and then forks. Now both parent and child process will have its own file descriptors for reading and writing. Therefore totally there are four file descriptors.

The child process will close its standard input with *close(0)* and calls duo(*file\_pipes[0])*. This will duplicate the file descriptor associated with the read end. Then child closes its original file descriptor. As child will never write, it also closes the write file descriptor, *file\_pipes[1].* Now there is only one file descriptor 0 associated with the pipe that is standard input. Next, child uses the *exec* to invoke any program that reads standard input. The *od* command will wait for the data to be available from the user terminal.

Since the parent never read the pipe, it starts by closing the read end that is file\_pipe[0]. When writing process of data has been finished, the write end of the parent is closed and exited. As there are no file descriptor open to write to pipe, the od command will be able to read the three bytes written to pipe, meanwhile the reading process will return 0 bytes indicating the end of the file.

There are two types of pipes:

- Namedpipes.
- Unnamed pipes (Anonymous pipes)

#### **Named pipes (FIFOs)**

------------------- Similar to pipes, but allows for communication between unrelated processes. This is done by naming the communication channel and making it permanent.

Like pipe, FIFO is the unidirectional data stream.

## **FIFO creation:**

int mkfifo ( const char \*pathname, mode\_t mode );

- makes a FIFO special file with name pathname.

(mode specifies the FIFO's permissions, as common in UNIX-like file systems).

- A FIFO special file is similar to a pipe, except that it is created in a different way. Instead of being an anonymous communications channel, a FIFO special file is entered into the file system by calling mkfifo()

Once a FIFO special file has been created, any process can open it for reading or writing, in the same way as an ordinary file.

A First-in, first-out(FIFO) file is a pipe that has a name in the filesystem. It is also called as med pipes.

## **Creation of FIFO:**

We can create a FIFO from the command line and within a program.

To create from **command line** we can use either *mknod* or *mkfifo* commands. \$ mknod filename p \$ mkfifo filename

(**Note**: The mknod command is available only n older versions, you can make use of mkfifo in new versions.)

To create FIFO **within the program** we can use two system calls. They are, #include<sys/types.h> #include<sys/stat.h>

int mkfifo(const char \*filename,mode\_t mode); int mknod(const char \*filename, mode t mode  $S$  IFIFO, (dev t) 0);

If we want to use the mknod function we have to use ORing process of fileaccess mode with S\_IFIFO and the dev\_t value of 0.Instead of using this we can use the simple mkfifo function.

#### **Accessing FIFO:**

Let us first discuss how to access FIFO in command line using file commmands. The useful feature of named pipes is, as they appear in the file system, we can use them in commands.

We can read from the FIFO(empty)  $$cat <$ /tmp/my fifo Now, let us write to the FIFO. \$ echo "Simple!!!" > /tmp/my\_fifo **(Note:** These two commands should be executed in different terminals because first command will be waiting for some data to appear in the FIFO.)

FIFO can also be accessed as like a file in the program using low-level I/O functions or C library I/O functions.

The only difference between opening a regular file and FIFO is the use of *open\_flag* with the option*O\_NONBLOCK.* The only restriction is that we can't open FIFO for reading and writing with O\_RDWR mode.

#### **//fifo1.c**

 $\#$ include  $\lt$ unistd.h  $>$ #include <stdlib.h>  $\#$ include  $\lt$ stdio.h>  $\#$ include  $\leq$ string.h> #include <fcntl.h>  $\#$ include  $\langle$ limits.h>

```
#include <sys/types.h> 
#include <sys/stat.h>
#define FIFO_NAME "/tmp/my_fifo" 
#define BUFFER_SIZE PIPE_BUF 
#define TEN_MEG (1024 * 1024 * 10)
int main()
{
int pipe_fd; 
int res;
int open_mode = O_WRONLY; 
int bytes_sent = 0;
char buffer[BUFFER_SIZE + 1];
if (access(FIFO_NAME, F_OK) == -1) {
res = mkrifio(FIFO_NAME, 0777);if (res != 0) {
fprintf(stderr, "Could not create fifo %s\n", FIFO_NAME); 
exit(EXIT_FAILURE);
}
}
printf("Process %d opening FIFO O_WRONLY\n", getpid()); 
pipe_fd = open(FIFO_NAME, open_mode);
printf("Process %d result %d\n", getpid(), pipe_fd); if 
(pipe_f d != -1) {
while(bytes_sent < TEN_MEG) {
res = write(pipe_fd, buffer, BUFFER_SIZE); if 
(res == -1) {
fprintf(stderr, "Write error on pipe\n"); 
exit(EXIT_FAILURE);
}
}
(void)close(pipe_fd);
}
else { exit(EXIT_FAILURE);
}
printf("Process %d finished\n", getpid()); 
exit(EXIT_SUCCESS);
}
//fifo2.c
\#include \langleunistd.h\rangle\#include \ltstdlib.h
#include <stdio.h> 
\#include \leqstring.h
#include <fcntl.h> 
\#include \langlelimits.h
#include <sys/types.h> 
#include <sys/stat.h>
#define FIFO_NAME "/tmp/my_fifo" 
#define BUFFER_SIZE PIPE_BUF int
```

```
main()
{
int pipe_fd; int 
res;
int open_mode = O_RDONLY; char
buffer[BUFFER_SIZE + 1]; int 
bytes read = 0;
memset(buffer, '\0', sizeof(buffer));
printf("Process %d opening FIFO O_RDONLY\n", getpid()); 
pipe_fd = open(FIFO_NAME, open_mode);
printf("Process %d result %d\n", getpid(), pipe_fd); 
if (pipe_fd != -1) {
do {
res = read(pipe_fd, buffer, BUFFER_SIZE); 
bytes read += res;
} while (res > 0);
(void)close(pipe_fd);
}
else { 
exit(EXIT_FAILURE);
}
printf("Process %d finished, %d bytes read\n", getpid(), bytes_read); 
exit(EXIT_SUCCESS);
}
```
Both *fifo1.c* and *fifo2.c* programs use the FIFO in blocking mode.

First fifo1.c is executed .It blocks and waits for reader to open the named pipe. Now writer unblocks and starts writing data to pipe. At the same time, the reader starts reading data from the pipe.

# **Unnamed pipes (Anonymous Pipes)**

Anonymous pipes don't have names, therefore they can be used only between related processes which can inherit the file handles (file descriptors).

Anonymous pipes are typically used to "pipe" two programs: standard output from one program is redirected to the pipe input (write handle), while the standard input of the second program is redirected to from the pipe output (read handle). The pipe is created by the parent (usually the login shell), and the pipe handles are passed to children through the inheritance mechanism.

Anonymous pipes cannot be used across a network. Also, anonymous pipes are unidirectional- in order to communicate two related processes in both directions, two anonymous pipes must be created.

# **Example of Win32 anonymous pipes used for program piping:**

//\*\*\*\*\*\*\*\*\*\*\*\*\*\*\*\*\*\*\*\*\*\*\*\*\*\*\*\*\*\*\*\*\*\*\*\*\*\*\*\*\*\*\*\*\*\*\*\*\*\*\*\*\*\*\*\*\*\*\*\*\*\*\*\*\*\*\*

// This program implements piping of programs p1.exe and p2.exe

// through an anonymous pipe. The program creates two child processes

// (which execute images p1.exe and p2.exe) and a pipe, then passes

// the pipe handles to the children.

```
//
// The program is invoked as: pipe p1 p2 (no command line arguments)
//******************************************************************* 
#include <windows.h>
\#include \ltiostream.h>int main(int argc, char *argv[])
{
// Create anonymous (unnamed) pipe 
SECURITY ATTRIBUTES sa;
sa.nLength = sizeof(SECURITY_ATTRIBUTES);
sa.lpSecurityDescriptor = 0;
sa.bInheritHandle = TRUE; // Handles are inheritable (default is FALSE)
HANDLE rh, wh; \frac{1}{2} Read and write handles of the pipe
if(!CreatePipe(&rh,&wh,&sa,0))
{
cout << "Couldn't create pipe " << GetLastError()<< endl; 
return (1);
}
// Create the first child process p1 
PROCESS INFORMATION pi1;
STARTUPINFO si1;
GetStartupInfo(\&si1); // Get default startup structure
si1.hStdInput = GetStdHandle(STD_INPUT_HANDLE);
si1.hStdOutput = wh; \frac{1}{5} // Std output of p1 is input to the pipe
si1.dwFlags = STARTF_USESTDHANDLES;
CreateProcess(argv[1], // Name of the p1's image (without ".exe."
0.0,0,TRUE, // Each open inheritable handle of the
                      // parent will be inherited by the child
0,0,0,
\&si1,&pi1);
CloseHandle(wh); // Pipe handle no longer needed
// Create the second child process p2 
PROCESS INFORMATION pi2;
STARTUPINFO si2;
GetStartupInfo(&si2); // Get default startup structure
si2.hStdInput = rh; \frac{1}{5} // Std input of p2 is otput from the pipe
si2.hStdOutput = GetStdHandle(STD_OUTPUT_HANDLE);
si2.dwFlags = STARTF_USESTDHANDLES;
CreateProcess(0, \arg(y[2]), // Name of the p1's image (without ".exe."
0,0,TRUE, \frac{1}{2} // Each open inheritable handle of the
                          // parent will be inherited by the child
0,0,0,
\&si2,&pi2);
WaitForSingleObject(pi1.hProcess,INFINITE); 
CloseHandle(pi1.hProcess); 
WaitForSingleObject(pi2.hProcess,INFINITE); 
CloseHandle(pi2.hProcess);
CloseHandle(rh);
```
 $return(0)$ ; }

## **Comment**:

In order to communicate two processes (**P**1 and **P**2) through anonymous pipes by redirecting the standard I/O, the processes don't have to be aware of the existence of pipes, i.e. their sources and images don't have to be modified.

# **Pipe processing:(popen &pclose library functions)**

The process of passing data between two programs can be done with the help of popen() and pclose() functions.

#include<stdio.h> FILE \*popen(const char \*command , const char \*open-mode); int pclose(FILE \*stream\_to\_close);

## **popen():**

The popen function allows a program to invoke another program as a new process and either write the data to it or to read from it. The parameter command is the name of the program to run. The open\_mode parameter specifies in which mode it is to be invoked, it can be only either "r" or "w". On failure popen() returns a NULL pointer. If you want to perform bi-directional communication you have to use two pipes.

## **pclose():**

By using pclose(), we can close the filestream associated with popen() after the process started by it has been finished. The pclose() will return the exit code of the process, which is to be closed. If the process was already executed a *wait* statement before calling pclose, the exit status will be lost because the process has been finished. After closing the filestream, pclose() will wait for the child process to terminate.

## **Messagequeue:**

This is an easy way of passing message between two process. It provides a way of sending a *block of data* from one process to another. The main advantage of using this is, each block of data is considered to have a type, and a receiving process receives the blocks of data having different type values independently.

## **Creation and accessing of a message queue:**

You can create and access a message queue using the *msgget()* function. #include<sys/msg.h> int msgget(key\_t key,int msgflg);

The first parameter is the key value, which specifies the particular message queue. The special constant IPC\_PRIVATE will create a private queue. But on some Linux systems the message queue may not actually be private.

The second parameter is the flag value, which takes nine permission flags.

## **Adding a message:**

The *msgsnd()* function allows to add a message to a message queue. #include<sys/msg.h> int msgsnd(int msqid,const void \*msg\_ptr ,size\_t msg\_sz,int msgflg);

The first parameter is the message queue identifier returned from an msgget function.

The second parameter is the pointer to the message to be sent. The third parameter is the size of the message pointed to by msg\_ptr. The fourth parameter, is the flag value controls what happens if either the current message queue is full or within the limit. On success, the function returns 0 and a copy of the message data has been taken and placed on the message queue, on failure -1 is returned.

## **Retrieving a message:**

The *smirch()* function retrieves message from the message queue. #include<sys/msg.h> int msgsnd(int msqid,const void \*msg\_ptr , size\_t msg\_sz, long int msgtype ,int msgflg);

The second parameter is a pointer to the message to be received.

The fourth parameter allows a simple form of reception priority. If its value is 0,the first available message in the queue is retreived. If it is greater than 0,the first message type is retrived. If it is less than 0,the first message that has a type the same a or less than the absolute value of msgtype is retrieved.

On success, msgrcv returns the number on bytes placed in the receive buffer, the message is copied into the user-allocated buffer and the data is deleted from the message queue. It returns -1 on error.

#### **Controlling the message queue:**

This is very similar that of control function of shared memory.

#include<sys/msg.h> int msgctl(int msgid,int command, struct msqid ds \*buf);

The second parameter takes the values as given below:

1.) **IPC\_STAT** - Sets the data in the msqid\_ds to reflect the values associated with the message queue.

2.) **IPC\_SET** - If the process has the permission to do so, this sets the values associated with the message queue to those provided in the msgid\_ds data structure.

3.) **IPC\_RMID**-Deletes the message queue.

(Note: If the message queue is deleted while the process is writing in a msgsnd or msgrcv function, the send or receive function will fail.

## **Client /server Example:**

```
//msgq1.c 
#include<stdlib.h> 
#include<stdio.h> 
#include<string.h> 
#include<errno.h> 
#include<unistd.h>
#include<sys/msg.h> 
struct my_msg_st
{
long int my_msg_type; 
char some_text[BUFSIZ];
};
int main()
{
int running = 1;
int msgid;
struct my_msg_st some_data; 
long int msg_to_receive = 0;
msgid = msgget((key_t)1234,0666 | IPC_CREAT);
if (msgid == -1)
{
fprintf(stderr, "failed to get:\langle n'');
exit(EXIT_FAILURE);
}
while (running)
{
if(msgrcv(msgid, (void *)&some_data, 
BUFSIZ, msg_to_receive,0) == -1)
{
fprintf(stderr, "failedto receive: \n"); 
exit(EXIT_FAILURE);
}
printf("You Wrote: %s",
some_data.some_text);
```

```
if(strncmp(some_data.some_text, "end", 3)
== 0){
running = 0;
}
}
if (msgctl(msgid, IPC_RMID, 0) = = -1)
{
fprintf(stderr, "failed to delete\n"); 
exit(EXIT_FAILURE);
} 
exit(EXIT_SUCCESS);
}
```
## **//msgq2.c**

```
#include <stdlib.h> 
#include <stdio.h> 
#include <string.h> 
#include <errno.h> 
#include <unistd.h> 
#include <sys/msg.h> 
#define MAX_TEXT 512
struct my_msg_st
{
long int my_msg_type;
char some_text[MAX_TEXT];
};
int main()
{
int running = 1;
struct my_msg_st some_data; 
int msgid;
char buffer[BUFSIZ];
msgid = msgget((key_t)1234,0666 | IPC_CREAT);
if (msgid == -1)
{
fprintf(stderr, "failed to create:\n"); 
exit(EXIT_FAILURE);
}
while(running)
{
printf("Enter Some Text: "); 
fgets(buffer, BUFSIZ, stdin);
some_data.my_msg_type = 1;
strcpy(some_data.some_text, buffer);
```

```
if(msgsnd(msgid, (void *)&some_data, MAX_TEXT, 0) == -1)
{
fprintf(stderr, "msgsnd failed\n"); 
exit(EXIT_FAILURE);
}
if(strncmp(buffer, "end", 3) = = 0)
{
running = 0;
}
} 
exit(EXIT_SUCCESS);
}
```
The *msgq1.c* program will create the message queue using msgget() function. The *msgid* identifier is returned by the msgget(). The message are received from the queue using *msgrcv()* function until the string "end" is encountered. Then the queue is deletedusing *msgctl()* function.

The *msgq2.c* program uses the *msgsnd*() function to send the entered text to the queue.

## **Semaphore:**

While we are using threads in our programs in multi-user systems, multiprocessing system, or a combination of two, we may often discover critical sections in the code. This is the section where we have to ensure that a single process has exclusive access totheresource.

For this purpose the semaphore is used. It allows in managing the access to resource. To prevent the problem of one program accessing the shared resource simultaneously, we are in

Need to generate and use a token which guarantees the access to only one threadofexecutioninthecriticalsectionatatime.

It is counter variable, which takes only the positive numbers and upon which programs can only act atomically. The positive number is the value indicating the number of units of the shared resources are available for sharing.

The common form of semaphore is the *binary semaphore*, which will control a single resource, and its value is initialized to 0.

#### **Creation of semaphore:**

The *shmget()* function creates a new semaphore or obtains the semaphore key of an existing semaphore.

#include<sys/sem.h> intshmget(key\_tkey,intnum\_sems, intsem\_flags);

The first parameter, key, is an integral value used to allow unrelated process to access the same semaphore. The semaphore key is used only by semget. All others use the identifier return by the semget(). There is a special key value IPC\_PRIVATE whichallows to create the semaphore and to be accessed only by the creating process.

The second parameter is the number of semaphores required, it is almost always 1. The third parameter is the set of flags. The nine bits are the permissions for the semaphore.

On success it will return a positive value which is the identifier used by the other semaphore functions. On error, it returns -1.

## **Changing the value:**

The function semop() is used for changing the value of the semaphore.

#include<sys/sem.h> int semop(int sem\_id,struct sembuf \*sem\_ops,size\_t num-\_sem\_ops);

The first parameter is the shmid is the identifier returned by the semget().

The second parameter is the pointer to an array of structure. The structure may contain at least the following members:

```
struct sembuf{ 
short sem_num; 
short sem op;
short sem_flg;
}
```
The first member is the semaphore number, usually 0 unless it is an array of semaphore. The sem op is the value by which the semaphore should be changed. Generally it takes -1, which is operation to wait for a semaphore and  $+1$ , which is the operation to signal the availability of semaphore.

The third parameter, is the flag which is usually set to SET\_UNDO. If the process terminates without releasing the semaphore, this allows to release it automatically.

#### **Controlling the semaphore:**

The semctl() function allows direct control of semaphore information.

#include<sys/sem.h> int semctl(int sem\_id,int sem\_num, int command,.../\*union semun arg \*/);

The third parameter is the command, which defines the action to be taken. There are two common values:

1.) **SETVAL**: Used for initializing a semaphore to a known value. 2.) **IPC\_RMID**:Deletes the semaphore identifier.

## **File locking with semaphores**

**//sem.c**  $\#$ include  $\langle$ unistd.h $\rangle$  $\#$ include  $\lt$ stdlib.h  $>$ #include <stdio.h> #include <sys/sem.h>

```
#include<sys/ipc.h> 
#include<sys/types.h>
union semun
{
int val;
struct semid ds *buf;
unsigned short *array;
\};
static void del_semvalue(void); 
static int set_semvalue(void);
static int semaphore_p(void);
static int semaphore_v(void);
static int sem_id;
//---------------------------------
static int set_semvalue()
{
union semun sem_union; 
sem_union.val = 1;
if (semctl(sem_id, 0, SETVAL, sem_union) == -1) return(0);
return(1);
}
//-------------------------------------------
static void del_semvalue()
{
union semun sem_union;
if (semctl(sem_id, 0, IPC_RMID, sem_union) == -1)
fprintf(stderr, "Failed to delete semaphore\n");
}
//--------------------------------------------
static int semaphore_p()
{
struct sembuf sem b;
sem_b.sem_num = 0;
sem_b.sem_op = -1; /* P() */
sem_b.sem_flg = SEM_UNDO;
if (semop(sem_id, &sem_b, 1) == -1)
{
fprintf(stderr, "semaphore_p failed\n"); 
return(0);
}
return(1);
}
//------------------------------------------------
static int semaphore_v()
{
struct sembuf sem_b;
sem b.sem num = 0;
sem_b.sem_op = 1; /* V() */
sem_b.sem_flg = SEM_UNDO;
```

```
if (semop(sem_id, &sem_b, 1) = = -1) {
fprintf(stderr, "semaphore_v failed\n"); 
return(0);}
return(1);
}
int main(int argc, char *argv[])
{
int i;
int pause_time; 
char op_{\text{c}}char = 'O';
srand((unsigned int)getpid());
sem_id = semget((key_t)1234, 1, 0666 | IPC_CREAT);
if (\text{argc} > 1){
if (!set_semvalue())
{
fprintf(stderr, "Failed to initialize semaphore\n"); 
exit(EXIT_FAILURE);
}
op_{\text{c}}char = 'X';sleep(2);
}
for(i = 0; i < 10; i++)
{
if (!semaphore_p()) exit(EXIT_FAILURE); 
printf("%c", op_char);
fflush(stdout); 
pause_time = rand() % 3;
sleep(pause_time);
printf("%c", op_char);fflush(stdout);
if (!semaphore_v()) exit(EXIT_FAILURE); 
pause time = rand() % 2;
sleep(pause_time);
}
printf("\n\omegad - finished\nu", getpid());
if (\text{argc} > 1){
sleep(10);
del_semvalue();
} 
exit(EXIT_SUCCESS);
}
```
 The function *set\_semvalue()* initializes the semaphore using the *SETVAL* command in *semctl()*function. But this is to be done before the usage of semaphore.

The function *del\_semvalue()* is used to delete the semaphore by using the command *IPC\_RMID* in the *semctl()* function. The function *semaphore\_p()* changes the semaphore value to -1, which is used to make the process to wait.

In the function *semaphore\_v(),*the *semop* member of the structure *sembuf* is set to 1.By this the semphore becomes available for the other processes because it is released.

# **UNIT V**

# **Shared Memory:**

Shared memory is a highly efficient way of data sharing between the running programs. It allows two unrelated processes to access the same logical memory. It is the fastest form of IPC because all processes share the same piece of memory. It also avoidscopyingdataunnecessarily.

As kernel does not synchronize the processes, it should be handled by the user. Semaphore can also be used to synchronize the access to shared memory.

## **Usageofsharedmemory:**

To use the shared memory, first of all one process should allocate the segment, and then each process desiring to access the segment should attach the segment. After accessing the segment, each process should detach it. It is also necessary to deallocate thesegmentwithoutfail.

Allocating the shared memory causes virtual pages to be created. It is important to note that allocating the existing segment would not create new pages, but will return theidentifierfortheexistingpages.

All the shared memory segments are allocated as the integral multiples of the system's page size, which is the number of bytes in a page of memory.

## **Unix kernel support for shared memory**

- There is a shared memory table in the kernel address space that keeps track of allshared memory regions created in the system.
- Each entry of the tables store the following data:
- 1. Name
- 2. Creator user ID and group ID.
- 3. Assigned owner user ID and group ID.
- 4. Read-write access permission of the region.
- 5. The time when the last process attached to the region.
- 6. The time when the last process detached from the region.
- 7. The time when the last process changed control data of the region.
- 8. The size, in no. of bytes of the region.

#### **UNIX APIs for shared memory shmget**

- Open and create a shared memory.
- Function prototype:

#include<sys/types.h>

#include<sys/ipc.h>

#include<sys/shm.h>

int shmget ( key\_t key, int size, int flag );

Function returns a positive descriptor if it succeeds or -1 if it fails.

## **Shmat**

- Attach a shared memory to a process virtual addressspace.
- Function prototype:

#include<sys/types.h>

#include<sys/ipc.h>

#include<sys/shm.h>

void \* shmat ( int shmid, void \*addr, int flag );

 Function returns the mapped virtual address of he shared memory if it succeeds or -1 ifit fails.

## **Shmdt**

- Detach a shared memory from the process virtual address space.
- Function prototype:

#include<sys/types.h>

#include<sys/ipc.h>

#include<sys/shm.h>

int shmdt ( void \*addr );

Function returns 0 if it succeeds or -1 if it fails.

# **Shmctl**

- Query or change control data of a shared memory or delete thememory.
- Function prototype:

#include<sys/types.h>

#include<sys/ipc.h>

#include<sys/shm.h>

int shmctl ( int shmid, int cmd, struct shmid\_ds \*buf );

Function returns 0 if it succeeds or -1 if it fails.
#### **Shared memory Example**

#### **//shmry1.c**

```
#include<unistd.h> 
#include<stdlib.h> 
#include<stdio.h> 
#include<string.h> 
#include<sys/shm.h>
#define TEXT_SZ 2048 
struct shared_use_st
{
int written_by_you;
char some_text[TEXT_SZ];
};
int main()
{
int running = 1;
void *shared memory = (void *)0;
struct shared_use_st *shared_stuff; 
int shmid;
srand( (unsigned int)getpid() );
shmid = shmget((key_t)1234,
sizeof(struct shared_use_st),
0666 |IPC_CREAT );
if (shmid == -1)
{
fprintf(stderr, "shmget failed\n");
exit(EXIT_FAILURE);
}
shared_memory = shmat(shmid,(void *)0, 0);
if (shared_memory == (void *)-1))
{
fprintf(stderr, "shmat failed\n");
exit(EXIT_FAILURE);
}
printf("Memory Attached at %x\n", 
(int)shared_memory);
shared_stuff = (struct shared_use_st *)shared_memory;
shared_stuff->written_by_you = 0;while(running)
```

```
if(shared_stuff->written_by_you)
{
printf("You Wrote: %s", 
shared_stuff->some_text);
sleep(rand() %4);
shared_stuff->written_by_you = 0;
if (strncmp(shared_stuff->some_text, 
"end", 3 == 0)
{
running = 0;
}
}
}
if (shmdt(shared_mean)^ == -1){
fprintf(stderr, "shmdt failed\n"); 
exit(EXIT_FAILURE);
}
if (shmctl(shmid, IPC_RMID, 0) = = -1)
{
fprintf(stderr, "failed to delete\n");
exit(EXIT_FAILURE);
}
```

```
}
```
{

int running  $=1$ 

## **//shmry2.c**

#include<unistd.h> #include<stdlib.h> #include<stdio.h> #include<string.h>

exit(EXIT\_SUCCESS);

#include<sys/shm.h>

```
#define TEXT_SZ 2048 
struct shared_use_st
{
int written_by_you;
char some_text[TEXT_SZ];
};
int main()
```

```
void *shared_memory = (void * )0;struct shared use st *shared stuff;
char buffer[BUFSIZ];
int shmid;
shmid =shmget( (key_t)1234, sizeof(struct
shared use st),
0666 | IPC_CREAT);
if (shmid == -1)
{
fprintf(stderr, "shmget failed\n"); 
exit(EXIT_FAILURE);
}
shared_memory=shmat(shmid, 
(void * )0, 0);if (shared_memory == (void *)-1))
{
fprintf(stderr, "shmat failed\n");
exit(EXIT_FAILURE);
}
printf("Memory Attached at %x\n", (int) shared_memory); 
shared_stuff = (struct shared_use_st *)shared_memory;
while(running)
{
while(shared_stuff->written_by_you== 1)
{
sleep(1);
printf("waiting for client....\n");
}
printf("Enter Some Text: "); 
fgets (buffer, BUFSIZ, stdin);
strncpy(shared_stuff->some_text, buffer, 
TEXT_SZ);
shared_stuff->written_by_you = 1;
if(strncmp(buffer, "end", 3) = = 0)
{
running = 0;
}
}
if (shmdt(shared_memory) == -1)
{
fprintf(stderr, "shmdt failed\n"); 
exit(EXIT_FAILURE);
} 
exit(EXIT_SUCCESS);
}
```
The *shmry1.c* program will create the segment using *shmget()* function and returns the identifier shmid. Then that segment is attached to its address space using *shmat()* function.

The structure *share\_use\_st* consists of a flag *written\_by\_you* is set to 1 when data is available. When it is set, program reads the text, prints it and clears it to show it has read the data. The string end is used to quit from the loop. After this the segment is detached and deleted.

The *shmry2.c* program gets and attaches to the same memory segment. This is possible with the help of same key value *1234* used in the shmget() function. If the written by you text is set, the process will wait until the previous process reads it. When the flag is cleared, the data is written and sets the flag. This program too will use the string "*end*" to terminate. Then the segment is detached.

#### **Sockets**

A *socket* is a bidirectional communication device that can be used to communicate withanother process on the same machine or with a process running on other machines.Sockets are the only interprocess communication we'll discuss in this chapter thatpermit communication between processes on different computers. Internet programs such as Telnet, rlogin, FTP, talk, and the World Wide Web use sockets.

For example, you can obtain the WWW page from a Web server using theTelnet program because they both use sockets for network communications.To open a connection to a WWW server at [www.codesourcery.com, u](http://www.codesourcery.com/)se telnet [www.codesourcery.com 8](http://www.codesourcery.com/)0.The magic constant 80 specifies a connection to the Web server programming running [www.codesourcery.com i](http://www.codesourcery.com/)nstead of some other process.Try typing GET / after the connection is established.This sends a message through the socket to the Web server, which replies by sending the home page's HTML source and then closing the connection—for example:

% telnet [www.codesourcery.com 8](http://www.codesourcery.com/)0 Trying 206.168.99.1... Connected to merlin.codesourcery.com (206.168.99.1). Escape character is  $\lceil \cdot \rceil$ . GET /  $\langle$ html $>$ <head> <meta http-equiv="Content-Type" content="text/html; charset=iso-8859-1"> ...

3. Note that only Windows NT can create a named pipe;Windows 9*x* programs can form only client connections.

4. Usually, you'd use telnet to connect a Telnet server for remote logins. But you can also use telnet to connect to a server of a different kind and then type comments directly at it.

#### **Introduction to Berkeley sockets**

Berkeley sockets (or [BSD](https://en.wikipedia.org/wiki/Berkeley_Software_Distribution) sockets) is a [computing library](https://en.wikipedia.org/wiki/Library_(computing)) with an [application programming](https://en.wikipedia.org/wiki/Application_programming_interface) [interface](https://en.wikipedia.org/wiki/Application_programming_interface) (API) for [internet sockets](https://en.wikipedia.org/wiki/Internet_socket) and [Unix domain sockets,](https://en.wikipedia.org/wiki/Unix_domain_socket) used for [inter-process](https://en.wikipedia.org/wiki/Inter-process_communication) [communication \(](https://en.wikipedia.org/wiki/Inter-process_communication)IPC).

# **This list is a summary of functions or methods provided by the Berkeley sockets API library:**

- socket() creates a new socket of a certain socket type, identified by an integer number, and allocates system resources to it.
- bind() is typically used on the server side, and associates a socket with a socket address structure, i.e. a specified local port number and IP address.
- listen() is used on the server side, and causes a bound TCP socket to enter listening state.
- connect() is used on the client side, and assigns a free local port number to a socket. In case of a TCP socket, it causes an attempt to establish a new TCP connection.accept() is used on the server side. It accepts a received incoming attempt to create a new TCP connection from the remote client, and creates a new socket associated with the socket address pair of this connection.
- send() and recv(), or write() and read(), or sendto() and recvfrom(), are used for sending and receiving data to/from a remote socket.
- close() causes the system to release resources allocated to a socket. In case of TCP, the connection is terminated.
- gethostbyname() and gethostbyaddr() are used to resolve host names and addresses. IPv4 only.
- select() is used to pend, waiting for one or more of a provided list of sockets to be ready to read, ready to write, or that have errors.
- poll() is used to check on the state of a socket in a set of sockets. The set can be tested to see if any socket can be written to, read from or if an error occurred.
- getsockopt() is used to retrieve the current value of a particular socket option for the specified socket.
- setsockopt() is used to set a particular socket option for the specified socket.

## **IPC over a network Socket Concepts**

When you create a socket, you must specify three parameters:

- communication style,
- namespace,
- protocol.

A communication style controls how the socket treats transmitted data and specifies the number of communication partners.When data is sent through a socket, it is ackaged into chunks called *packets*.The communication style determines how these packets are handled and how they are addressed from the sender to the receiver.

*Connection* styles guarantee delivery of all packets in the order they were sent. If packets are lost or reordered by problems in the network, the receiver automatically requests their retransmission from the sender.

A connection-style socket is like a telephone call: The addresses of the sender and receiver are fixed at the beginning of the communication when the connection is established.

*Datagram* styles do not guarantee delivery or arrival order. Packets may be lost or reordered in transit due to network errors or other conditions. Each packet must be labeled with its destination and is not guaranteed to be delivered.The system

guarantees only "best effort," so packets may disappear or arrive in a different order than shipping.

A datagram-style socket behaves more like postal mail.The sender specifies the receiver's address for each individual message.

A socket namespace specifies how *socket addresses* are written. A socket address identifies one end of a socket connection. For example, socket addresses in the "local namespace" are ordinary filenames. In "Internet namespace," a socket address is composed of the Internet address (also known as an *Internet Protocol address* or *IP address*) of a host attached to the network and a port number.The port number distinguishes among multiple sockets on the samehost.

A protocol specifies how data is transmitted. Some protocols are TCP/IP, the primary networking protocols used by the Internet; the AppleTalk network protocol; and the UNIX local communication protocol. Not all combinations of styles, namespaces,and protocols are supported.

#### **Client-server datagram socket — example**

To experiment with datagram sockets in the UNIX domain we will write a client/server application where:

- the client takes a number of arguments on its command line and send them to the server using separate datagrams
- for each datagram received, the server converts it to uppercase and send it back to the client
- the client prints server replies to standard output

For this to work we will need to bind all involved sockets to pathnames.

#### **Client-server datagram socket example — protocol**

 $\#$ include  $\lt$ ctype .h> #include <sys/un.h> #include <sys/socket .h>  $\#$ include  $\lt$ unistd .h > #include " helpers .h" #define SRV\_SOCK\_PATH " /tmp/uc\_srv\_socket " #define CLI\_SOCK\_PATH " /tmp/ uc\_cl i\_socket .%ld " #define MSG\_LEN 10 #include "uc�proto .h" int main( int argc , char \*argv [ ] ) { struct sockaddr\_un srv\_addr , cl i\_addr ; int srv fd, i; ssize t bytes ; socklen\_t len ; char buf [MSG\_LEN] ;  $i f$  ( ( srv\_fd = socket (AF\_UNIX , SOCK\_DGRAM, 0)  $)$  < 0) err sys (" socket error " ) ; memset( $&$ srv addr , 0, sizeof ( struct sockaddr un ) ) ; srv\_addr . sun\_family =  $AF$  UNIX ; strncpy ( srv\_addr . sun\_path , SRV\_SOCK\_PATH, sizeof ( $\text{srv\_addr} \cdot \text{sun\_path}$ )  $\bigcirc \bigcirc 1$ ); i f ( access (  $srv\_addr \cdot sun\_path$  ,  $F_OK$ ) == 0) unlink ( srv\_addr . sun\_path ) ; i f ( bind ( srv\_fd , ( struct sockaddr \* ) &srv\_addr ,

```
sizeof ( struct sockaddr_un ) < 0)
err sys (" bind error " ) ;
for ( ; ; ) {
len = sizeof (struct sockaddr un );
i f ( ( bytes = recvfrom( srv_fd, buf, MSG_LEN, 0,
( struct sockaddr * ) &cl i_addr, &len ) ) < 1)
err_sys ( " recvfrom error " ) ;
pr int f (" server received %ld bytes from %s\",
( long) bytes , cl i_addr . sun_path ) ;
for ( i = 0; i < bytes ; i +)
buf [i] = toupper ( (unsigned char ) buf [i] );
i f ( sendto ( srv fd, buf, bytes, 0,
( struct sockaddr * ) &cl i addr, len ) != bytes )
err_sys ( " sendto error " ) ;
}
}
#include "uc�proto .h"
int main( int argc, char *argy \lceil \cdot \rceil) {
struct sockaddr_un srv_addr , cl i_addr ; 
int srv_fd , i ;
size t len ;
ssize t bytes ;
char resp [MSG_LEN] ; 
i f (\arg c < 2)
er r_qui t ( "Usage : uc\bigotimes c l ient MSG...");
i f ( ( srv fd = socket (AF UNIX , SOCK DGRAM, 0) ) < 0)
err_sys ( " socket error " ) ;
memset(&cl i_addr , 0, sizeof ( struct sockaddr un ) ) ;
cl i_addr . sun_family = AF_UNIX;
snpr int f ( cl i addr . sun path , size of ( cl i addr . sun path ) ,
CLI_SOCK_PATH, ( long) getpid ( ) ) ;
i f ( bind ( srv fd , ( struct sockaddr * ) &cl i_addr ,
sizeof ( struct sockaddr_un ) ) = \bigotimes 1)
err_sys ( " bind error " ) ;
```
Notes:

the server is persistent and processes one datagram at a time, no matter the client rocess, i.e. there is no notion of connection messages larger than 10 bytes are silently truncated

#### **Socket address structures(UNIX domain & Internet domain) UNIX**

#### **domain Sockets:**

We now want to give an example of stream sockets. To do so, we can longer remain in the abstract of general sockets, but we need to pick a domain. We pick the UNIX domain. In the UNIX domain, addresses are pathnames. The corresponding Cstructure is sockaddr\_un: struct sockaddr\_un {

sa fami ly t sun\_family ;  $/* = AF$  UNIX \*/

char sun\_path[108] ; */\* socket pathname, NULL*�*terminated \*/* }

The field sun\_path contains a regular pathname, pointing to a special file of type socket (. pipe) which will be created at bind time.

During communication the file will have no content, it is used only as a *rendez-vous* point between processes.

#### **Internet-Domain Sockets**

UNIX-domain sockets can be used only for communication between two processes on the same computer. *Internet-domain sockets*, on the other hand, may be used to connect processes on different machines connected by a network.

Sockets connecting processes through the Internet use the Internet namespace represented by PF INET. The most common protocols are TCP/IP. The *Internet Protocol (IP)*, a low-level protocol, moves packets through the Internet, splitting and rejoining the packets, if necessary. It guarantees only "best-effort" delivery, so packets may vanish or be reordered during transport. Every participating computer is specified using a unique IP number.The *Transmission Control Protocol (TCP)*, layered on top of IP, provides reliable connection-ordered transport. It permits telephone-like connections to be established between computers and ensures that data is delivered reliably and inorder.

#### **DNS Names**

Because it is easier to remember names than numbers, the *Domain Name Service (DNS)*  associates names such as [www.codesourcery.com w](http://www.codesourcery.com/)ith computers' unique IP numbers. DNS is implemented by a worldwide hierarchy of name servers, but you don't need to understand DNS protocols to use Internet host names in your programs.

Internet socket addresses contain two parts: a machine and a port number.This information is stored in a struct sockaddr\_in variable. Set the sin\_family field to AF\_INET to indicate that this is an Internet namespace address.The sin\_addr field stores the Internet address of the desired machine as a 32-bit integer IP number.A *port number* distinguishes a given machine's different sockets. Because different machines store multibyte values in different byte orders, use htons to convert the port number to

*network byte order*. See the man page for ip for more information.To convert human-readable hostnames, either numbers in standard dot notation (such as 10.0.0.1) or DNS names (such as www.codesourcery.com) into 32-bit IP numbers, you can use gethostbyname.This returns a pointer to the struct hostent structure; the h addr field contains the host's IP number.

#### **System Calls**

Sockets are more flexible than previously discussed communication techniques.These are the system calls involving sockets:

socket—Creates a socket closes—Destroys a socket connect—Creates a connection between two sockets bind—Labels a server socket with an address

listen—Configures a socket to accept conditions accept—Accepts a connection and creates a new socket for the connection Sockets are represented by file descriptors.

## **Creating and Destroying Sockets**

Sockets are IPC objects that allow to exchange data between processes running:

either on the same machine (*host*), or on different ones over a network.

The UNIX socket API first appeared in 1983 with BSD 4.2. It has been finally standardized for the first time in POSIX.1g (2000), but has been ubiquitous to every UNIX implementation since the 80s.

The socket API is best discussed in a network programming course,which this one is *not*. We will only address enough general socket concepts to describe how to use a specific socket family: UNIXdomain sockets.

## **Connection Oriented Protocol**

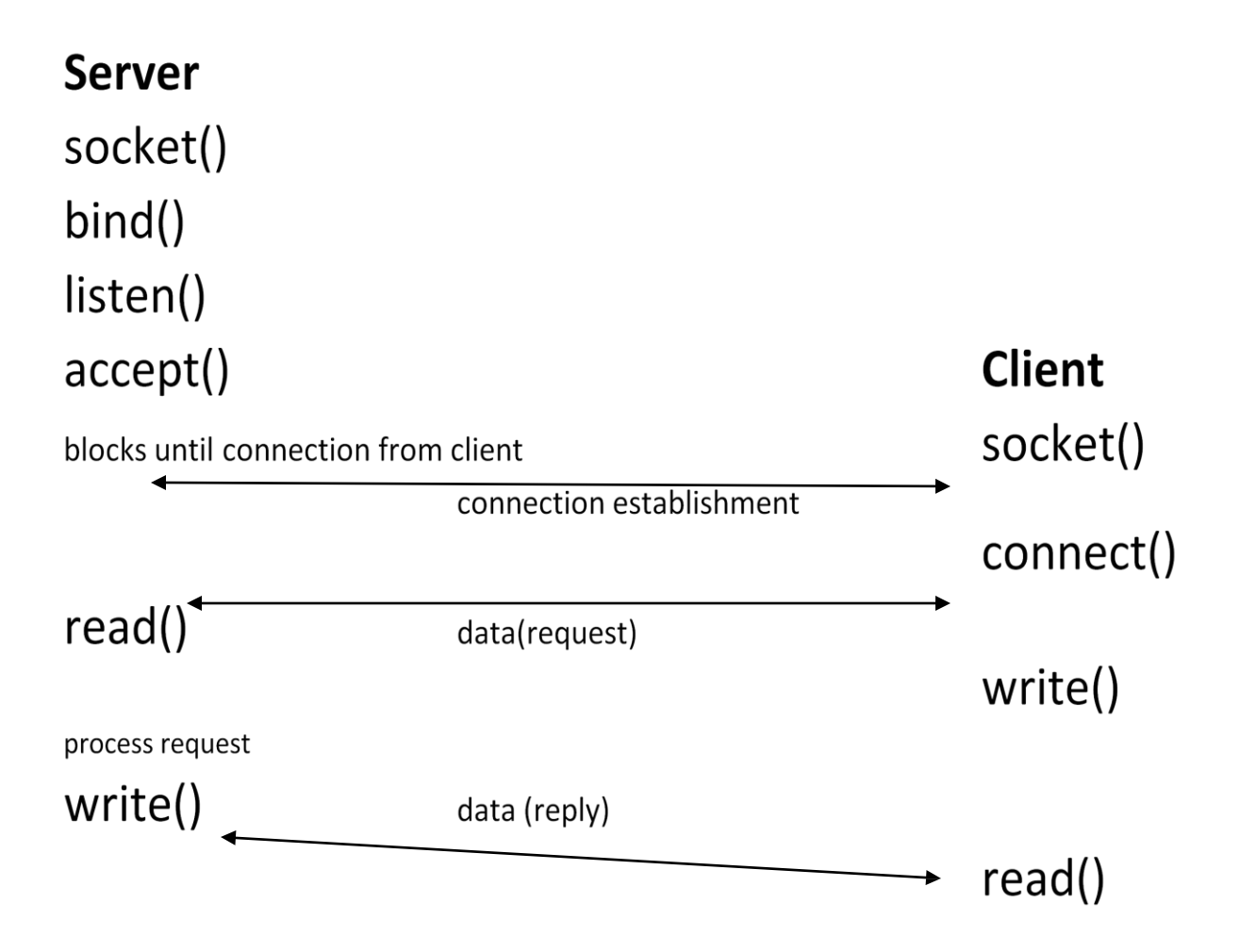

**Connectionless Protocol**

# **Server** socket() bindConnectionless Protocol () recvfrom()

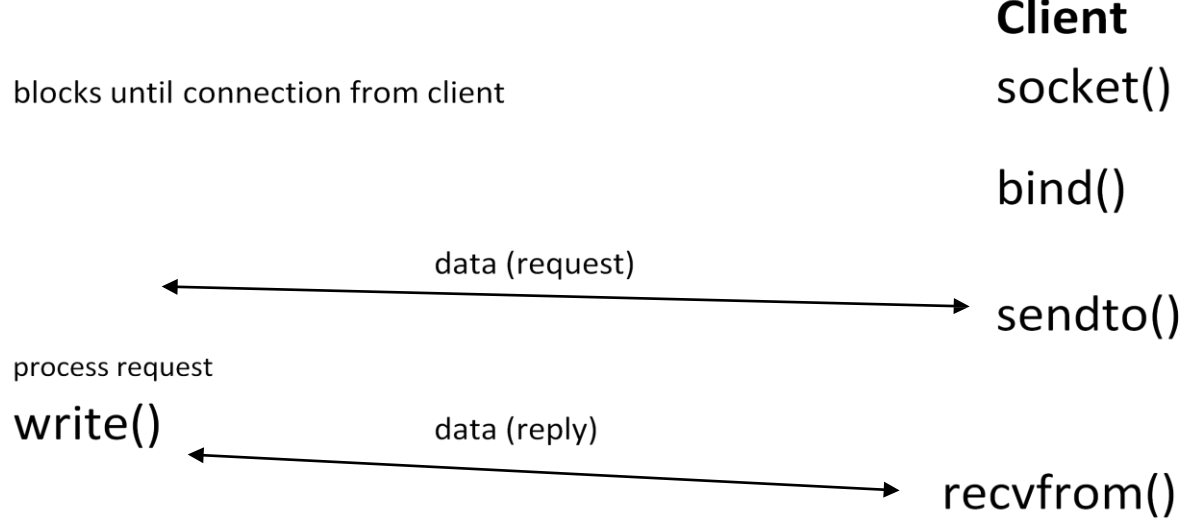

## **Client-server setup**

Let's consider a typical client-server application scenario — no matter if they are located on the same or different hosts.

Sockets are used as follows:

each application: create a socket

idea: communication between the two applications will flow through an imaginary "pipe" that *will* connect the two sockets together

server: bind its socket to a well-known address

we have done the same to set up *rendez-vous* points for other IPC objects.

e.g. FIFOs

client: locate server socket (via its well-known address) and "initiate communication" l with the server.

#### **Socket options:**

In order to tell the socket to get the information about the packet destination, we should call setsockopt().

*setsockopt()* **and** *getsockopt()* - set and get options on a

socket. Both methods return 0 on success and -1 on error.

Prototype: int setsockopt(int sockfd, **int level**, int optname,...

There are two levels of socket options:

To manipulate options at the sockets API level: SOL\_SOCKET

To manipulate options at a protocol level, that protocol number should be used;

for example, for UDP it is IPPROTO\_UDP or SOL\_UDP (both are equal 17) ; see include/linux/in.h and include/linux/socket.h

 $\bullet$  SOL IP is 0.

• There are currently 19 Linux socket options and one another on option for BSD compatibility.

• There is an option called IP\_PKTINFO.

We will set the IP\_PKTINFO option on a socket in the following example.

```
// from /usr/include/bits/in.h 
#define IP_PKTINFO 8 /* bool */
/* Structure used for IP_PKTINFO. */ 
struct in_pktinfo
{
int ipi ifindex; /* Interface index */struct in_addr ipi_spec_dst; /* Routing destination address */ 
struct in addr ipi addr; /* Header destination address */
\mathcal{E}const int on = 1;
sockfd = socket(AF_INET, SOCK_DGRAM,0);
if (setsockopt(sockfd, SOL_IP, IP_PKTINFO, &on, 
sizeof(on)\leq 0perror("setsockopt");
...
...
...
When calling recvmsg(), we will parse the msghr like this:
for (cmptr=CMSG_FIRSTHDR(&msg); cmptr!=NULL; 
cmptr=CMSG_NXTHDR(&msg,cmptr))
{
if (cmptr->cmsg_level == SOL_IP && cmptr->cmsg_type ==IP_PKTINFO)
{
pktinfo = (struct in_pktinfo*)CMSG_DATA(cmptr);
printf("destination=%s\n", inet_ntop(AF_INET, &pktinfo->ipi_addr,str, sizeof(str)));
}
}
In the kernel, this calls ip_cmsg_recv() in 
net/ipv4/ip_sockglue.c. (which eventually calls 
ip_cmsg_recv_pktinfo()).
●You can in this way retrieve other fields of the ip header: 
For getting the TTL:
● setsockopt(sockfd, SOL_IP, IP_RECVTTL, &on, sizeof(on))<0).
\bullet But: cmsg_type == IP_TTL.
For getting ip_options:
```
• setsockopt() with IP\_OPTIONS.

#### **fcntl system calls**

The **fcntl** system call provides further ways to manipulate low level file descriptors.

```
#include <fcntl.h>
int fentl(int fildes, int cmd);
int fentl(int fildes, int emd, long arg);
```
It can perform miscellaneous operations on open file descriptors.

The call,

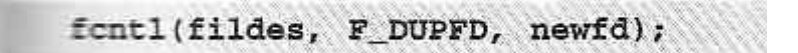

returns a new file descriptor with a numerical value equal to or greater than the integer **newfd**.

The call,

```
fontl(fildes, F_GETFD)
```
returns the file descriptor flags as defined in **fcntl.h**.

The call,

```
fontl(fildes, F_SETFD, flags)
```
is used to set the file descriptor flags, usually just **FD\_CLOEXEC**.

The calls,

```
fontl(fildes, F GETFL)
fontl(fildes, F SETFL, flags)
```
respectively get and set the file status flags and access modes**.**

#### **Comparision of IPC mechanisms.**

IPC mechanisms are mianly 5 types

**1.pipes**:it is related data only send from one pipe output is giving to another pipe input toshare resouses pipe are used drawback:itis only related process only communicated

**2.message queues**:message queues are un related process are also communicate with message queues.

**3.sockets:**sockets also ipc it is comunicate clients and server

with socket system calls connection oriented and connection less also

**4. PIPE:** Only two related (eg: parent & child) processess can be communicated. Data reading would be first in first out manner.

Named PIPE or FIFO : Only two processes (can be related or unrelated) can communicate. Data read from FIFO is first in first out manner.

**5.Message Queues:** Any number of processes can read/write from/to the queue. Data can be read selectively. (need not be in FIFO manner)

**6.Shared Memory**: Part of process's memory is shared to other processes. other processes can read or write into this shared memory area based on the permissions. Accessing Shared memory is faster than any other IPC mechanism as this does not involve any kernel level switching(Shared memory resides on user memory area).

**7.Semaphore:** Semaphores are used for process synchronisation. This can't be used for bulk data transfer between processes.